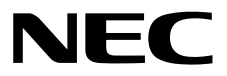

# **ESMPRO/ServerAgentService Ver.2** ユーザーズガイド**(Linux**編**)**

- **1**章製品概要
- **2**章監視機能
- **3**章通報機能
- **4**章 **OpenIPMI**と追加機能
- **5**章注意事項
- **6**章 **FAQ**

10.201.04-030.13 © NEC Corporation 2021

# <span id="page-1-0"></span>目次

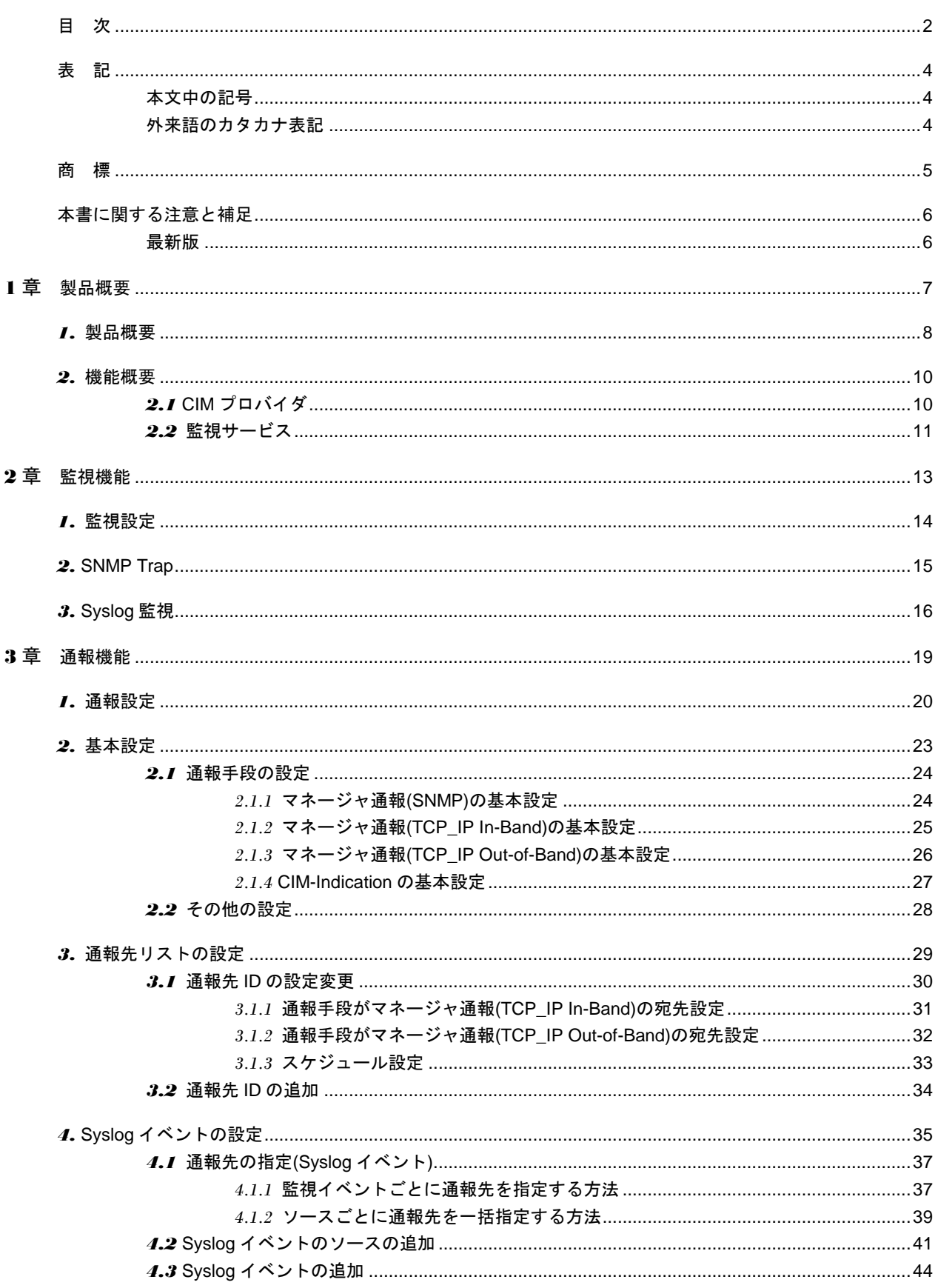

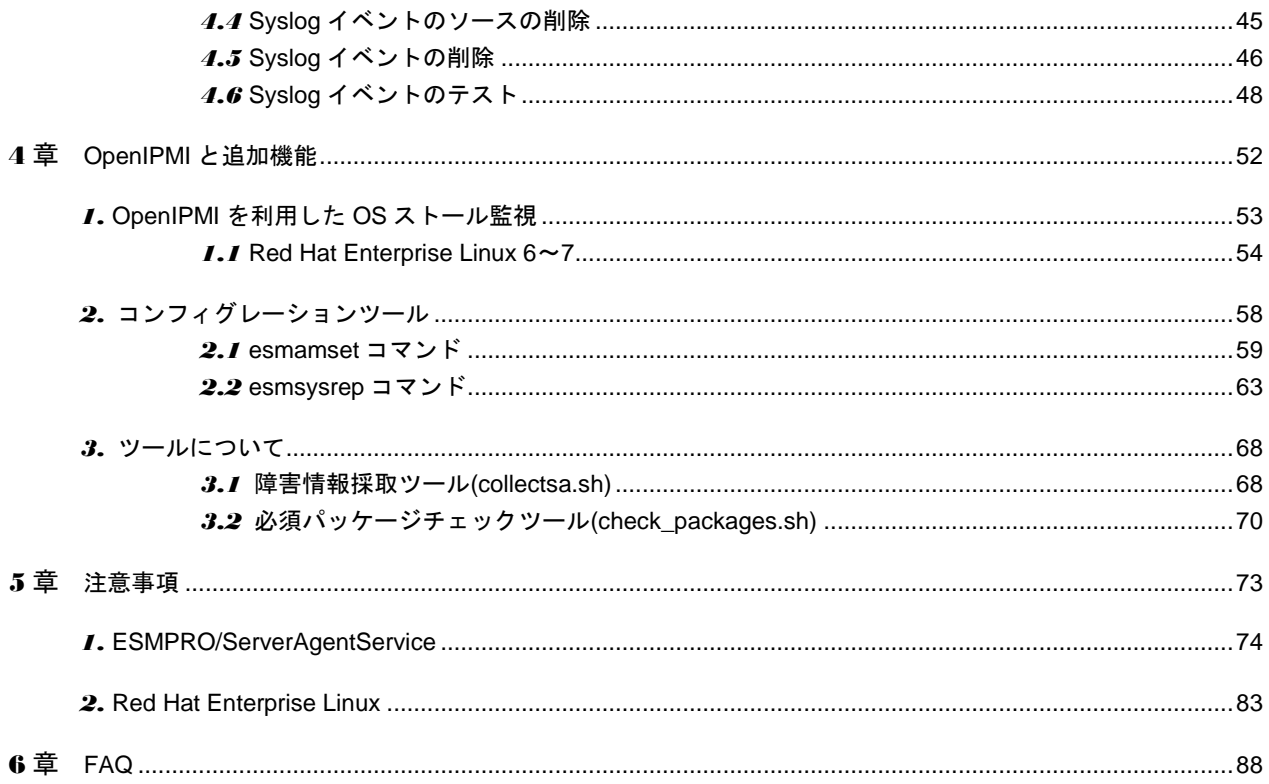

# <span id="page-3-1"></span><span id="page-3-0"></span>本文中の記号

本書では 3 種類の記号を使用しています。これらの記号は、次のような意味をもちます。

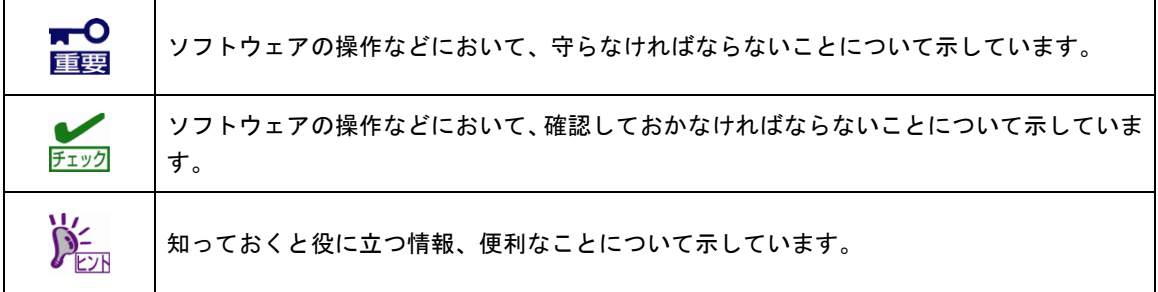

# <span id="page-3-2"></span>外来語のカタカナ表記

本書では外来語の長音表記に関して、国語審議会の報告を基に告示された内閣告示に原則準拠しています。 ただし、OS やアプリケーションソフトウェアなどの記述では準拠していないことがありますが、誤記ではあ りません。

# <span id="page-4-0"></span>商 標

ESMPRO は日本電気株式会社の登録商標です。 Linux は、Linus Torvalds 氏の日本およびその他の国における商標または登録商標です。 Red Hat、Red Hat Enterprise Linux は、米国 Red Hat, Inc.の米国およびその他の国における商標または登録 商標です。

その他、記載の会社名および商品名は各社の商標または登録商標です。 なお、本文には登録商標や商標に(TM)、(R)マークは記載しておりません。

# <span id="page-5-0"></span>本書に関する注意と補足

- 1. 本書の一部または全部を無断転載することを禁じます。
- 2. 本書に関しては将来予告なしに変更することがあります。
- 3. 弊社の許可なく複製、改変することを禁じます。
- 4. 本書について誤記、記載漏れなどお気づきの点があった場合、お買い求めの販売店までご連絡ください。
- 5. 運用した結果の影響については、4 項に関わらず弊社は一切責任を負いません。
- 6. 本書の説明で用いられているサンプル値は、すべて架空のものです。

この説明書は、必要なときすぐに参照できるよう、お手元に置いてください。

## <span id="page-5-1"></span>最新版

本書は作成日時点の情報をもとに作られており、画面イメージ、メッセージ、または手順などが実際のもの と異なることがあります。変更されているときは適宜読み替えてください。

また、ユーザーズガイドをはじめとする本製品に関する資料は、次の Web サイトから最新版をダウンロード できます。

<https://www.support.nec.co.jp/View.aspx?id=3170102037>

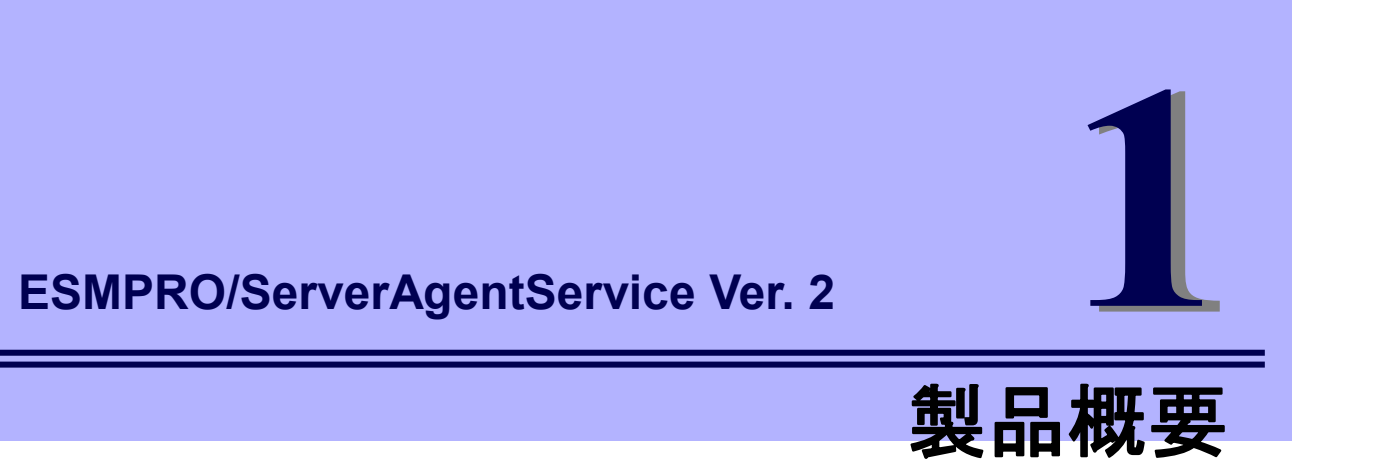

<span id="page-6-0"></span>ESMPRO/ServerAgentService の製品概要について説明します。

# <span id="page-7-0"></span>*1.* 製品概要

ESMPRO/ServerManager、ESMPRO/ServerAgentService は、サーバーシステムの安定稼動と、効率的な サーバーシステム運用を目的としたサーバー管理ソフトウェアです。サーバーリソースの構成情報・稼動 状況を管理し、サーバー障害を検出してシステム管理者へ通報することにより、サーバー障害の防止、障 害に対する迅速な対処を可能にします。

## サーバー管理の重要性

分散化システムにおいては、サーバーの安定稼動は必要不可欠です。また、安定稼動を保証するためには、 サーバー管理の負担を軽減する必要があります。

#### サーバーの安定稼動

お客様の分散化システムの中核を担うサーバーの停止は、即、お客様の営業機会、利益の損失につな がります。そのため、サーバーはつねに万全の状態で稼動している必要があります。万が一サーバー で障害が発生した場合は、できるだけ早く障害の発生を知り、原因の究明、対処する必要があります。 障害の発生から復旧までの時間が短ければ短いほど、利益(コスト)の損失を最小限にとどめることがで きます。

#### サーバー管理の負担軽減

分散化システムにおけるサーバー管理は多くの労力を必要とします。とくに大規模な分散化システム、 遠隔地にあるサーバーとなればなおさらです。サーバー管理の負担を軽減することは、すなわちコス トダウン(お客様の利益)につながります。

#### サーバー管理

では、サーバーをご使用のお客様がサーバー管理を行うには、どうすればよいのでしょうか?

このニーズに応えるため、サーバー管理ソフトウェア

「ESMPRO/ServerManager、ESMPRO/ServerAgentService、ServerAgent」

を提供しています。

ESMPRO/ServerManager、ESMPRO/ServerAgentService、ESMPRO/ServerAgent をご使用いただくこと により、お客様のサーバーを管理できるようになります。

VMware ESX では、コンソールオペレーティングシステムが、仮想カーネル(VMkernel)にあるため、Linux 版 ESMPRO/ServerAgent と同等の機能を提供しています。ただし、標準で添付している ESMPRO/ServerAgentService では、VMware ESX Server や仮想マシン(ゲスト OS)を監視できません。

VMware ESX のホスト OS(VMkernel)を監視するためのサーバー管理ソフトウェア製品として、

「ESMPRO/ServerAgent for VMware」

仮想マシン(ゲスト OS)を監視するためのサーバー管理ソフトウェア製品として、

「ESMPRO/ServerAgent for Guest OS (Windows/Linux)」

他社製サーバーを監視するためのサーバー管理ソフトウェア製品として、

「他社機版 ESMPRO/ServerAgent (Windows/Linux)」

をご用意しておりますので、詳細は次の Web サイトを参照してください。 <https://jpn.nec.com/esmsm/>

### ESMPRO/ServerManager、ESMPRO/ServerAgentService とは?

ESMPRO/ServerManager、ESMPRO/ServerAgentService は、ネットワーク上のサーバーを管理・監視す るサーバー管理ソフトウェアです。本製品を導入することにより、サーバーの構成情報・性能情報・障害 情報をリアルタイムに取得・管理・監視できるほか、アラート通報機能により障害の発生を即座に知るこ とができるようになります。

#### ESMPRO/ServerManager、ESMPRO/ServerAgentService の使用効果

ESMPRO/ServerManager、ESMPRO/ServerAgentService は、多様化・複雑化するシステム環境における さまざまなニーズに対して十分な効果を発揮します。

### サーバー障害を検出

ESMPRO/ServerManager、ESMPRO/ServerAgentService は、サーバーのさまざまな障害情報を収集 し、異常を判定します。サーバーで異常を検出したとき、ESMPRO/ServerManager でアラート受信し ます。

#### サーバー障害を防止

ESMPRO/ServerManager、ESMPRO/ServerAgentService は、障害の予防対策として、事前に障害の 発生を予測する予防保守機能をサポートしています。筐体内温度上昇や、ファイルシステムの空き容 量、ハードディスクドライブ劣化などを事前に検出できます。

#### サーバー稼動状況を管理

ESMPRO/ServerManager、ESMPRO/ServerAgentService は、サーバーの詳細なハードウェア構成情 報、性能情報を取得できます。取得した情報は ESMPRO/ServerManager をとおして参照できます。

#### 分散したサーバーを一括管理

ESMPRO/ServerManager は、ネットワーク上に分散したサーバーを効率よく管理できる GUI インタ フェースを提供します。

詳細は、次の Web サイトからダウンロードできる ESMPRO サーバ管理ガイドを参照してください。 <https://jpn.nec.com/esmsm/>

ダウンロード > ドキュメント

# <span id="page-9-0"></span>*2.* 機能概要

ESMPRO/ServerAgentService は、Common Information Model(CIM)プロバイダと監視サービスの機能を提供 しています。ESMPRO/ServerAgentService には「サービスモード」と「非サービスモード」が存在します。 サービスモードでは、CIM プロバイダと監視サービスの機能を提供します。 非サービスモードでは、CIM プロバイダの機能を提供します。

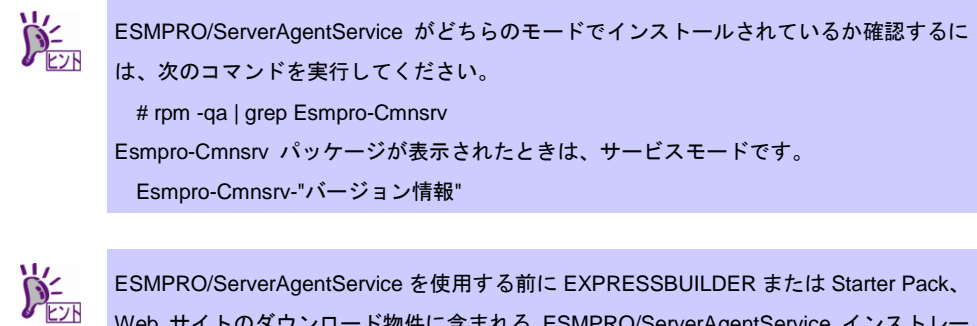

ESMPRO/ServerAgentService を使用する前に EXPRESSBUILDER または Starter Pack、 Web サイトのダウンロード物件に含まれる ESMPRO/ServerAgentService インストレー ションガイド(Linux 編)の 2 章(3. インストールを終えた後に)を実施してください。

# <span id="page-9-1"></span>*2.1* **CIM** プロバイダ

・Esmpro-Provider パッケージ

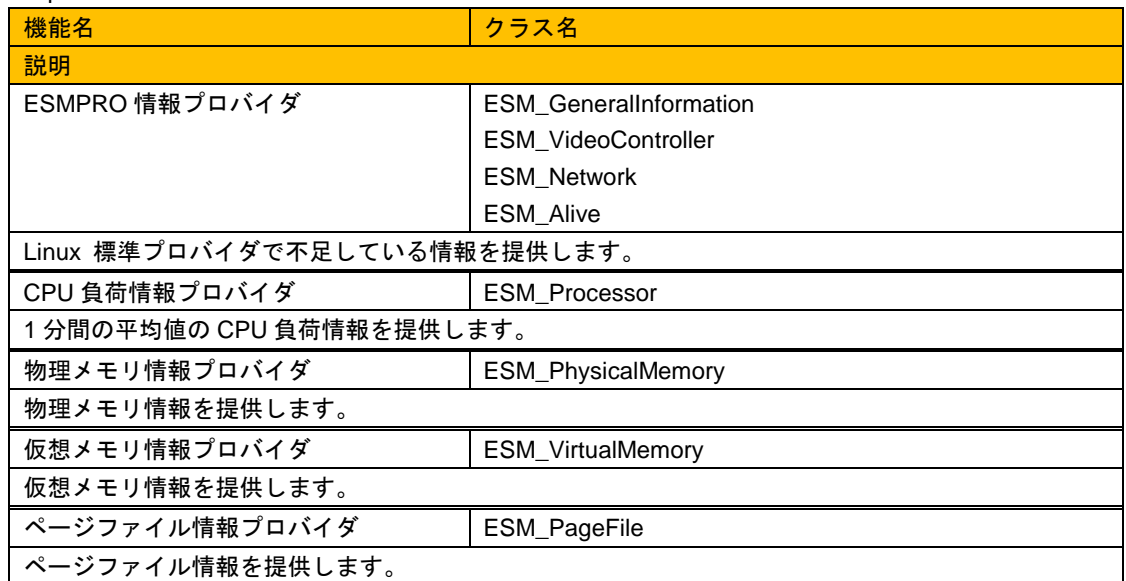

## ・Esmpro-strgfs-Provider パッケージ

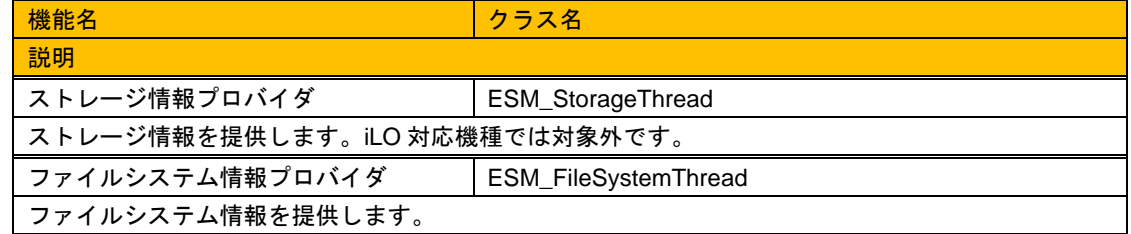

<span id="page-10-0"></span>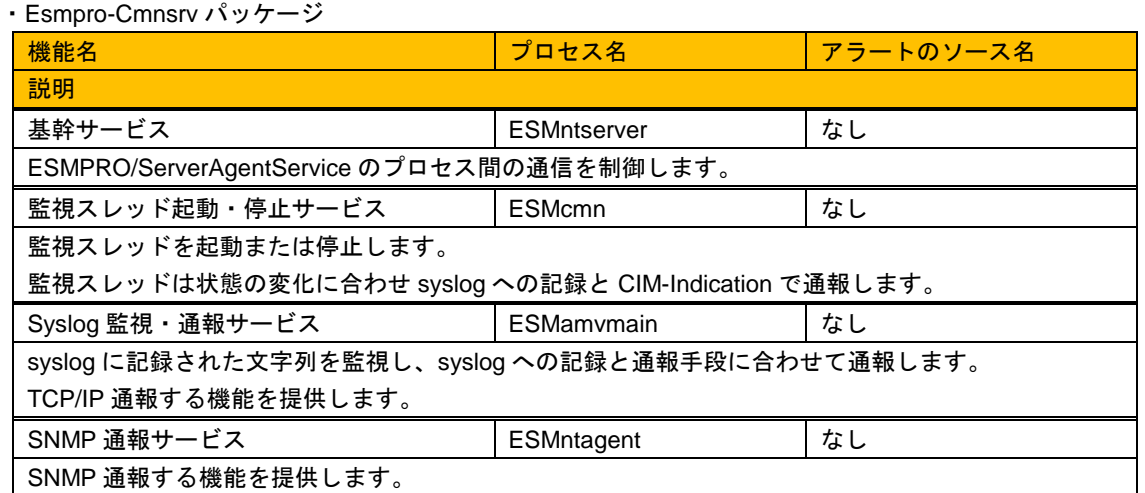

- 監視スレッド

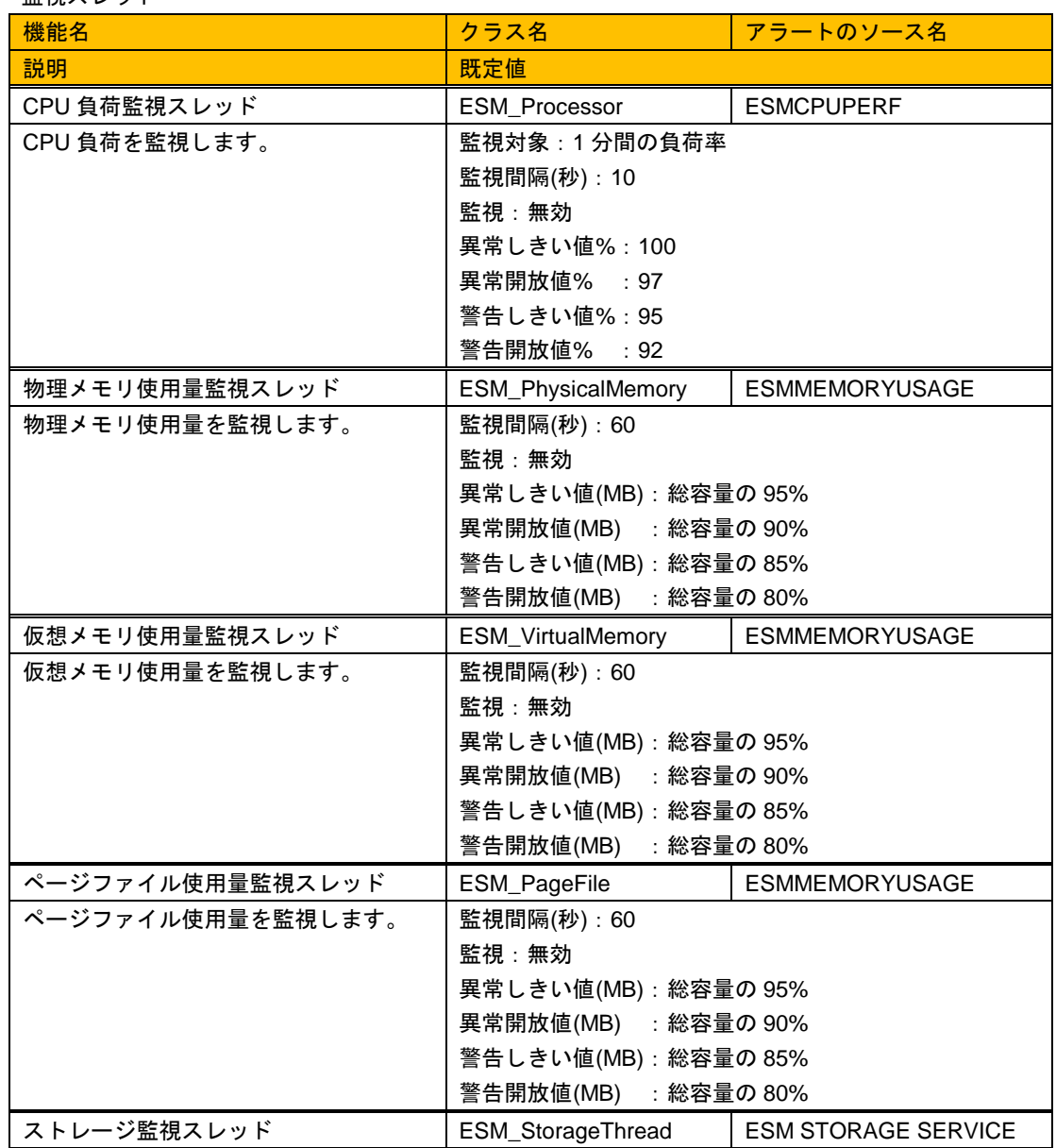

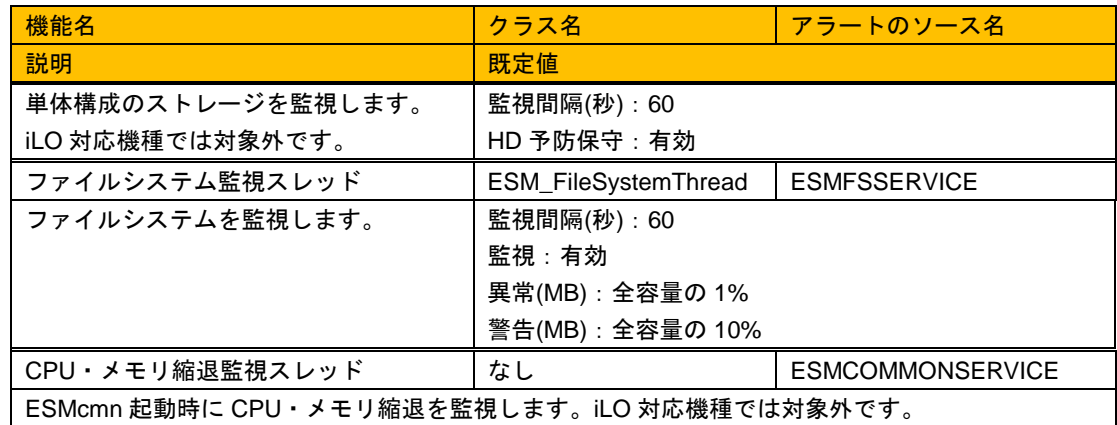

・Esmpro-Selsrv パッケージ

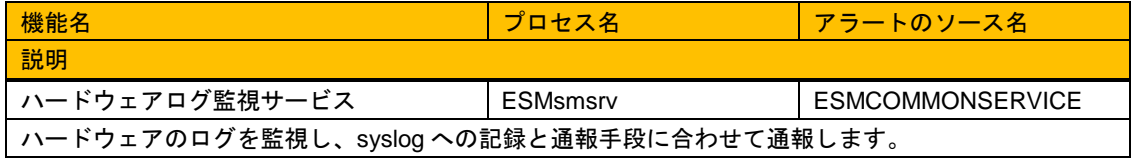

・Esmpro-Expsrv パッケージ

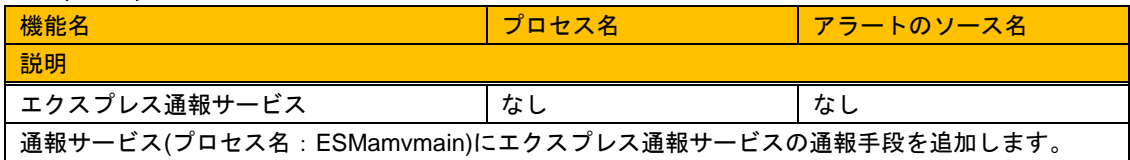

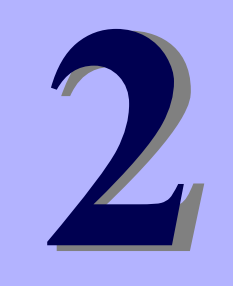

監視機能

# <span id="page-12-0"></span>**ESMPRO/ServerAgentService Ver. 2**

ESMPRO/ServerAgentService の監視機能について説明します。

- **1.** 監視設定
- **2. SNMP Trap**
- **3. Syslog** 監視

# <span id="page-13-0"></span>*1.* 監視設定

本章では監視機能を説明します。各監視機能の設定は、コントロールパネル(ESMagntconf)で変更します。

非サービスモードでは、監視サービスはインストールされないため、設定はできません。 チェック また、ESMPRO/ServerManager から CPU、メモリ、ストレージ、ファイルシステムの監 視設定はできません。

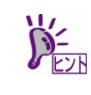

コントロールパネルを複数のコンソールから起動しないでください。後から実行したコン ソールからは起動できず、『レジストリの読み込みに失敗しました。』と表示します。

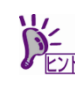

ESMPRO/ServerAgentService を使用する前に EXPRESSBUILDER または Starter Pack、 Web サイトのダウンロード物件に含まれる ESMPRO/ServerAgentService インストレー ションガイド(Linux 編)の 2 章(3. インストールを終えた後に)を実施してください。

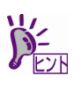

CPU、メモリ、ストレージ、ファイルシステムの監視設定は、ESMPRO/ServerManager で監視対象サーバーを選択し、[設定]-[ESMPRO/ServerAgentService 設定]から設定してく ださい。詳細は ESMPRO/ServerManager のヘルプを参照してください。 ESMPRO/ServerManager からのしきい値で『Agent と接続できない状態です。』が表示 される場合、6 章 FAQ(ESMPRO/ServerManager への登録や、接続チェックに失敗する、 または、ESMPRO/ServerAgentService が起動しない)を参照してください。

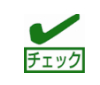

コントロールパネルが起動できない場合、6 章 FAQ(コントロールパネル(ESMagntconf, ESMamsadm)に関する質問)を参照してください。

コントロールパネル(ESMagntconf)の起動方法は以下のとおりです。

- 1. root 権限のあるユーザーでログインします。
- 2. コントロールパネルが格納されているディレクトリに移動します。
	- # cd /opt/nec/esmpro\_sa/bin
- 3. コントロールパネルを起動します。
	- # ./ESMagntconf

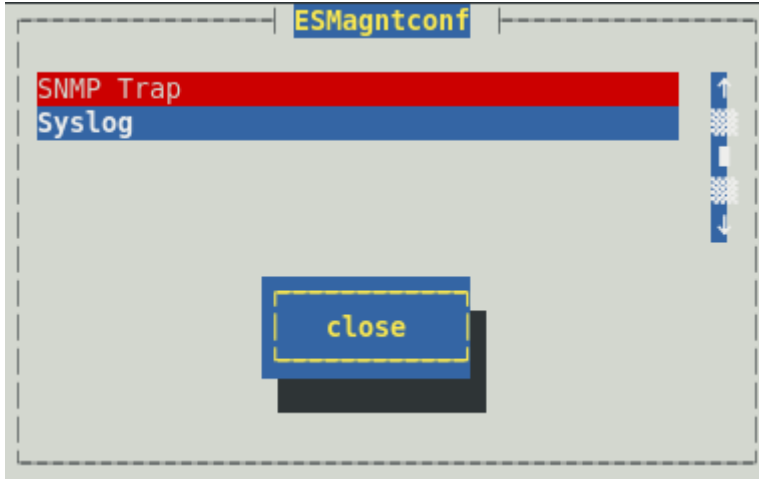

コントロールパネル(ESMagntconf)のメイン画面

# <span id="page-14-0"></span>*2.* **SNMP Trap**

# 機 能

Syslog 監視機能で SNMP トラップを送信するときに使用する SNMP コミュニティー名を設定できます。

## 設 定

コントロールパネル(ESMagntconf)の「SNMP Trap」を選択して表示される[SNMP Trap]画面にて、設定がで きます。

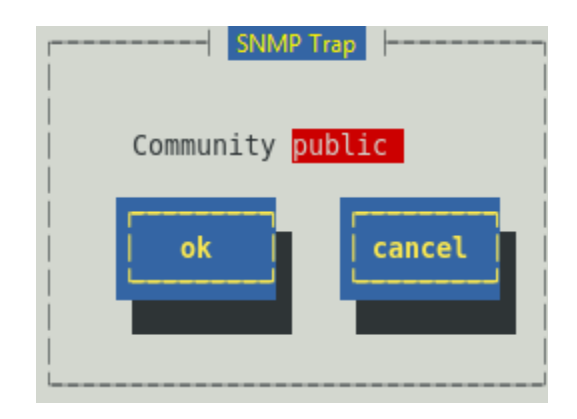

#### **Community**

Syslog 監視機能で SNMP トラップを送信するときに使用する SNMP コミュニティー名を選択します。 リストに表示されるコミュニティー名は、SNMP 設定ファイル(snmpd.conf)に登録されているコミュニ ティー名です。使用可能な文字は半角英数字、最大文字数は 33 バイトまでです。

### **[ok]**ボタン

設定した情報を登録し、この画面を閉じます。

### **[cancel]**ボタン

# <span id="page-15-0"></span>*3.* **Syslog** 監視

## 機 能

Syslog 監視機能は、Syslog イベントで設定されたキーワードが監視対象のファイルに記録されると、 ESMPRO/ServerManager へ通報(アラート通報)します。Syslog イベントは、ESMPRO/ServerAgentService インストール時にあらかじめ登録している Syslog イベント以外に、システム環境に応じた新たなソース、イ ベントを追加/削除できます。Syslog イベントの追加/削除方法は、本書の 3 章(4. Syslog イベントの設定)を 参照してください。サポートする文字コードは、UTF-8 です。

#### 既定監視対象

監視対象となる syslog は、"/var/log/messages"となり変更はできません。

また、監視対象となる syslog ローテート後のファイル名は、/etc/logrotate.conf に"dateext"が 定義されていない : /var/log/messages.n [n=1, 2, 3, ...]

定義されている : /var/log/messages-YYYYMMDD [YYYY=西暦年, MM=月, DD=日]

であり、他の命名規則となっているとき、Syslog 監視機能では、監視できません。

また、/etc/logrotate.d/syslog に"compress"(圧縮する)が定義されているとき、ローテート後のファ イルはテキストではないため、Syslog 監視機能では、監視できません。

Red Hat Enterprise Linux 6 では、既定値で"dateext"が定義されています。

Red Hat Enterprise Linux 6 以外では、既定値で"dateext"が定義されています。"compress"は定義されて いませんが、ローテートするファイルの 1 つ前にローテートしたファイル(messages-YYYYMMDD)は gz 形 式(messages-YYYYMMDD.gz)に圧縮されます。そのため、Syslog 監視機能では、監視できません。ただ し、ESMPRO/ServerAgent が停止していない場合は gz 形式となる前に syslog を監視しているため、影響 はありません。

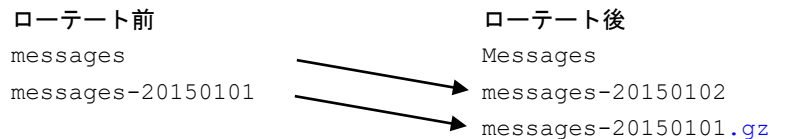

#### 追加監視対象

"/var/log/messages" の文字列を含まないファイルを監視対象として、1 つ追加できます。既定監視対 象をチェックした後、追加監視対象のファイルをチェックするため、監視間隔のタイミングにより、時系 列が逆転するときがあります。

追加することのできる監視対象は、syslog と同じ以下のフォーマットで出力されるファイルのみとなり、 監視対象ファイルの一行目は監視しません。

%b %d %H:%M:%S %HOSTNAME% %MESSAGE%

 %b ロケールによる省略形の月の名前 (Jan~Dec), %d 日(月内通算日数 2 桁) ( 1~31) %H 時 (00~23), %M 分 (00~59), %S 秒 (00~59)

%HOSTNAME% ホスト名, インパンの はんしゃ かい かいろん メッセージ (通報内容)

ログローテートするファイルを指定した場合は、ログローテート後のファイルは監視対象となりません。 そのため、ログのファイル名の切り替わるタイミングで、追加監視対象ファイル後半の一部が監視できな いときがあります。

#### ファイル監視対象

"/var/log/messages"の文字列を含まないファイルを監視対象として、1 つ追加できます。既定監視対象 と追加監視対象をチェックした後、ファイル監視対象のファイルをチェックするため、監視間隔のタイミ ングにより、時系列が逆転するときがあります。

追加することのできる監視対象のファイルフォーマットに指定はありません。

ログローテートするファイルを指定した場合は、ログローテート後のファイルは監視対象となりません。 そのため、ログのファイル名の切り替わるタイミングで、ファイル監視対象のファイル後半の一部が監視

## 設 定

コントロールパネル(ESMagntconf)の「Syslog」を選択して表示される[Syslog]画面にて、Syslog 監視の「監 視間隔」、「既定監視対象」、「追加監視対象」、「ファイル監視対象」が設定できます。「追加監視対象」 と「ファイル監視対象」にて"/var/log/messages"の文字列を含まないファイルを監視対象に設定できま す。

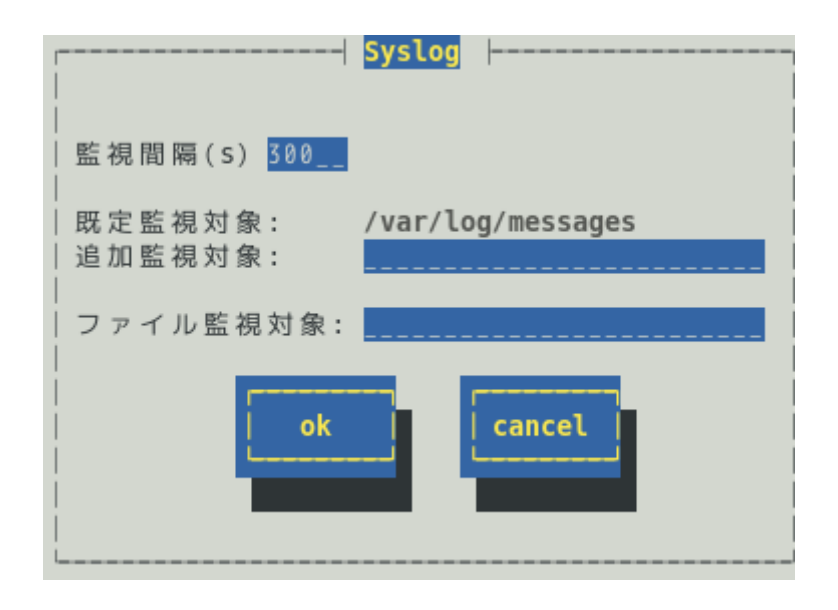

#### 監視間隔**(s)**

Syslog 監視機能の監視する間隔(秒)が設定できます。設定可能範囲は 10~3600 秒です。 既定値は 300 秒です。

#### 既定監視対象

"/var/log/messages "からの変更、削除はできません。詳細は Syslog 監視の機能にある既定監視対象 を参照してください。

#### 追加監視対象

"/var/log/messages"の文字列を含まないファイルを監視対象として、パスの長さが 255 バイト以下 となる絶対パスで設定できます。相対パスでの設定はできません。追加することのできる監視対象のフ ァイルフォーマットは syslog と同じフォーマットです。詳細は Syslog 監視の機能にある追加監視対象 を参照してください。

既定値は空白で、追加監視対象は設定されていません。

### ファイル監視対象

"/var/log/messages"の文字列を含まないファイルを監視対象として、パスの長さが 255 バイト以下 となる絶対パスで設定できます。相対パスでの設定はできません。追加することのできる監視対象のフ ァイルフォーマットに指定はありません。詳細は Syslog 監視の機能にあるファイル監視対象を参照して ください。

既定値は空白で、ファイル監視対象は設定されていません。

#### **[ok]**ボタン

設定した情報を登録し、この画面を閉じます。設定の変更は、次の監視間隔で有効になります。

#### **[cancel]**ボタン

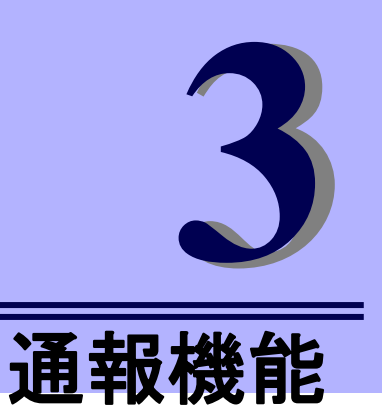

# <span id="page-18-0"></span>**ESMPRO/ServerAgentService Ver. 2**

ESMPRO/ServerAgentService の通報機能について説明します。

- **1.** 通報設定
- **2.** 基本設定
- **3.** 通報先リストの設定
- **4. Syslog** イベントの設定

# <span id="page-19-0"></span>*1.* 通報設定

本章では、どのようなイベントをどこの通報先にいつ通報するかといった通報設定の機能を説明しています。 通報設定は、コントロールパネル(ESMamsadm)で設定します。

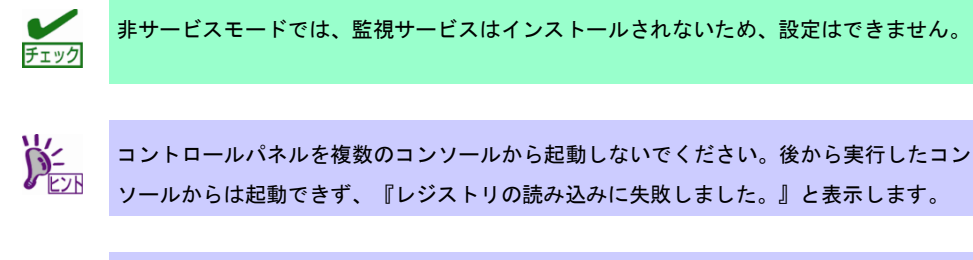

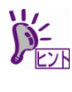

ESMPRO/ServerAgentService を使用する前に EXPRESSBUILDER または Starter Pack、 Web サイトのダウンロード物件に含まれる ESMPRO/ServerAgentService インストレー ションガイド(Linux 編)の 2 章(3. インストールを終えた後に)を実施してください。

マネージャ通報には、次の 3 種類があります。

- 1. マネージャ通報(SNMP) ESMPRO/ServerAgentService が SNMP Trap(UDP トラップ)を送信します。ESMPRO/ServerManager 以外の「SNMP Trap 受信をサポートしているマネージャー」にも通報できます。
- 2. マネージャ通報(TCP\_IP In-Band) TCP/IP を使用して、ESMPRO/ServerManager に通報するため、信頼性の高い通報をする場合に使用し ます。
- 3. マネージャ通報(TCP\_IP Out-of-Band) TCP\_IP In-Band と同様に TCP/IP を使用して、ESMPRO/ServerManager に通報しますが、PPP(Point to Point Protocol)を介して通報します。したがって、ESMPRO/ServerAgentService と ESMPRO/ServerManager が遠隔地に存在し、公衆回線を通して、通報する場合(Wide Area Network 環 境)に使用します。また、ダイヤルアップ接続となるため、ESMPRO/ServerAgentService 側、 ESMPRO/ServerManager 側のそれぞれにモデムと電話回線が必要となります。

上記のマネージャ通報以外に ESMPRO プロバイダの監視スレッドで、状態の変化に合わせマネージャーに CIM-Indication で通報します。ESMPRO/ServerManager で CIM-Indication を受信するには、 ESMPRO/ServerManager(受信)側で、ESMPRO/ServerAgentService(送信)側を登録します。 それにより、CIM-Indication のサブスクリプションが作成され、送信側から受信側に CIM-Indication を送信されます。

- ・CPU 負荷監視スレッド (クラス名:ESM\_Processor)
- ・物理メモリ使用量監視スレッド (クラス名:ESM\_PhysicalMemory)
- ・仮想メモリ使用量監視スレッド (クラス名:ESM\_VirtualMemory)
- ・ページファイル使用量監視スレッド (クラス名:ESM\_PageFile)
- ・ストレージ監視スレッド (クラス名:ESM\_StorageThread)
- ·ファイルシステム監視スレッド (クラス名: ESM\_FileSystemThread)
- ・CPU・メモリ縮退監視スレッド (クラスなし)

ESMPRO/ServerAgentService Ver.2.1.3-0 以降より、通報手段として CIM-Indication を設定できます。その ため、ESMPRO プロバイダの監視スレッドからは CIM-Indication 通報しません。

> サブスクリプションには期限が設けられているため、ESMPRO/ServerManager(受信)側の OS が停止していた場合などにより、サブスクリプションの期限が切れると CIM-Indication を受信できません。

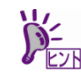

CIM-Indication 通報は、通報先 ESMPRO/ServerManager とのネットワークが遮断されて いる場合でも、リトライしません。 ESMPRO/ServerAgentService は、CMPI 標準 API の CBDeliverIndication 関数を使用して CIM-Indication通報しており、CBDeliverIndication関数からの応答によって、CIM-Indication 通報の成功・失敗を判断しています。しかしながら、通報先(ESMPRO/ServerManager)と のネットワークが遮断されている場合、CBDeliverIndication 関数は「成功」と判断するた め、リトライしません。

コントロールパネルが起動できない場合、6 章 FAQ(コントロールパネル(ESMagntconf, チェック ESMamsadm)に関する質問)を参照してください。

コントロールパネル(ESMamsadm)の起動方法は以下のとおりです。

- 1. root 権限のあるユーザーでログインします。
- 2. コントロールパネルが格納されているディレクトリに移動します。 # cd /opt/nec/esmpro\_sa/bin
- 3. コントロールパネルを起動します。
	- # ./ESMamsadm

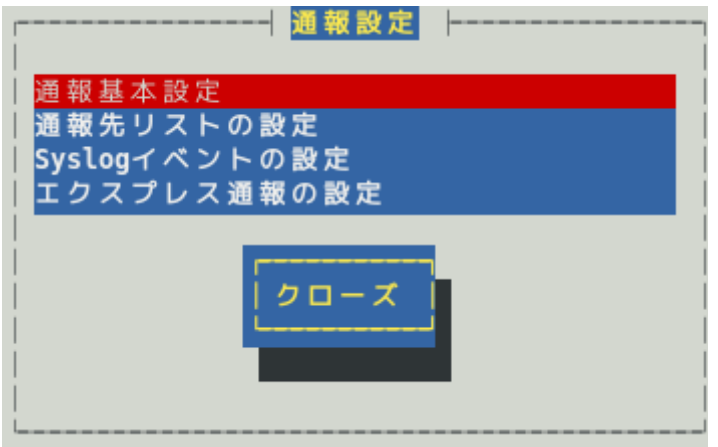

コントロールパネル(ESMamsadm)のメイン画面

■通報手段として SNMP による通報をするとき

ESMPRO/ServerAgentService のインストール時にあらかじめ、監視イベントに対して SNMP 通報手段に よる通報設定がひととおり設定済みとなっています。通報基本設定にて、通報先となる ESMPRO/ServerManager が導入されているマシンの IP アドレスを設定するだけで、通報準備が整います。 SNMP による通報をするときの設定につきましては、本章(2.1.1. マネージャ通報(SNMP)の基本設定)を参 照してください。

■通報手段として SNMP 以外による通報をするとき

以下の流れにしたがって設定してください。

1. 通報の基本設定をします。(通報基本設定) TCP\_IP In-Band による通報をするときの基本設定は、本章(2.1.2. マネージャ通報(TCP\_IP In-Band) の基本設定)を参照してください。 TCP\_IP Out-of-Band による通報をするときの基本設定は、本章(2.1.3. マネージャ通報(TCP\_IP Out-of-Band)の基本設定)を参照してください。 CIM-Indication による通報をするときの基本設定は、本章(2.1.4. CIM-Indication の基本設定)を参照し てください。

- 2. 通報の宛先リストを設定します。(通報先リストの設定) TCP\_IP In-Band による通報をするときの宛先設定は、本章(3.1.1. 通報手段がマネージャ通報 (TCP\_IP In-Band)の宛先設定)を参照してください。 TCP\_IP Out-of-Band による通報をするときの宛先設定は、本章(3.1.2. 通報手段がマネージャ通報 (TCP\_IP Out-of-Band)の宛先設定)を参照してください。
- 3. Syslog イベントの設定、および、Syslog イベントへの通報先を結びつけます。 Syslog イベントとは、Syslog 監視機能により検出した故障の監視イベントを指します。 Syslog イベントの設定は、本章(4. Syslog イベントの設定)を参照してください。

# <span id="page-22-0"></span>*2.* 基本設定

## 機 能

通報手段の有効/無効、マネージャ通報(SNMP)の Trap 送信先、エラー発生時のシャットダウン機能の有効/ 無効、シャットダウン開始までの時間を設定できます。通報手段を無効にすると、すべての監視イベントに 設定されている当該通報手段による通報されなくなります。シャットダウンを無効にすると、各監視イベン トの通報後動作でシャットダウン/リブートが設定されているときも、通報発生後のシャットダウン/リブート が実行されなくなります。

## 設 定

コントロールパネル(ESMamsadm)の「通報基本設定」を選択して表示される[通報基本設定]画面にて、通報 の基本設定ができます。

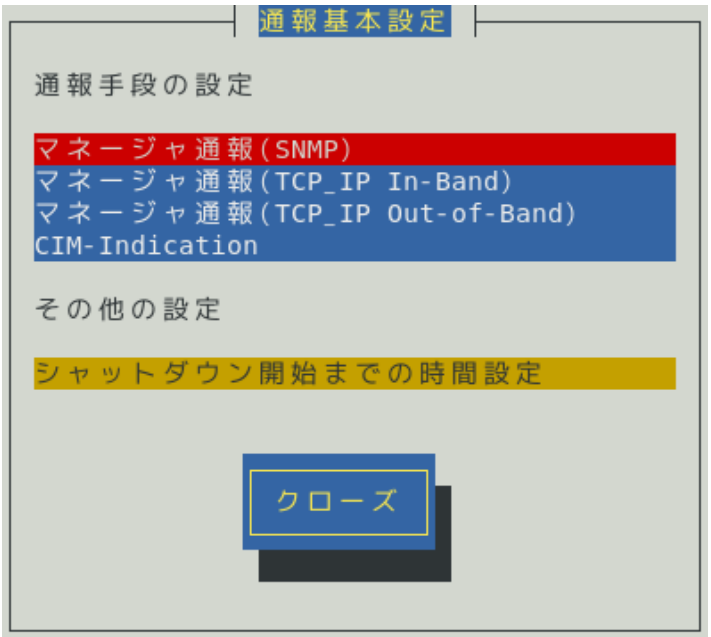

#### 通報手段一覧

通報手段が表示されます。

#### その他の設定

設定項目が表示されます。

#### **[**クローズ**]**ボタン

この画面を閉じます。

# <span id="page-23-0"></span>*2.1* 通報手段の設定

通報手段の有効/無効、マネージャ通報(SNMP)のトラップ通報先 IP が設定できます。

### <span id="page-23-1"></span>*2.1.1* マネージャ通報**(SNMP)**の基本設定

[通報基本設定]画面の通報手段一覧から「マネージャ通報(SNMP)」を選択して表示される、[SNMP トラップ設 定]画面にて、マネージャ通報(SNMP)の有効/無効、トラップ通報先 IP が設定できます。

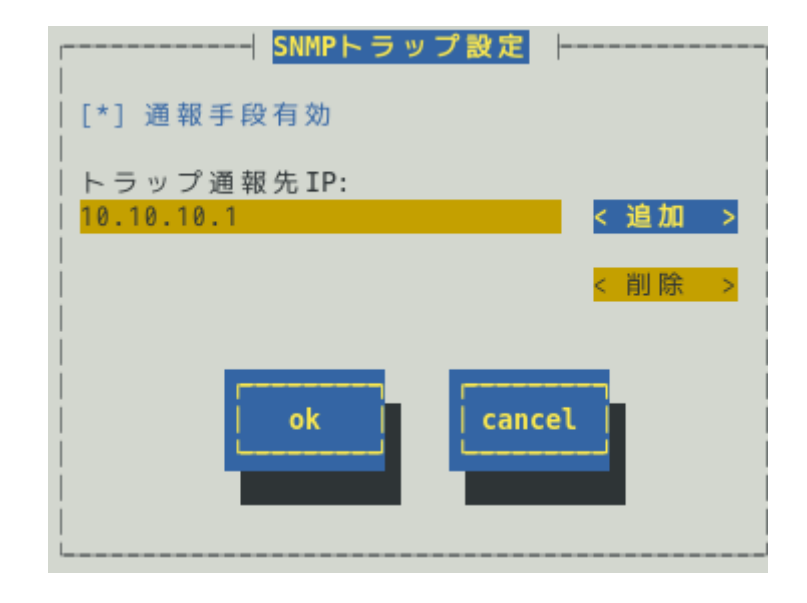

#### 通報手段有効

SNMP による通報手段の有効(チェックあり) と無効(チェックなし)が<スペース>キーで設定できます。 既定値は"有効"です。

#### トラップ通報先 **IP**

通報先に設定している IP アドレスが一覧で表示されます。ESMPRO/ServerAgentService から送信する Trap の宛先は、SNMP 設定ファイル(snmpd.conf)に設定される Trap Destination は使用しません。 トラップ通報先 IP は、最大で 128 個まで設定できます。

#### **[**追加**...]**ボタン

トラップ通報先 IP に新しい通報先の IP アドレスを追加できます。

#### **[**削除**...]**ボタン

トラップ通報先 IP から削除したい通報先の IP アドレスを削除できます。

#### **[ok]**ボタン

設定した情報を登録し、この画面を閉じます。

#### **[cancel]**ボタン

## <span id="page-24-0"></span>*2.1.2* マネージャ通報**(TCP\_IP In-Band)**の基本設定

[通報基本設定]画面の通報手段一覧から「マネージャ通報(TCP\_IP In-Band)」を選択して表示される、 [Enable/Disable]画面にて、マネージャ通報(TCP\_IP In-Band)の有効/無効が設定できます。

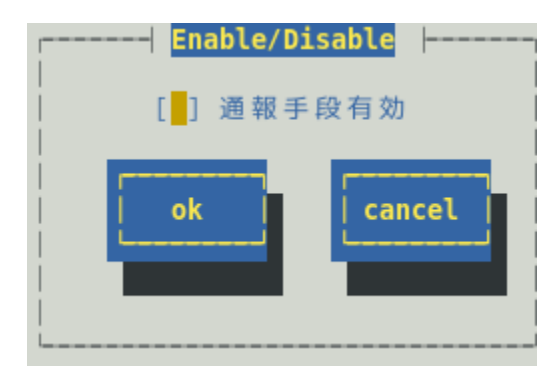

### 通報手段有効

TCP\_IP In-Band による通報手段の有効(チェックあり)と無効(チェックなし)が<スペース>キーで設定で きます。 既定値は"無効"です。

## **[ok]**ボタン

設定した情報を登録し、この画面を閉じます。

### **[cancel]**ボタン

## <span id="page-25-0"></span>*2.1.3* マネージャ通報**(TCP\_IP Out-of-Band)**の基本設定

[通報基本設定]画面の通報手段一覧から「マネージャ通報(TCP\_IP Out-of-Band)」を選択して表示される、 [Enable/Disable]画面にて、マネージャ通報(TCP\_IP Out-of-Band)の有効/無効が設定できます。 TCP/IP Out-of-Band 通報を有効にするときは、ESMPRO/ServerManager 側の RAS(Remote Access Service) 設定の暗号化の設定は、「クリアテキストを含む任意の認証を許可する」を必ず選択します。

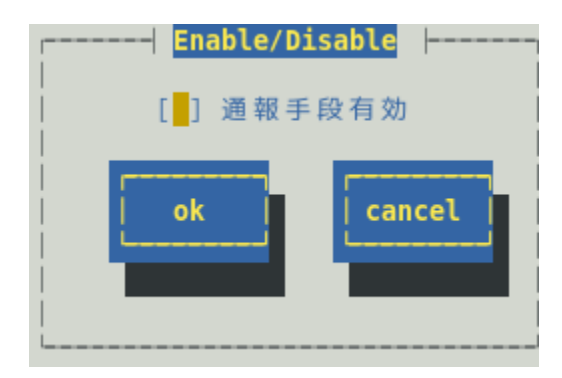

#### 通報手段有効

TCP\_IP Out-of-Band による通報手段の有効(チェックあり)と無効(チェックなし)が<スペース>キーで設 定できます。

既定値は"無効"です。

#### **[ok]**ボタン

設定した情報を登録し、この画面を閉じます。

#### **[cancel]**ボタン

<span id="page-26-0"></span>[通報基本設定]画面の通報手段一覧から「CIM-Indication」を選択して表示される、[Enable/Disable]画面にて、 CIM-Indication の有効/無効が設定できます。

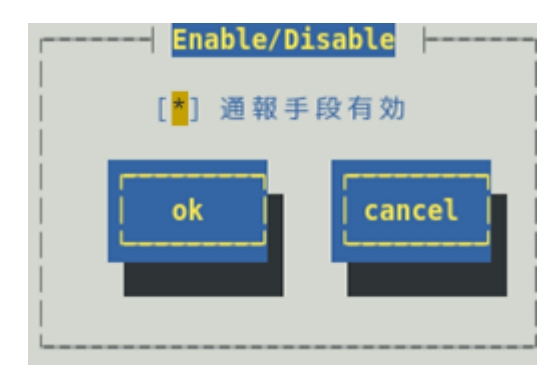

### 通報手段有効

CIM-Indication による通報手段の有効(チェックあり)と無効(チェックなし)が<スペース>キーで設定でき ます。

既定値は"有効"です。

### **[ok]**ボタン

設定した情報を登録し、この画面を閉じます。

### **[cancel]**ボタン

# <span id="page-27-0"></span>*2.2* その他の設定

[通報基本設定]画面のその他の設定から「シャットダウン開始までの時間設定」を選択して表示される、[シャ ットダウン開始までの時間設定]画面にて、シャットダウン開始までの時間が設定できます。

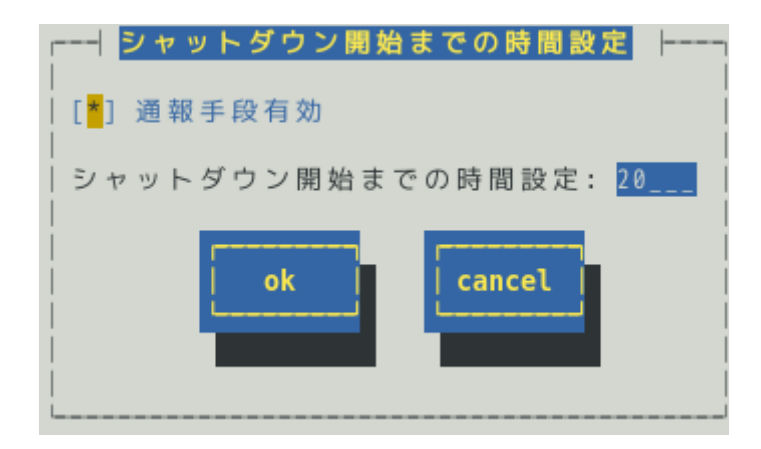

### 通報手段有効

通報によるシャットダウン機能の有効(チェックあり)と無効(チェックなし)が<スペース>キーで設定で きます。

既定値は"有効"です。

### シャットダウン開始までの時間設定

ESMPRO/ServerAgentService が OS のシャットダウンを開始するまでの時間が設定できます。

既定値は 20 秒です。

設定可能範囲は 0~1800 秒です。

通報後のアクションにシャットダウンを指定しているとき、ここで設定した時間が経過した後、OS のシ ャットダウンが開始します。

#### **[ok]**ボタン

設定した情報を登録し、この画面を閉じます。

#### **[cancel]**ボタン

# <span id="page-28-0"></span>*3.* 通報先リストの設定

コントロールパネル(ESMamsadm)の「通報先リストの設定」を選択して表示される[通報先リストの設定]画 面にて、通報先 ID の設定変更、追加、削除および通報スケジュールが設定できます。

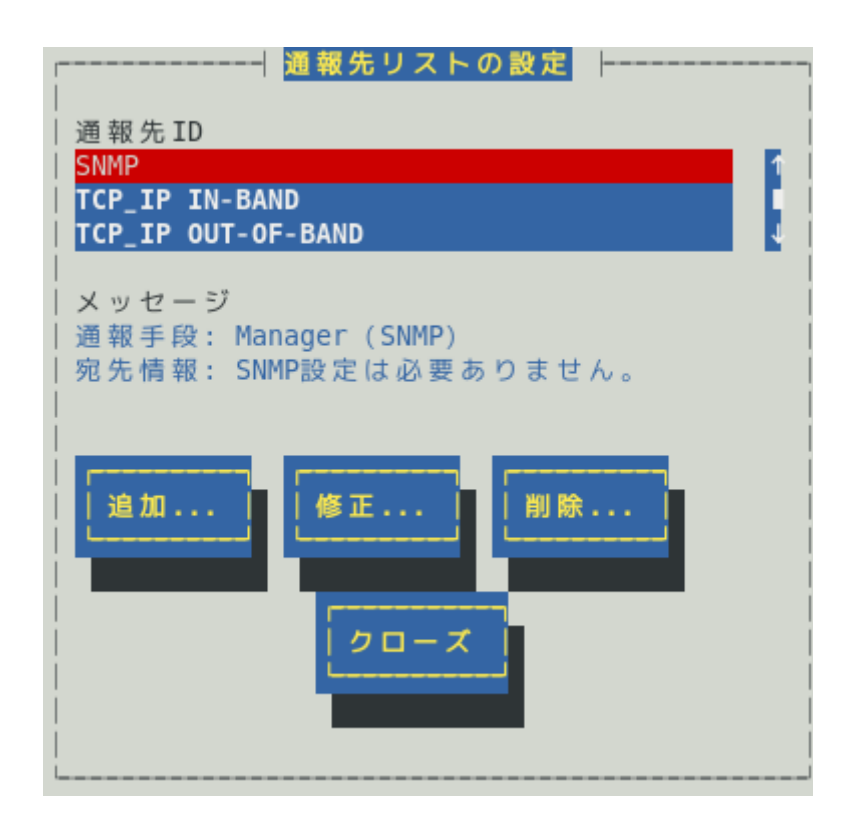

#### 通報先 **ID** 一覧

通報先 ID のリストが表示されます。

#### メッセージ

通報手段:通報先 ID 一覧で選択された通報先 ID に設定されている通報手段が表示されます。 宛先情報:通報先 ID 一覧で選択された通報先 ID に設定されている宛先情報が表示されます。

## **[**追加**...]**ボタン

通報先 ID を追加できます。[追加…]ボタンを押すと、[ID 設定]画面が表示されます。 同一通報手段で異なる通報先を持つ通報先IDを登録しておくと、同一手段で複数の宛先に通報できます。

#### **[**修正**...]**ボタン

通報先 ID 一覧で選択した通報先 ID に対して、通報先の設定が変更できます。 [修正…]ボタンを押すと、[ID 設定]画面が表示されます。

#### **[**削除**...]**ボタン

通報先 ID 一覧で選択した通報先 ID を削除できます。

通報先 ID を削除すると、各監視イベントに設定されている通報先 ID も削除されます。また、既定で設 定している"SNMP"と"TCP\_IP In-Band"、"TCP\_IP Out-of-Band"の 3 つの通報先 ID は、削除できません。 ESMPRO/ServerAgentService Ver.2.1.3-0 以降では"CIM-Indication"の通報先 ID を追加していますが、削 除できません。

#### **[**クローズ**]**ボタン

## <span id="page-29-0"></span>*3.1* 通報先 **ID** の設定変更

通報先リストに登録されている通報先 ID の設定変更ができます。[通報先リストの設定]画面の通報先 ID 一覧 で変更したい通報先 ID を選択し、[修正]ボタンを押すと[ID 設定]画面が開きます。設定内容は、通報手段に よって異なります。

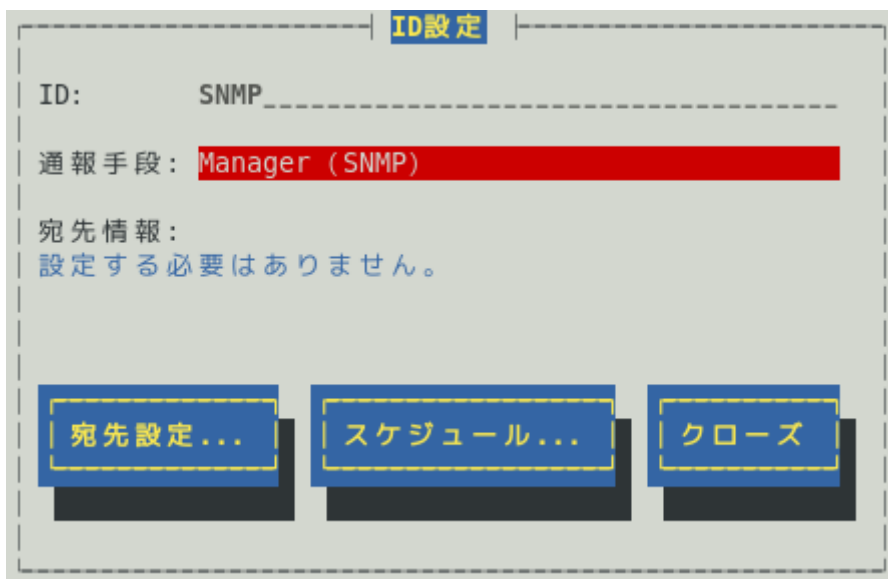

#### ● 設定方法

必要に応じて[宛先設定...]ボタンおよび[スケジュール...]ボタンを押して、宛先と通報スケジュールを設定 します。

設定変更のとき、ID および通報手段の項目は、表示のみとなり、設定できません。

通報手段が「Manager(SNMP)」のときは、[宛先設定...]ボタンを押しても、ここでは設定する必要がな いため、宛先設定画面は、表示されません。

ESMPRO/ServerAgentService Ver.2.1.3-0 以降では"CIM-Indication"を追加していますが、通報手段が 「CIM-Indication」のときは、[宛先設定...]ボタンを押しても、ここでは設定する必要がないため、宛先 設定画面は、表示されません。

## <span id="page-30-0"></span>*3.1.1* 通報手段がマネージャ通報**(TCP\_IP In-Band)**の宛先設定

通報手段がマネージャ通報(TCP\_IP In-Band)のとき、[ID 設定]画面で[宛先設定...]ボタンを押すと表示される [マネージャ(TCP\_IP In-Band)設定]画面にて、宛先が設定できます。

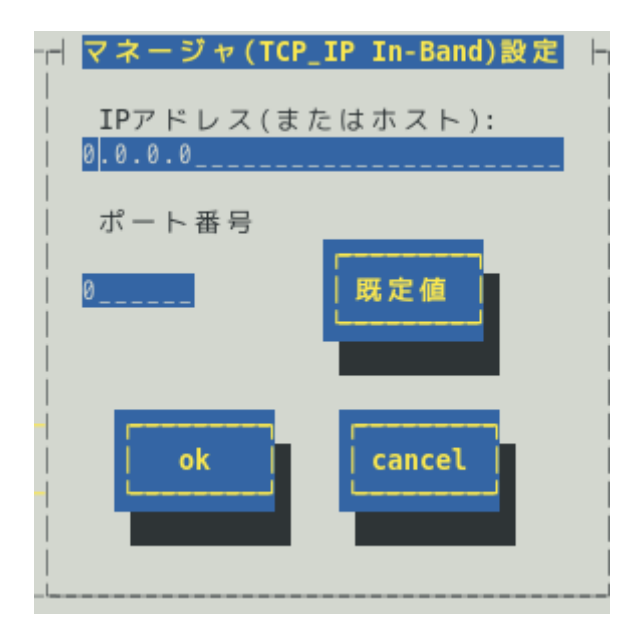

#### **IP** アドレス**(**またはホスト**)**

通報先の ESMPRO/ServerManager が導入されたマシンの IP アドレス(またはホスト名)を指定します。 省略することはできません。

#### ポート番号

ソケット間通信で使用するポート番号を設定できます。

このポート番号は、ESMPRO/ServerAgentService と通報先の ESMPRO/ServerManager で同じ値を設定 してください。既定値は 31134 です。既定値に問題がないかぎり、設定を変更しないでください。 既定値に問題があるとき、6001 から 65535 の範囲で番号を変更してください。番号を変更したとき、通 報先の ESMPRO/ServerManager がインストールされているマシンで設定ツールを実行し、[通報基本設 定]の[通報受信設定]-[エージェントからの受信(TCP/IP)]の設定を変更してください。

> アクセス制御を設定している場合は、指定したポートのアクセスを許可してください。 チェック

## **[**既定値**]**ボタン

ボタンを押すと、既定値が設定されます。

#### **[ok]**ボタン

設定した情報を登録し、この画面を閉じます。

#### **[cancel]**ボタン

## <span id="page-31-0"></span>*3.1.2* 通報手段がマネージャ通報**(TCP\_IP Out-of-Band)**の宛先設定

通報手段がマネージャ通報(TCP\_IP Out-of-Band)のとき、[ID 設定]画面で[宛先設定...]ボタンを押すと表示さ れる[マネージャ(TCP\_IP Out-of-Band)設定]画面にて、宛先が設定できます。

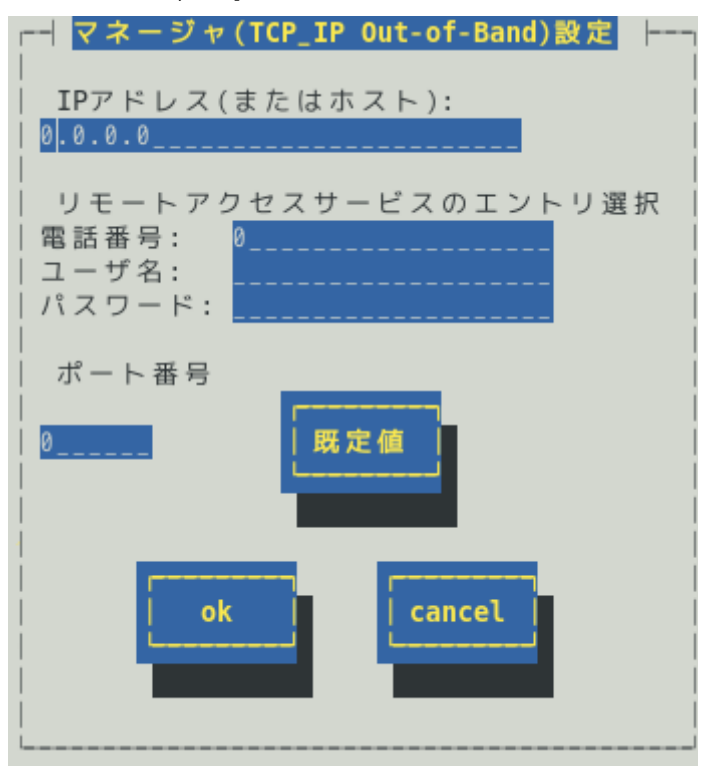

#### **IP** アドレス**(**またはホスト**)**

通報先の ESMPRO/ServerManager が導入されたマシンの IP アドレス(またはホスト名)を指定します。 省略することはできません。

#### リモートアクセスサービスのエントリ選択

接続先の電話番号と、接続時に必要なユーザー名、パスワードを設定できます。

#### ポート番号

ソケット間通信で使用するポート番号を設定できます。

このポート番号は、ESMPRO/ServerAgentService と通報先の ESMPRO/ServerManager で同じ値を設定 します。

既定値は 31134 です。既定値に問題がないかぎり、設定を変更しないでください。

既定値に問題があるとき、6001 から 65535 の範囲で番号を変更してください。番号を変更したとき、通 報先の ESMPRO/ServerManager がインストールされているマシンで設定ツールを実行し、[通報基本設 定]の[通報受信設定]-[エージェントからの受信(TCP/IP)]の設定を変更してください。

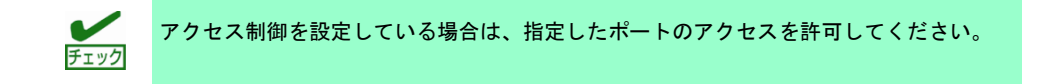

#### **[**既定値**]**ボタン

ボタンを押すと、既定値が設定されます。

#### **[ok]**ボタン

設定した情報を登録し、この画面を閉じます。

#### **[cancel]**ボタン

<span id="page-32-0"></span>通報先 ID ごとに、通報スケジュールが設定できます。

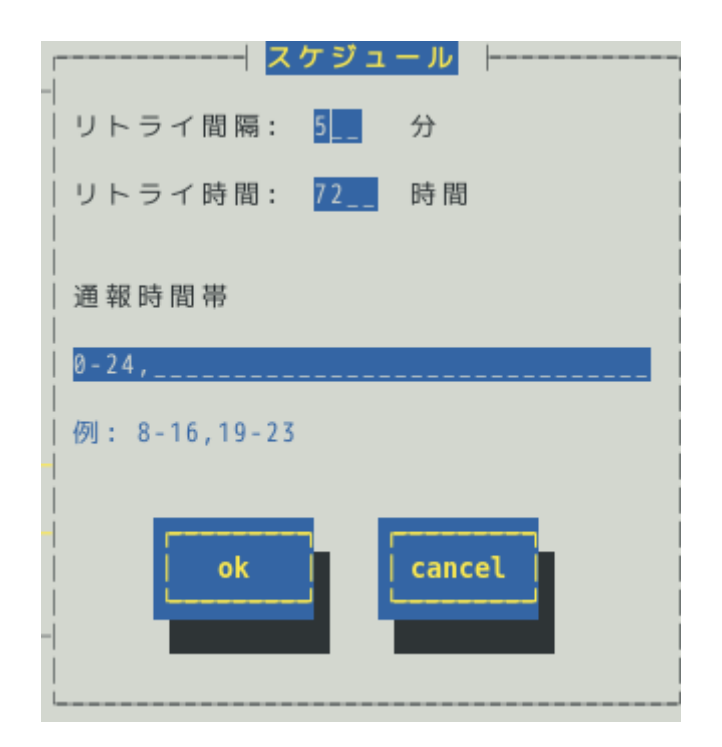

#### リトライ間隔

通報リトライをする間隔が設定できます。 既定値は 5 分です。 設定可能範囲は 1~30 分です。

#### リトライ時間

最大リトライ可能時間が設定できます。 0 を設定したときは、通報リトライしません。 既定値は 72 時間です。 設定可能範囲は 0~240 時間です。

#### 通報時間帯

通報時間帯(24 時間表記の 1 時間単位)を指定してください。指定した時間帯に発生した故障のみを通報 します。通報をしない時間帯に発生したイベントは通報されず、通報をする時間帯になると通報します。 (それまでイベントの通報は保留されます。) 既定値は 0-24 で、24 時間通報可能となっています。

#### **[ok]**ボタン

設定した情報を登録し、この画面を閉じます。

### **[cancel]**ボタン

# <span id="page-33-0"></span>*3.2* 通報先 **ID** の追加

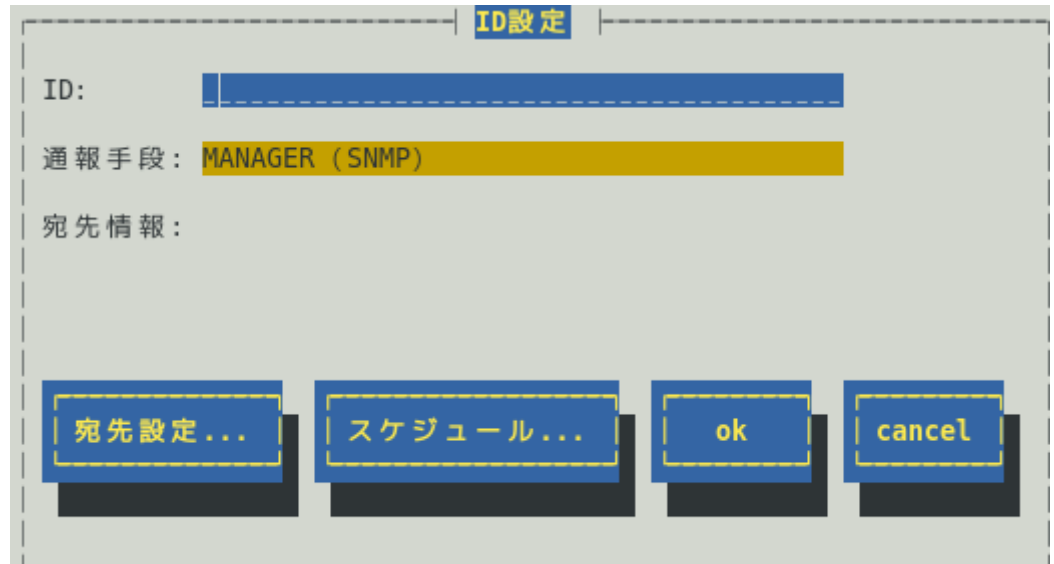

通報先 ID を追加します。設定内容は通報手段によって異なります。

#### **<** 設定手順 **>**

- 1) 通報先 ID を半角英数字または半角スペース、半角ハイフン(-)、半角アンダーバー(\_)を 31 文字以内で 入力します。
- 2) 通報手段を<↑>か<↓>キーで選択します。
- 3) [宛先設定...]ボタンを押し、表示される画面にて宛先を設定します。
- 4) [スケジュール...]ボタンを押し、表示される画面で通報スケジュールを設定します。
- 5) [ok]ボタンを押します。

通報手段で「Manager(SNMP)」を選択したときは、[宛先設定...]ボタンを押しても、ここでは設定する必要 がないため、宛先設定画面は表示されません。

ESMPRO/ServerAgentService Ver.2.1.3-0 以降では"CIM-Indication"を追加していますが、通報手段が 「CIM-Indication」のときは、[宛先設定...]ボタンを押しても、ここでは設定する必要がないため、宛先設定 画面は、表示されません。

# <span id="page-34-0"></span>*4.* **Syslog** イベントの設定

## 機 能

Syslog イベントの設定および通報先を結びつけます。監視対象のイベントが発生したとき、ここで結びつけ た通報先に通報されます。Syslog イベントは、あらかじめ登録されているイベント以外に、システム環境に 応じて新たなソース、監視イベントを任意に追加や削除できます。Syslog 監視は既定値では 300 秒間隔で監 視しています。Syslog 監視の監視間隔は変更できます。Syslog 監視の監視間隔の設定方法につきましては本 書の 2 章(3. Syslog 監視)を参照してください。

## 設 定

コントロールパネル(ESMamsadm)の「Syslog イベントの設定」を選択して表示される[Syslog イベントの設 定]画面にて、Syslog イベントの設定ができます。

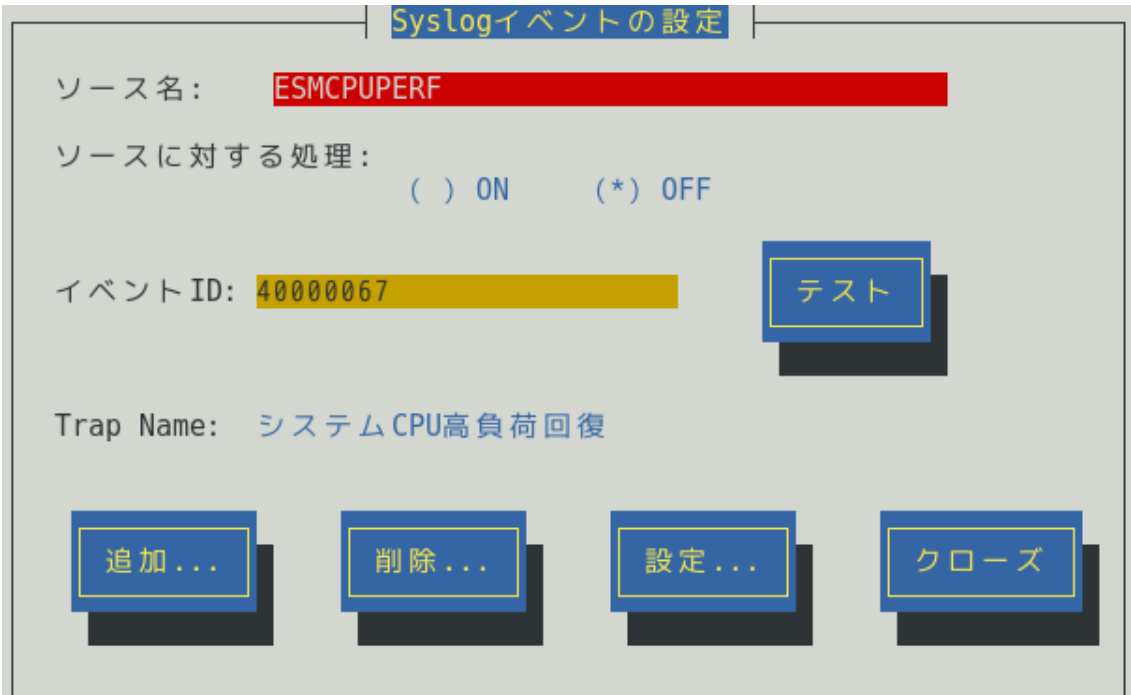

#### ソース名

ソースを<↑>か<↓>キーで選択し表示します。

#### ソースに対する処理

ソースに対する処理を<スペース>キーで選択できます。 本選択は Syslog イベントの設定内容ではなく、処理方法の選択です。 そのため、コントロールパネルの起動毎に「OFF」が選択されます。

以下の設定をするとき「OFF」を選択します。 ・選択した「ソース名」のイベント ID に対して、通報先や監視イベントを設定するとき。

・監視イベントの追加や削除をするとき。

以下の設定をするとき「ON」を選択します。

・選択した「ソース名」のイベント ID すべてに対して、一括で通報先を設定するとき。 ただし、監視イベントの設定はできません。

・ソースの追加や削除(すべての監視イベントを削除)をするとき。

#### イベント **ID**

「ソースに対する処理」で「OFF」を選択しているときは、「ソース名」で選択されたイベント ID を< ↑>か<↓>キーで選択し表示します。

「ソースに対する処理」で「ON」を選択しているときは、「イベント ID」に「すべて」と表示します。

#### **Trap Name**

選択されたイベント ID のトラップ名を表示します。

#### **[**クローズ**]**ボタン

[Syslog イベントの設定]画面を閉じます。

[クローズ]ボタンを押すと、Syslog 監視の間隔はリセットされ、[クローズ]ボタンを押した時間から Syslog 監視間隔(既定値は 300 秒)までは、Syslog イベントを検知しません。

#### **[**追加**...]**ボタン

[追加...]ボタンを押すと、[Syslog イベントの追加]画面が表示されます。

「ソースに対する処理」で「OFF」を選択しているときは、選択したソースの監視イベントを追加しま す。

「ソースに対する処理」で「ON」を選択しているときは、ソースを含め監視イベントを追加します。

#### **[**削除**...]**ボタン

[削除...]ボタンを押すと、

「ソースに対する処理」で「OFF」を選択しているときは、選択したソースの監視イベントを削除しま す。

「ソースに対する処理」で「ON」を選択しているときは、ソースを含め監視イベントすべてを削除しま す。

#### **[**設定**...]**ボタン

[設定...]ボタンを押すと、[Syslog アプリケーション設定]画面が表示されます。

「ソースに対する処理」で「OFF」を選択しているときは、選択したソースのイベント ID に対して、設 定変更および通報先を設定できます。

「ソースに対する処理」で「ON」を選択しているときは、選択したソースのイベント ID すべてに対し て、一括で通報先を設定できます。

#### **[**テスト**]**ボタン

「ソースに対する処理」で「OFF」を選択しているときは、選択した Syslog イベントのキーワードを含 む"ESMamsadm: [TEST - AlertManager] (キーワード)"文字列を syslog に記録することにより、テストイ ベントを発生させて、監視対象イベントに結び付けた宛先への通報を実際にシミュレートできます。通 報のみならず「通報後動作」も動作します。そのため、設定によってはシャットダウンされることもあ りますので、テストする通報の選択にはご注意ください。

「ソースに対する処理」で「ON」を選択しているときは、テストできません。

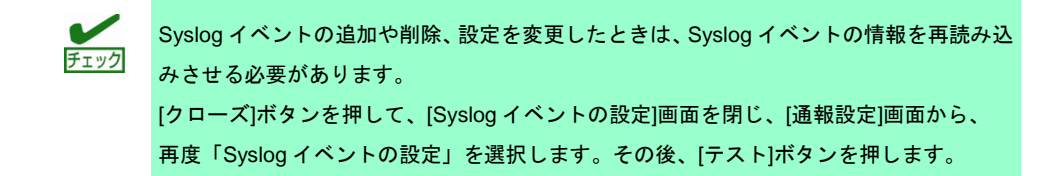
# *4.1* 通報先の指定**(Syslog** イベント**)**

通報先の指定方法には、以下の方法があります。

- 1. 監視イベントごとに通報先を指定する方法(「ソースに対する処理」で「OFF」を選択しているとき)
- 2. ソースごとに通報先を一括指定する方法(「ソースに対する処理」で「ON」を選択しているとき)

### *4.1.1* 監視イベントごとに通報先を指定する方法

監視イベントごとに個別に通報先を指定するときの方法を説明します。 通報先の設定と同時に、通報後の動作、対処法等の設定もできます。

#### **<** 設定手順 **>**

1. コントロールパネル(ESMamsadm)を起動し、「Syslog イベントの設定」を選択します。 [Syslog イベントの設定]画面が表示されます。

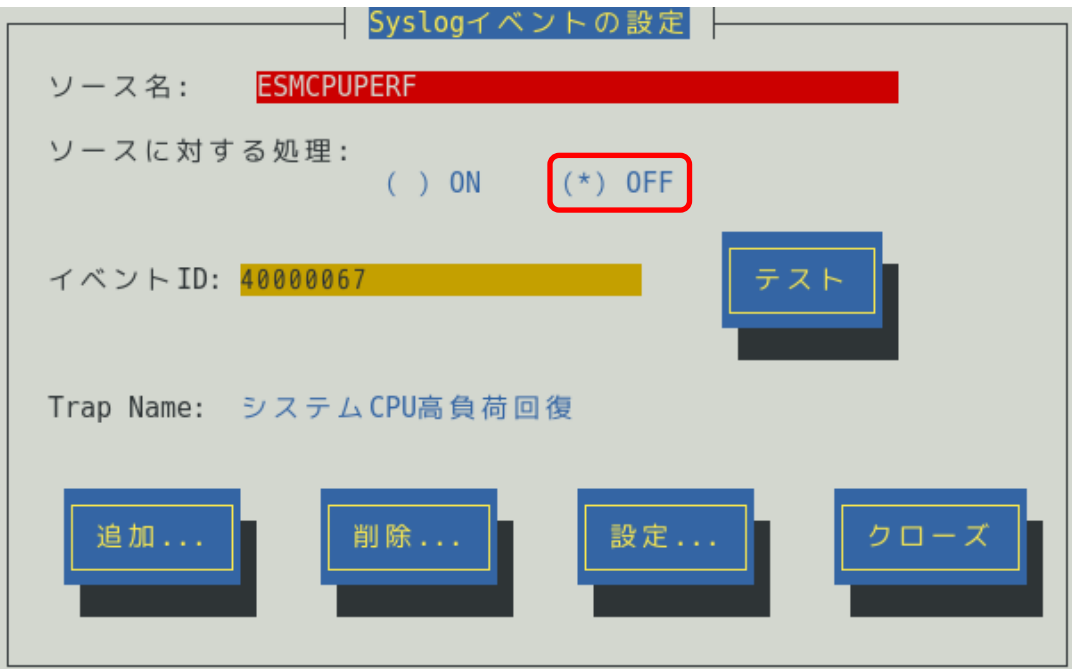

- 2. 「ソース名」でソースを<↑>か<↓>キーで選択します。
- 3. 「ソースに対する処理」で「OFF」に<スペース>キーでチェックします。
- 4. 「イベント ID」で設定したいイベント ID を<↑>か<↓>キーで選択します。
- 5. [設定...]ボタンを押します。 [Syslog アプリケーション設定]画面が表示されます。

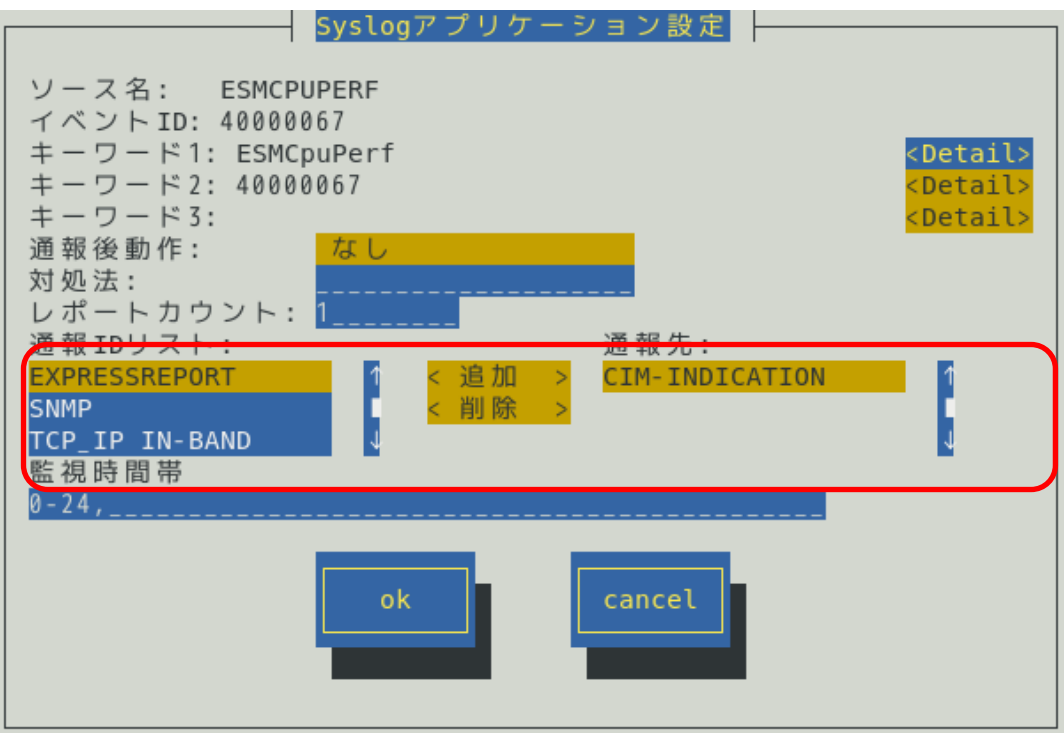

- 6. 「通報 ID リスト」から通報したい通報 ID を選択します。 通報先の設定として、通報先に EXPRESSREPORT を追加できますが、Alive レベルが 対象外のため、実際にエクスプレス通報されません。
- 7. [追加]ボタンを押します。 通報 ID が「通報 ID リスト」から「通報先」に移動します。
- 8. 通報 ID を通報対象から削除するには「通報先」から通報 ID を選択して、[削除]ボタン を押します。 通報 ID が「通報先」から「通報 ID リスト」に移動します。
- 9. [ok]ボタンを押します。

#### 通報後動作

通報後のアクションを設定できます。[通報後のアクション]とは、このイベントが発生した後の動作を指 し、「シャットダウン」「リブート」「なし」の 3 つから<↑>か<↓>キーで選択します。

#### 対処法

通報する項目に対する対処方法を設定します。507 バイト(半角文字で 507 文字、全角文字で 253 文字) 以下で指定します。日本語は使用できます。

### レポートカウント

同一イベントを指定回数検出したときに通報をします。

#### 監視時間帯

監視時間帯を指定できます。指定した時間帯に発生したイベントのみを通報します。 時間設定は 1 時間単位で指定できます。既定値では 24 時間通報可能となっています。

### *4.1.2* ソースごとに通報先を一括指定する方法

ソースごとに、ソース配下のすべての監視イベントに同じ通報先を一括して指定する方法を説明します。 通報先を一括で設定した後、再度、[Syslog アプリケーション設定]画面を開いても、通報先一覧には何も 表示されません。通報先の確認は「監視イベントごとに個別に通報先を指定する方法」にて、個々のイベ ントで確認します。

### **<** 設定手順 **>**

1. コントロールパネル(ESMamsadm)を起動し、「Syslog イベントの設定」を選択します。 [Syslog イベントの設定]画面が表示されます。

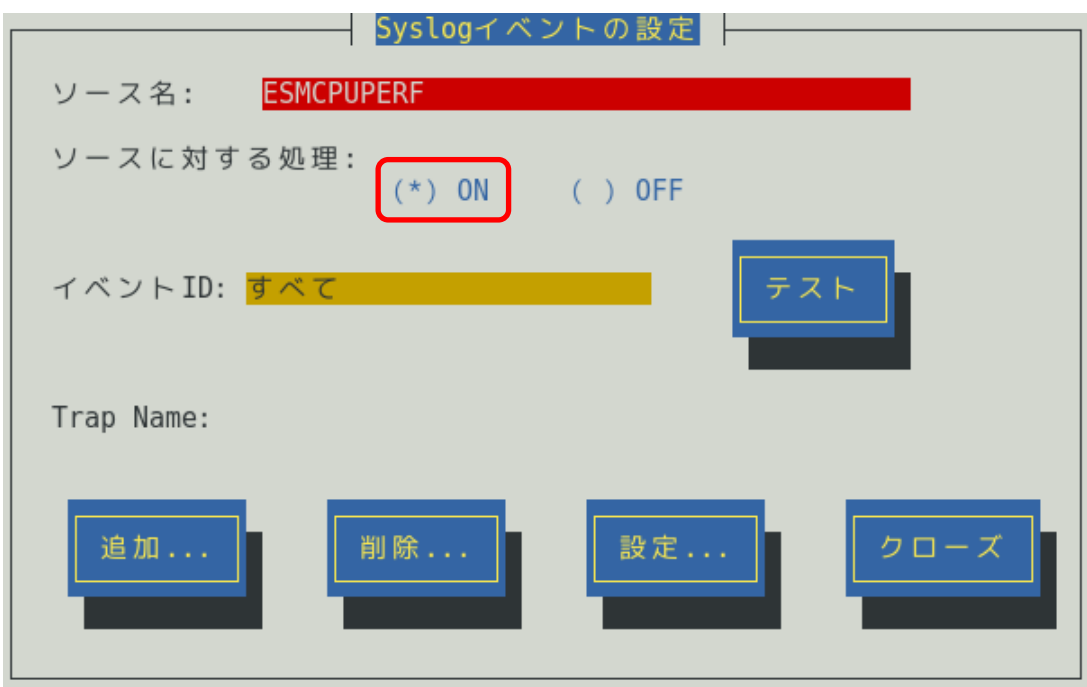

- 2. 「ソース名」でソースを<↑>か<↓>キーで選択します。
- 3. 「ソースに対する処理」で「ON」に<スペース>キーでチェックします。
- 4. [設定...]ボタンを押します。 [Syslog アプリケーション設定]画面が表示されます。

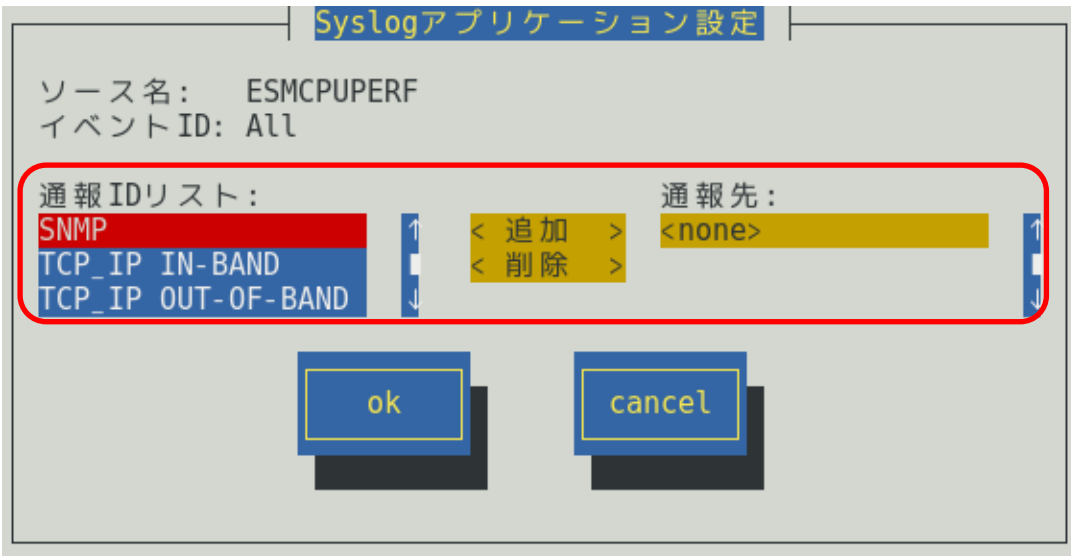

- 5. 「通報 ID リスト」から通報したい通報 ID を選択します。
- 6. [追加]ボタンを押します。 通報 ID が「通報 ID リスト」から「通報先」に移動します。
- 7. 通報 ID を通報対象から削除するには「通報先」から通報 ID を選択して、[削除]ボタン を押します。 通報 ID が「通報先」から「通報 ID リスト」に移動します。
- 8. [ok]ボタンを押します。

# *4.2* **Syslog** イベントのソースの追加

システム環境に応じて、新たな Syslog イベントのソースを任意に追加できます。

ESMPRO/ServerAgentService 以外のアプリケーションが登録するイベントを監視したいときに設定します。 ソース登録と同時に、1 件目の監視イベントをあわせて登録します。本機に登録できるイベント数は、以下 のとおりですが、登録件数によりディスク使用量・メモリ使用量が増加しますので、設定には注意してくだ さい。

- ・ESMPRO/ServerAgentService Ver.1 の場合:1024 件
- ・ESMPRO/ServerAgentService Ver.2 の場合: 2048 件

### **<** 設定手順 **>**

1. コントロールパネル(ESMamsadm)を起動し、「Syslog イベントの設定」を選択します。 [Syslog イベントの設定]画面が表示されます。

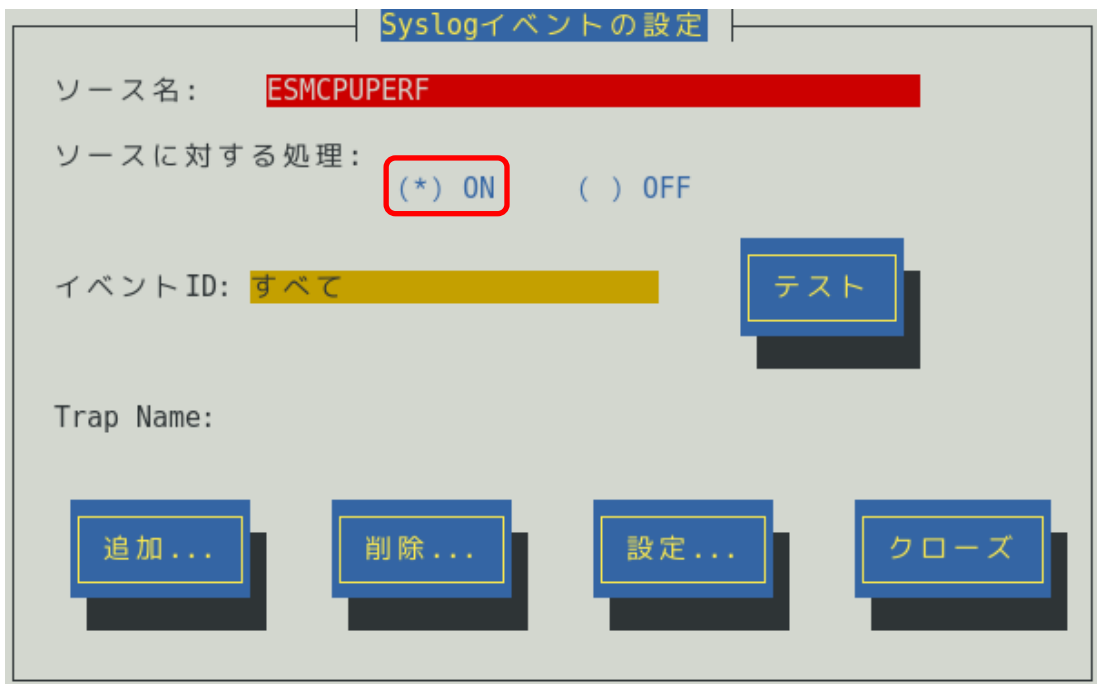

- 2. 「ソースに対する処理」で「ON」に<スペース>キーでチェックします。
- 3. [追加...]ボタンを押します。 [Syslog イベントの追加]画面が表示されます。

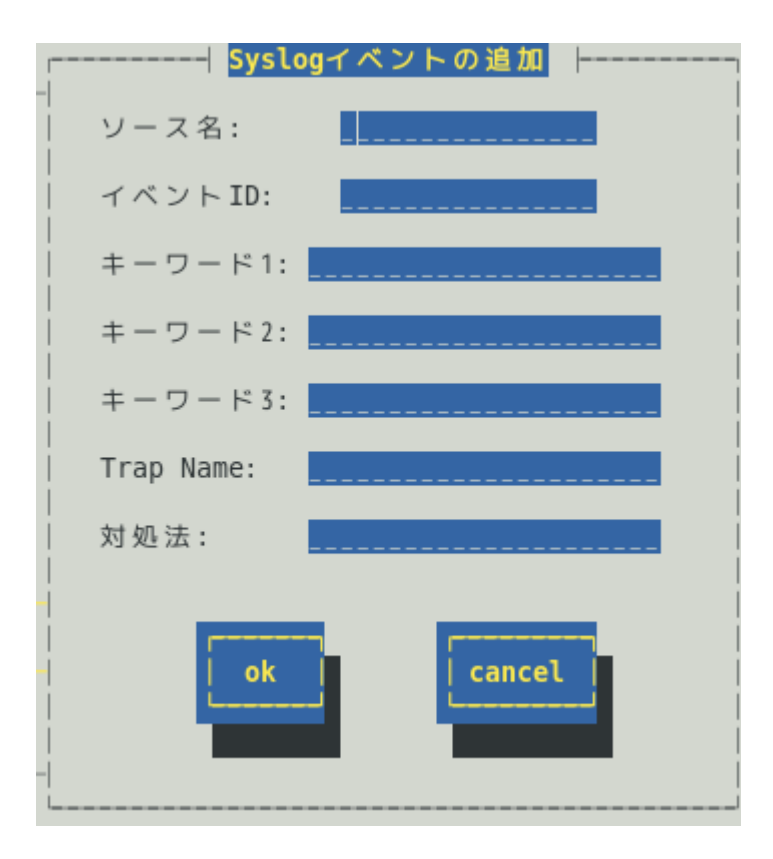

- 4. 「ソース名」「イベント ID」「キーワード」「Trap Name」「対処法」を設定します。
- 5. [ok]ボタンを押します。

このとき、「通報後動作:なし」「レポートカウント:1」が設定されます。

#### ソース名 **(**必須項目**)**

ソース名を 40 文字以下の半角英字で始まる半角英数字(大文字)で指定します。ソース名は大文字使用し ますので、小文字を設定しても大文字に変換しますが、アラートビューアで表示する「タイプ」と「製 品名」は設定した半角英数字のままとなります。小文字で設定したとき、「ソース」は大文字、「タイ プ」と「製品名」は小文字となります。

ESMPRO/ServerManager のアラートビューアの「ソース」と「タイプ」、「製品名」欄に表示されます。

#### イベント **ID (**必須項目**)**

以下の命名規則にしたがって、半角英数字 8 文字(16 進数表記[0-9,A-F])で指定します。 <監視イベント ID 命名規則>

"x0000yyy"形式で指定します。(例:40000101、800002AB、C0000101)

"x"には、4,8,C の中から設定します。それぞれの意味は以下のとおりです。

- 4 :情報系イベントを意味します。
- ESMPRO/ServerManager のアラートビューアのアイコンが「緑色」で表示されます。 8 :警告系イベントを意味します。

ESMPRO/ServerManager のアラートビューアのアイコンが「黄色」で表示されます。

C :異常系イベントを意味します。

 ESMPRO/ServerManager のアラートビューアのアイコンが「赤色」で表示されます。 "yyy"には、0x001(1)~0xFFF(4095)の範囲内で任意の 16 進数値を設定します。

#### キーワード **1 (**必須項目**)**、キーワード **2**、キーワード **3**

syslog に記録されるメッセージを一意に特定できる文字列を、それぞれ 256 文字以下の半角英数字で指 定します。すべてのキーワードを含むメッセージを syslog から検出(※)したときに、そのメッセージの

全文を ESMPRO/ServerManager に通報します。 ESMPRO/ServerManager のアラートビューアの「詳細」欄に表示されます。 ※1 行における検出範囲は、行頭から 1024Byte まで。

### **Trap Name (**必須項目**)**

通報メッセージの概要を 79 バイト(半角文字で 79 文字、全角文字で 39 文字)以下で指定します。日本語 は使用できます。

ESMPRO/ServerManager のアラートビューアの「概要」欄に表示されます。

### 対処法

通報メッセージを受けたときの対処方法を 507 バイト(半角文字で 507 文字、全角文字で 253 文字)以下 で指定します。日本語は使用できます。

ESMPRO/ServerManager のアラートビューアの「対処」欄に表示されます。

# *4.3* **Syslog** イベントの追加

すでに登録済みの Syslog イベントのソース配下に、システム環境に応じて新たな Syslog イベントを追加で きます。

- **<** 設定手順 **>**
	- 1. コントロールパネル(ESMamsadm)を起動し、「Syslog イベントの設定」を選択します。 [Syslog イベントの設定]画面が表示されます。

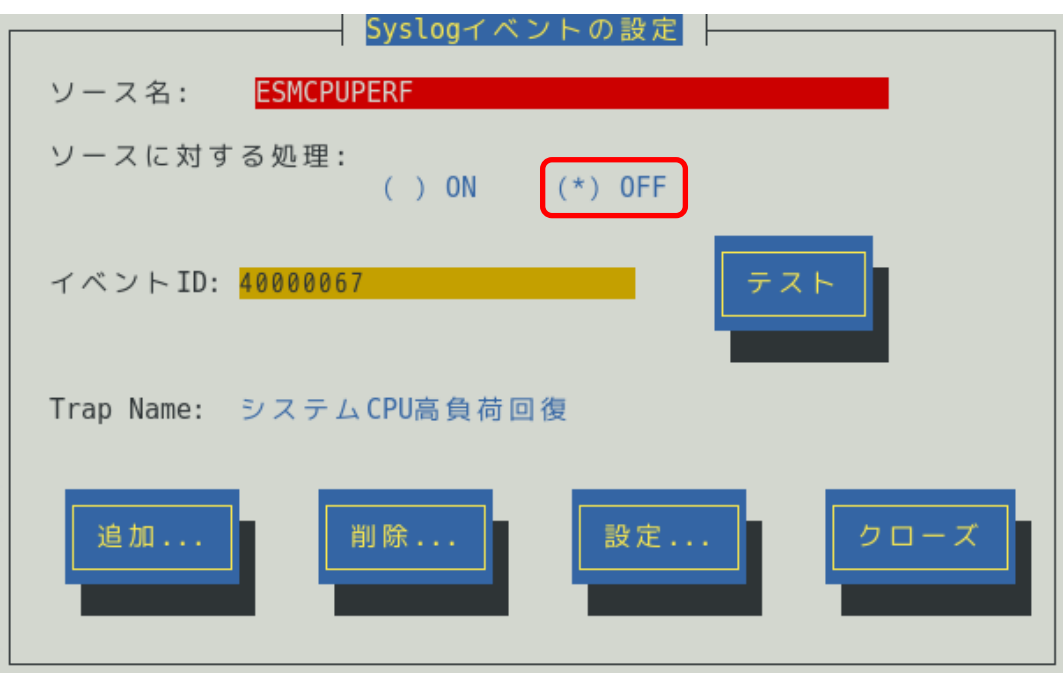

- 2. 「ソース名」でソース名を<↑>か<↓>キーで選択します。
- 3. 「ソースに対する処理」で「OFF」に<スペース>キーでチェックします。
- 4. [追加...]ボタンを押します。 [Syslog イベントの追加]画面が表示されます。
- 5. 「イベント ID」「キーワード」「Trap Name」「対処法」を設定します。 各項目の設定内容は「5.2. Syslog イベントのソースの追加」に記載してある内容と同 じです。
- 6. [ok]ボタンを押します。

# *4.4* **Syslog** イベントのソースの削除

Syslog イベント監視から、Syslog イベントのソースを削除できます。ソースを削除すると、その配下に登録 されているすべての監視イベントも削除されます。また、ESMPRO/ServerAgentService が登録している既定 のソースを削除することはできません。

- **<** 設定手順 **>**
	- 1. コントロールパネル(ESMamsadm)を起動し、「Syslog イベントの設定」を選択します。 [Syslog イベントの設定]画面が表示されます。

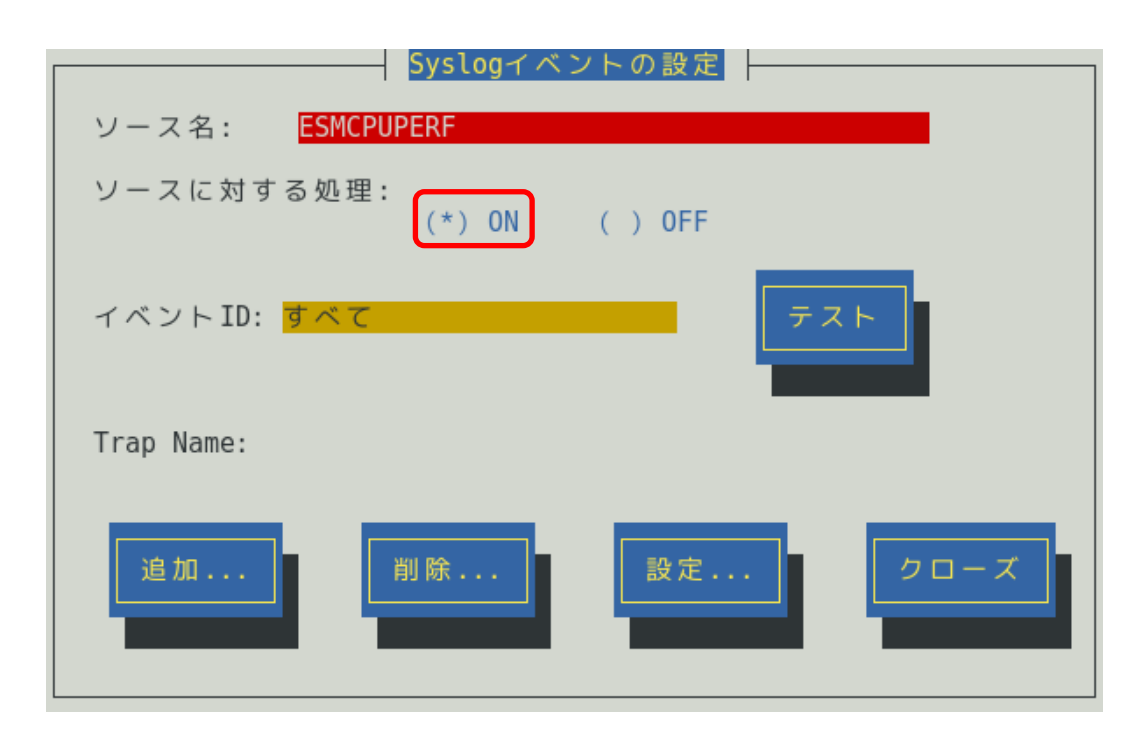

- 2. 「ソース名」で削除したいソース名を<↑>か<↓>キーで選択します。
- 3. 「ソースに対する処理」で「ON」に<スペース>キーでチェックします。
- 4. [削除...]ボタンを押します。
- 5. [Syslog 設定の削除]画面が表示されます。

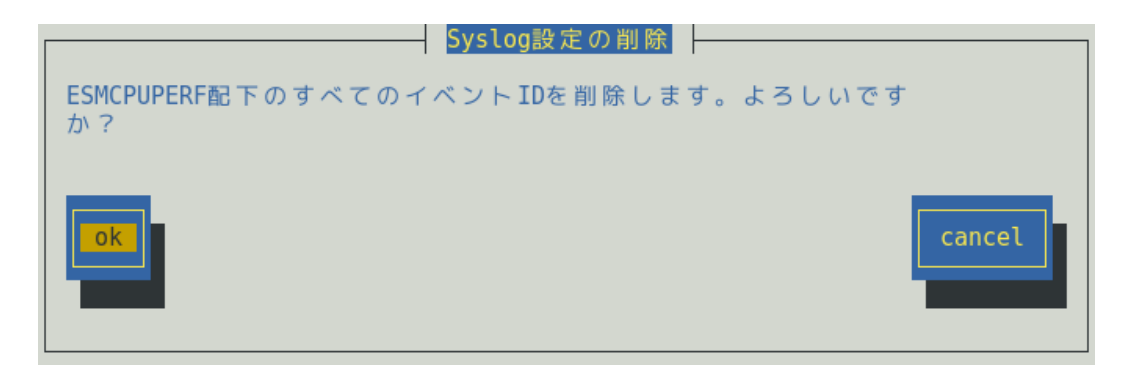

6. [ok]ボタンを押します。

# *4.5* **Syslog** イベントの削除

Syslog イベント監視から、Syslog イベントを削除できます。ESMPRO/ServerAgentService が登録している 既定の監視イベントを削除することはできません。

- **<** 設定手順 **>**
	- 1. コントロールパネル(ESMamsadm)を起動し、「Syslog イベントの設定」を選択します。 [Syslog イベントの設定]画面が表示されます。

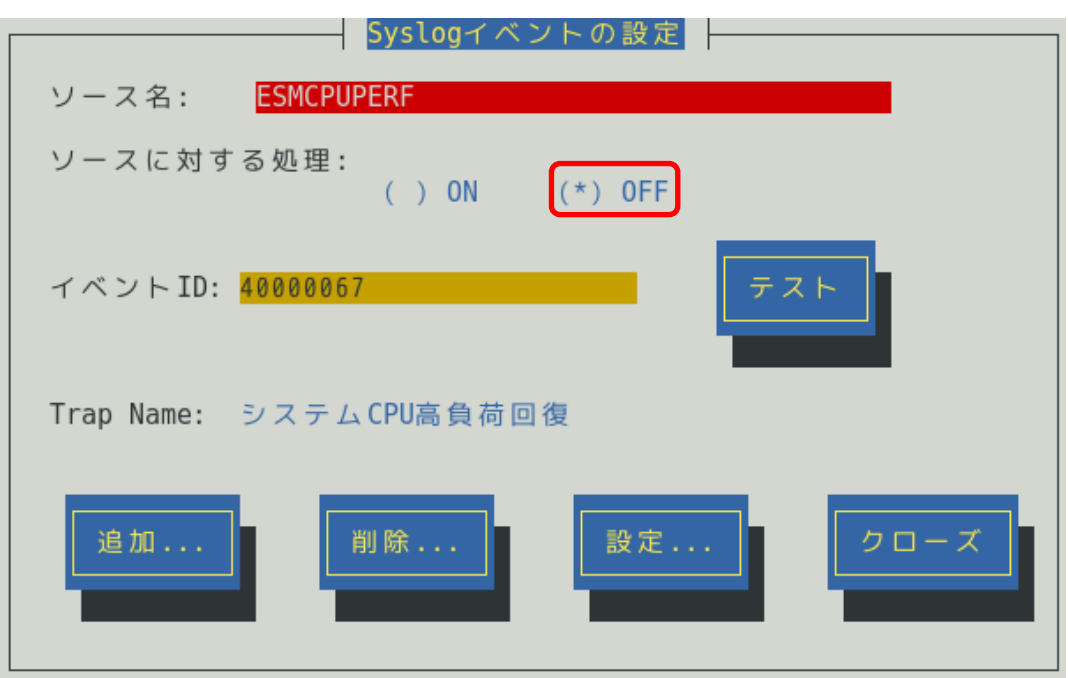

- 2. 「ソース名」でソース名を<↑>か<↓>キーで選択します。
- 3. 「ソースに対する処理」で「OFF」に<スペース>キーでチェックします。
- 4. 「イベント ID」で削除したいイベント ID を<↑>か<↓>キーで選択します。
- 5. [削除...]ボタンを押します。
- 6. [Syslog 設定の削除]画面が表示されます。

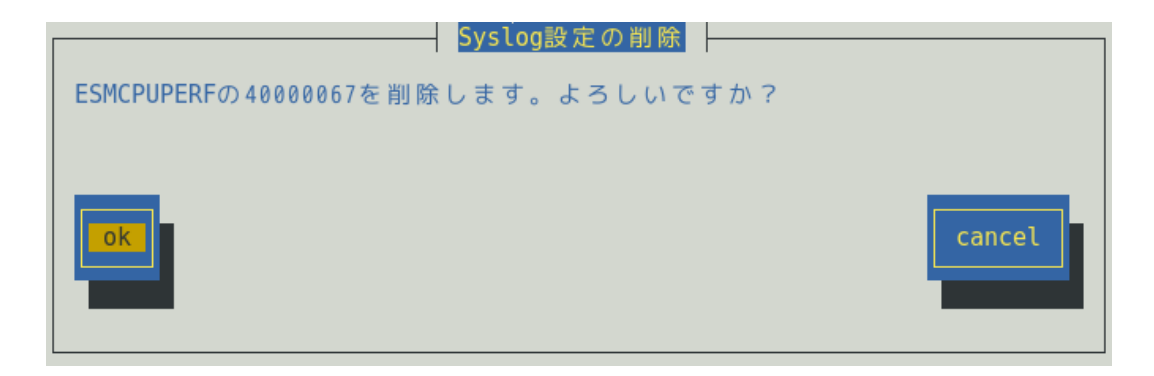

7. [ok]ボタンを押します。

# *4.6* **Syslog** イベントのテスト

Syslog イベントのテストを実行して、通報の送信テストができます。

本テスト手順は SNMP 通報の手順となりますが、TCP\_IP や CIM-Indication に読み替えることで、TCP\_IP 通報や CIM-Indication 通報の送信テストができます。

- **<** テスト手順 **>**
	- 1. コントロールパネル(ESMamsadm)を起動し、「Syslog イベントの設定」を選択します。 [Syslog イベントの設定]画面が表示されます。

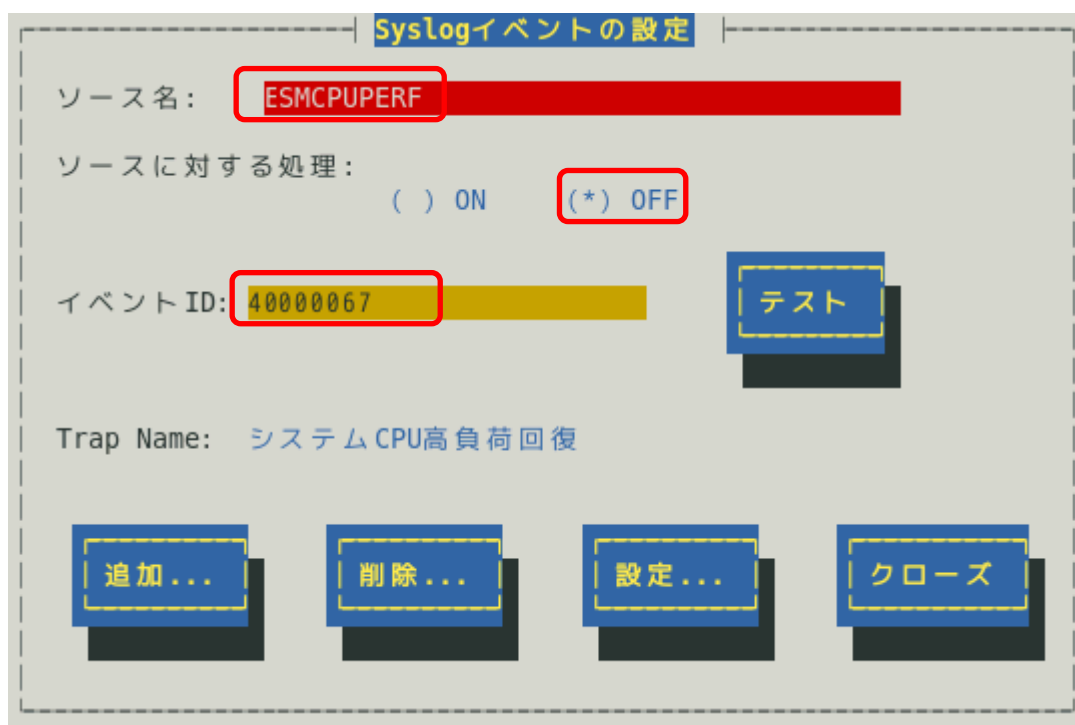

- 2. 「ソース名」でソース名を<↑>か<↓>キーで選択します。
- 3. 「ソースに対する処理」で「OFF」に<スペース>キーでチェックします。
- 4. 「イベント ID」でテストしたいイベント ID を<↑>か<↓>キーで選択します。
- 5. [設定...]ボタンを押します。 [Syslog アプリケーション設定]画面が表示されます。

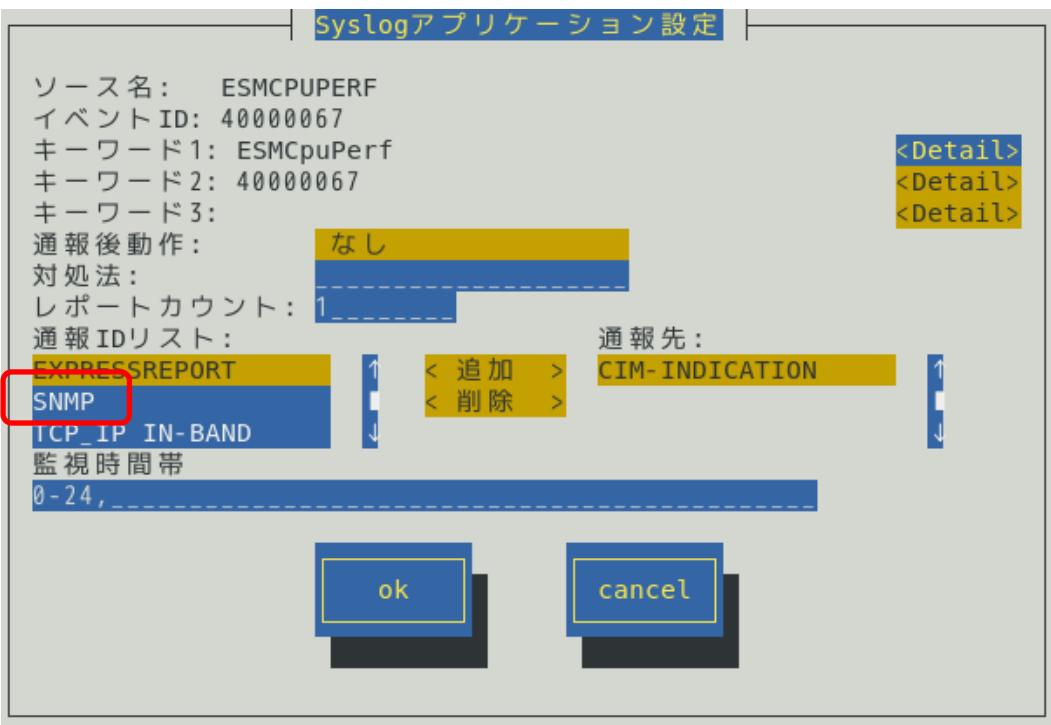

6. 「通報先」に「SNMP」が設定されているか、確認します。

設定されていない場合、「通報 ID リスト」から「SNMP」を選択して、<追加>ボタン を押します。

「通報先」に「SNMP」が追加されます。

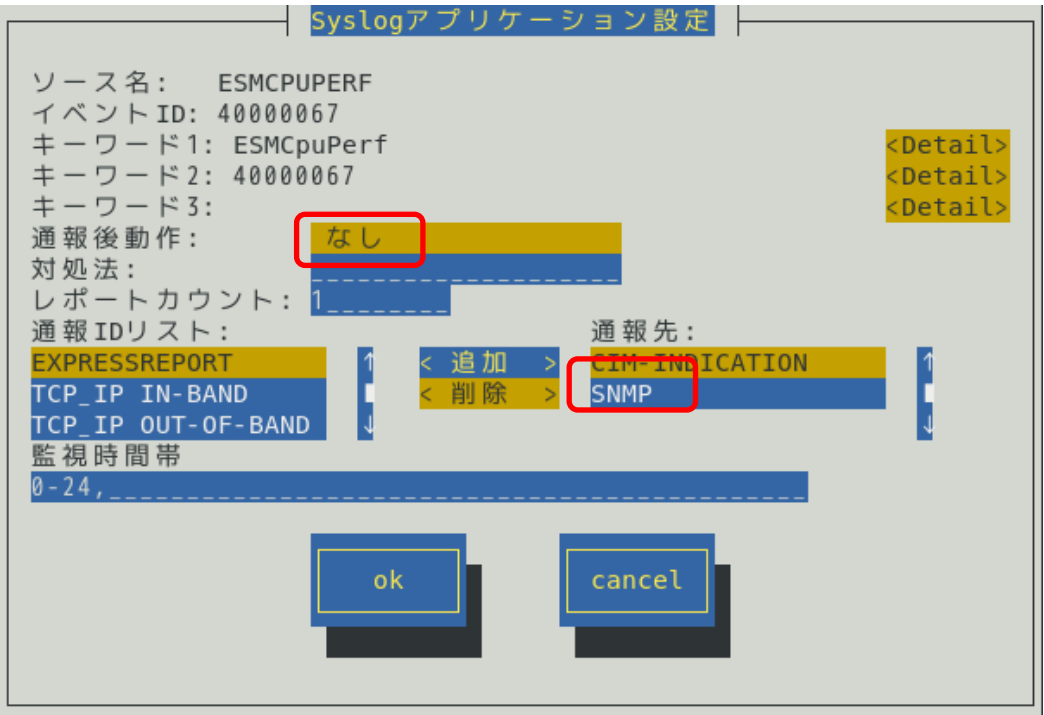

7. 「通報後動作」が「なし」、「通報先」が SNMP となっていることを確認します。

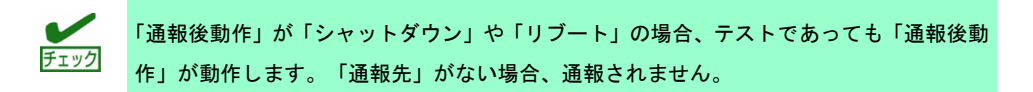

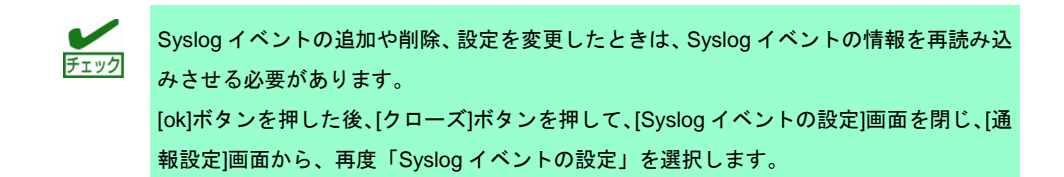

8. [ok]ボタンを押します。 [Syslog イベントの設定]画面が表示されます。

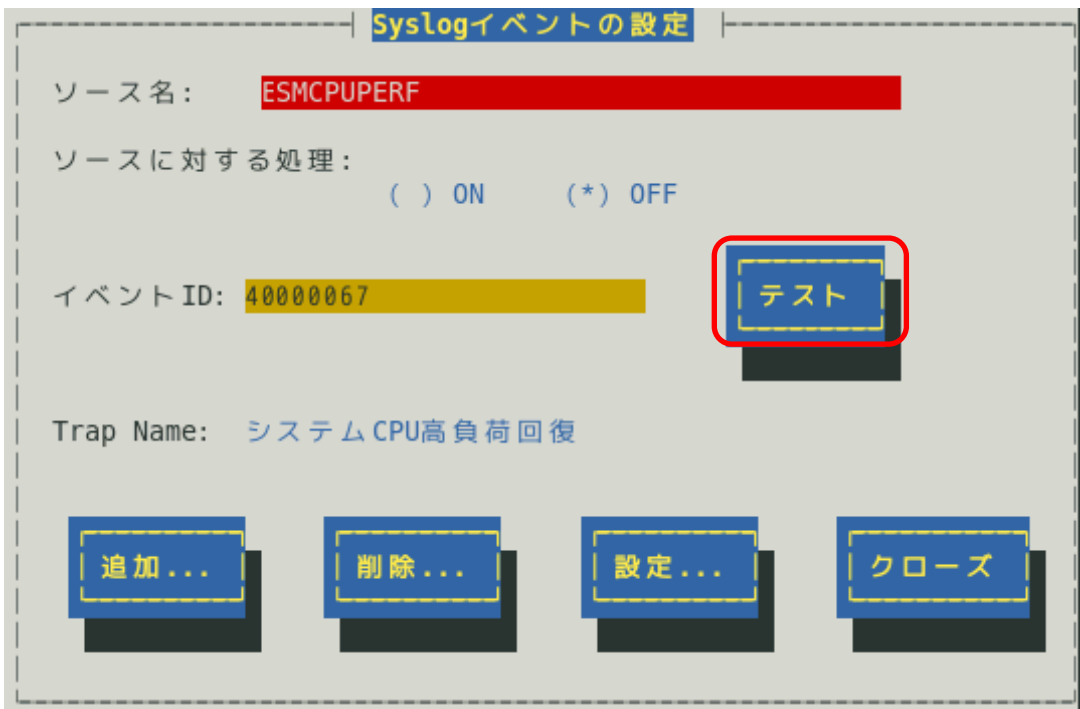

9. [テスト]ボタンを押します。以下のポップアップが表示されます。

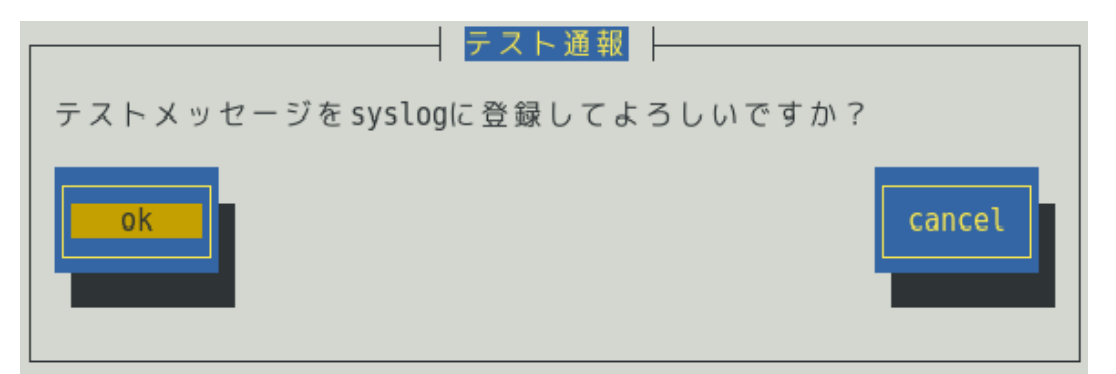

[ok]ボタンを押すと、[TEST - AlertManager]を含むテストメッセージが syslog に記録さ れます。

Syslog 監視の監視間隔(既定値 300 秒)を超えると、syslog に記録されたテストメッセ ージを検出し、SNMP 通報します。

10. [設定...]ボタンを押します。 [Syslog アプリケーション設定]画面が表示されます。

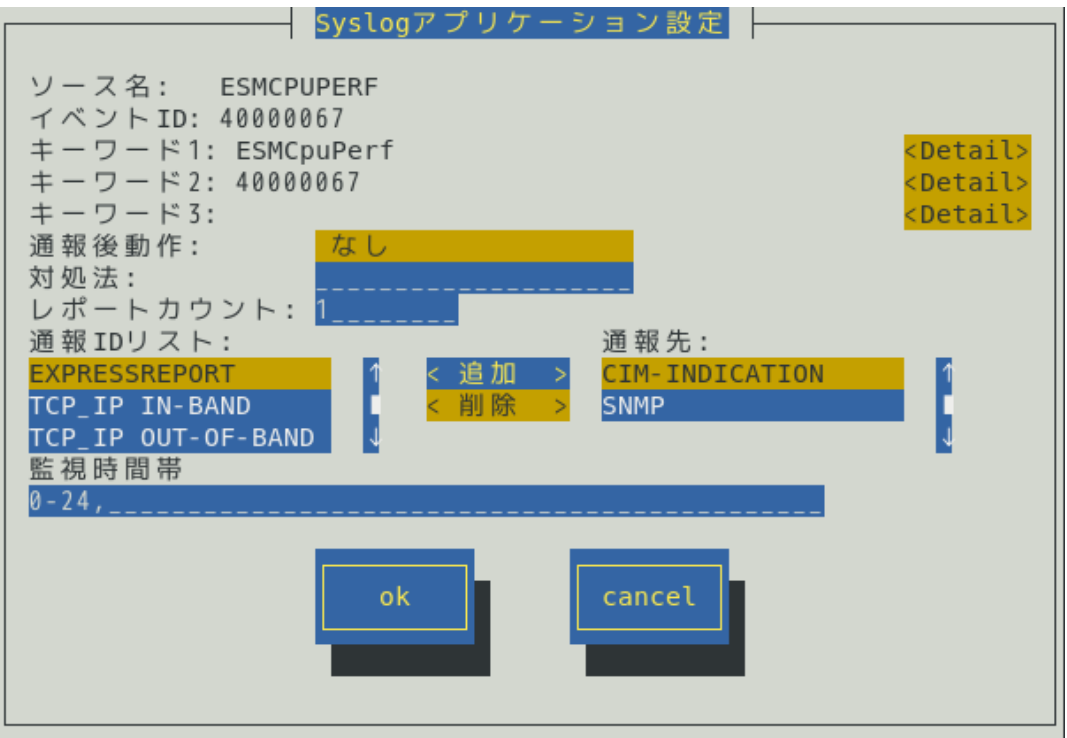

- 11. 手順 6 で「通報先」に「SNMP」を追加した場合、「通報先」から「SNMP」を選択し て、<削除>ボタンを押します。 「通報先」から「SNMP」が削除されます。
- 12. [ok]ボタンを押します。 [Syslog イベントの設定]画面が表示されますので、[クローズ]ボタンを押して閉じます。

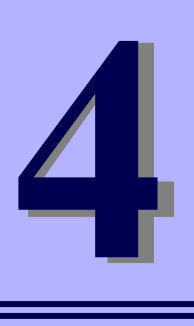

# **ESMPRO/ServerAgentService Ver. 2**

# **OpenIPMI** と追加機能

OpenIPMI を利用した OSストール監視方法のご紹介と ESMPRO/ServerAgentService の追加機能について説 明します。

- **1. OpenIPMI** を利用した **OS** ストール監視
- **2.** コンフィグレーションツール
- **3.** ツールについて

# *1.* **OpenIPMI** を利用した **OS** ストール監視

本章では、BMC 対応装置向けに OpenIPMI を利用した OS ストール監視を説明しています。

 $\blacksquare$ 本章では、オープンソースソフトウェア**(OSS)**である **OpenIPMI** を利用した **OS** ストール 重要 監視の設定例についてご紹介します。なお、本章の記載内容については万全を期していま すが、記載された設定内容や **OSS** である **OpenIPMI** の動作保証を行うものではありませ ん。

### 機 能

装置に搭載されているウォッチドックタイマー(ソフトウェアストール監視用タイマー)を定期的に更新する ことにより、OS の動作状況を監視します。OS のストールなどにより応答がなくなり、タイマーの更新がさ れなくなると、タイマーがタイムアウトして自動的にタイムアウト後の動作に設定された復旧方法を実行し ます。

# 設 定

ストール監視のタイムアウト、更新時間およびストール発生時の動作が設定できます。これによって OS 稼 働中にストールが発生したときの復旧方法を設定できます。設定パラメーターは以下のとおりです。

#### タイムアウト時間:**timeout**

OS がストールしたと判定する時間を秒数で設定してください。 既定値は 60 秒です。10 秒より設定可能です。 /etc/sysconfig/ipmi ファイルにて設定できます。

### タイムアウト後の動作:**action**

タイムアウト後の復旧方法を選択してください。既定値は「reset」です。 /etc/sysconfig/ipmi ファイルにて設定できます。

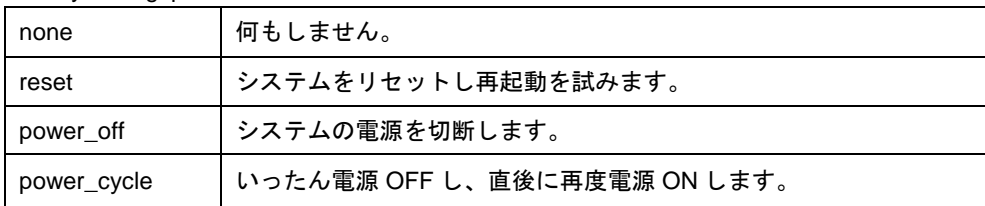

#### 更新間隔:**interval**

タイムアウト時間のタイマーを更新する間隔を秒数で設定してください。 既定値は 10 秒です。設定可能範囲は 1~59 秒です。 /etc/watchdog.conf ファイルにて設定できます。

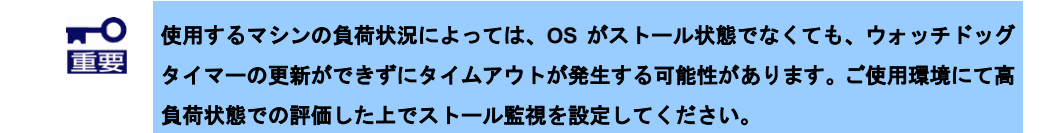

# *1.1* **Red Hat Enterprise Linux 6**~**7**

### 対 象 **O S**

Red Hat Enterprise Linux 6 (以降、RHEL6 と表記します) Red Hat Enterprise Linux 7 (以降、RHEL7 と表記します)

# 手 順

■ストール監視機能の設定手順

root 権限のあるユーザーでログインして、設定をしてください。 1. 必要なパッケージを事前にインストールしてください。

- 1.1 下記の OpenIPMI パッケージをインストールしてください。 RHEL6, RHEL7 - OpenIPMI-\*.rpm - ipmitool-\*.rpm
- 2. OpenIPMI を設定してください。
- 2.1 OpenIPMI の環境設定ファイル(/etc/sysconfig/ipmi)内のパラメーターの設定を下記のように vi コマン ド等で修正してください。

---------------------------------------- IPMI\_WATCHDOG=no ----------------------------------------

- 2.2 OpenIPMI を自動起動できるように設定してください。 # chkconfig ipmi on
- 3. WDT (Watchdog Timer)更新プログラムを設定してください。
- 3.1 下記の例を参考に、WDT 更新プログラムを作成してください。

```
この例ではファイル名を「ResetWDT」とします。
----------------------------------------
#!/bin/sh 
sleep 60 ← ご使用中の環境に合わせて WDT 開始の待ち時間を設定してください。
/usr/bin/ipmitool raw 0x6 0x24 0x4 0x01 0xa 0x3e 0x08 0x07 > /dev/null 2>&1 *1
while true
do
/usr/bin/ipmitool raw 0x6 0x22 > /dev/null 2>&1
sleep 30 ← 更新間隔に相当。秒数で指定してください。この例では 30 秒です。
done
----------------------------------------
```
\*1 Set Watchdog Timer コマンド実行時の ipmitool の引数は以下のとおりです。

- raw ... IPMI コマンドを指定して実行する際の引数(固定)
- 0x6 ... NetFunction (固定)
- 0x24 ... Command (固定)

```
 NetFunction(0x6) と Command(0x24) の組合せで、
        Set Watchdog Timer コマンドを表します。
0x4 ... Timer Use
        OS 動作中のストール監視のとき 0x4 から変更の必要はありません。
        下位 3 ビットで、ストール監視のフェーズを表しています。
        [2:0]
            000b = reserved
            001b = BIOS FRB2010<sub>b</sub> = <b>BIOS/POST</b>011b = OS Load
            100b =SMS/OS
            101b = OEM 上記以外 = reserved (使用しません)
0x01 ... Timer Actions
        上位 4 ビットでタイムアウト発生時の動作設定をします。
        [7] reserved
       [6:4] pre-timeout interrupt
             000b = none(何もしません)
             001b = SMI (使用しません)
             010b = NMI/Diagnostic Interrupt (NMI を発生します)
             011b = Messaging Interrupt (使用しません)
             上記以外 = reserved(使用しません)
             下位 4 ビットでタイムアウト発生後の動作設定をします。
       [3] reserved
        [2:0] timeout action
             000b = no action (何もしません)
             001b = Hard Reset (リセットします)
             010b = Power Down (DC OFF します)
             011b = Power Cycle (DC OFF 後、DC ON します)
             上記以外 = reserved(使用しません)
0xa ... Pre-timeout interval
        タイムアウト検出からタイムアウト後の動作に移行するまでの
        時間を 1 秒単位で指定します。0xa のときは 10 秒となります。
0x3e ... Timer Use Expiration flags clear
        0x3e のまま、変更の必要はありません。
0x08 ... Initial countdown value, lsbyte(100ms/count)
0x07 ... Initial countdown value, msbyte
        Initial countdown value で、カウントダウン時間を設定します。
        BMC のウォッチドッグタイマー機能は、1 count は 100 ミリ秒単位と
        なっているため、カウントダウン時間を 180 秒に設定するとき、
        180 x 10 = 1800(10 進数) = 0x0708(16 進数)
        lsbyte, msbyte の順に引数に指定するので 0x08 0x07 の順となる。
```
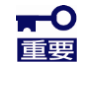

使用するマシンの負荷状況によっては、**OS** がストール状態でなくても、ウォッチドッグ タイマーの更新ができずにタイムアウトが発生する可能性があります。ご使用環境にて高 負荷状態での評価した上でストール監視を設定してください。

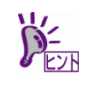

コマンドの詳細は IPMI 仕様の"Set Watchdog Timer Command"の章を参照してください。 <http://www.intel.com/design/servers/ipmi/>

3.2 WDT 更新プログラムを/usr/sbin ディレクトリ配下にコピーしてください。

```
 # install -p -m 755 ResetWDT /usr/sbin
```
3.3 下記の例を参考に、WDT 更新プログラムの起動スクリプトファイル(以降「WDT 起動スクリプト」と いう)を作成してください。

この例ではファイル名を「watchdog」とします。 ---------------------------------------- #! /bin/sh # # chkconfig: - 27 46 # description: software watchdog # # Source function library. ### BEGIN INIT INFO # Provides: watchdog # Required-Start: # Should-Start: ipmi # Required-stop: # Default-Start: 2 3 5 # Default-stop: # Short-Description: watchdog # Description: software watchdog ### END INIT INFO prog=/usr/sbin/ResetWDT case "\$1" in start) echo -n "Starting watchdog daemon: " \${prog} & echo ;; \*) echo "Usage: watchdog {start}" exit 1 ;; esac

「prog=」に WDT 更新プログラム(この例では ResetWDT)の格納パスを指定してください。

- 3.4 上記の WDT 起動スクリプトを install コマンドでコピーしてください。 # install -p -m 755 watchdog /etc/init.d
- 3.5 WDT 更新プログラムを自動起動できるように設定してください。
	- # chkconfig –-add watchdog
	- # chkconfig watchdog on

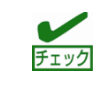

----------------------------------------

Windows OS 上で、上記のプログラムおよびスクリプトファイルを作成するときには、ご 使用中の Linux に対応したコードに変換してください。

- 4. OS を再起動してください。再起動にてストール監視機能が有効となります。 # reboot
- ■ストール監視機能を無効にする手順 root 権限のあるユーザーでログインして、設定をしてください。
	- 1. WDT 更新プログラムを自動起動しないように設定してください。
	- 2. OS を再起動してください。再起動にてストール監視機能が無効となります。
- ■ストール監視機能の関連モジュールを削除する手順 root 権限のあるユーザーでログインして、設定をしてください。
	- 1. WDT 更新プログラムを自動起動しないように設定してください。
	- 2. WDT 更新プログラムおよび WDT 起動スクリプトを削除してください。
	- 3. OS を再起動してください。

# *2.* コンフィグレーションツール

/opt/nec/esmpro\_sa/tools 配下にコンフィグレーションツール(以降、本ツールと表記)を提供しています。

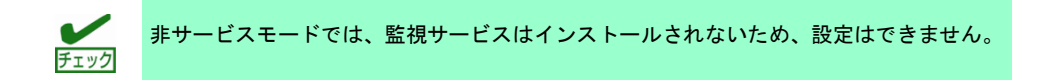

- 1. 本ツールを使用するには、ESMPRO/ServerAgentService Ver.1.0以降が動作している必要があります。 必ず、ESMPRO/ServerAgentService Ver.1.0 以降をインストールして、動作させてください。
- 2. 本ツールを使用するには、root 権限が必要です。 必ず、root 権限のあるユーザーでログインしてください。
- 3. 本ツールは複数同時に使用することはできません。 また、ESMPRO/ServerAgentService のコントロールパネル(ESMagntconf, ESMamsadm)も起動しない でください。
- 4. 本ツールの設定を ESMPRO/ServerAgentService に反映するため、以下のどちらかを実行してください。
	- ・以下のコマンドを実行して、ESMPRO/ServerAgentService のサービスを再起動します。 # /opt/nec/esmpro\_sa/bin/ESMRestart
		- ・以下のコマンドを実行して、OS を再起動します。
			- # reboot
- 5. 本ツールは、コマンドラインインタフェースを使用する特性により、シェルスクリプトから実行するこ とも可能ですが、以下のような点に注意してください。
	- ・1 行目には「#!/bin/bash」を記述します。
	- ・ファイルの保存時には改行コードを Linux 改行コード(LF)とします。 Windows 標準のテキストエディタ(メモ帳)では、ファイル保存時に改行コードを Windows 改行コー ド(CR+LF)に変換して保存されます。
	- ・設定項目に日本語を使用する場合は、文字コードは OS に合わせ、euc や UTF-8 を使用します。

### **esmamset** コマンド

コマンドラインインタフェースを使用して、ESMPRO/ServerAgentService が使用する通報の情報を設定しま す。esmamset コマンドでは、以下を設定できます。

- 1. SNMP コミュニティー名の設定
- 2. 通報手段(SNMP)の有効/無効設定
- 3. 通報手段(SNMP)の通報先 IP アドレスの追加または削除
- 4. 通報手段(TCP\_IP In-Band)の有効/無効設定
- 5. 通報手段(TCP\_IP In-Band)の IP アドレスの追加または削除
- 6. 通報手段(TCP\_IP In-Band)で使用するポート番号の設定
- 7. ESMPRO/ServerAgentService からのシステムシャットダウン 有効/無効の設定
- 8. Syslog 監視の監視間隔の設定
- 9. Syslog 監視の追加監視対象の設定
- 10. Syslog 監視のファイル監視対象の設定
- 11. 通報手段(CIM-Indication)の有効/無効設定 (ESMPRO/ServerAgentService Ver.2.1.3-0 以降)

### **esmsysrep** コマンド

コマンドラインインタフェースを使用して、ESMPRO/ServerAgentService が監視する Syslog 監視対象イベ ントを設定します。esmsysrep コマンドでは、以下を設定できます。

- 1. Syslog 監視対象イベントの追加
- 2. Syslog 監視対象イベントの変更
- 3. Syslog 監視対象イベントの削除

# *2.1* **esmamset** コマンド

# 機 能

コマンドラインインタフェースを使用して、ESMPRO/ServerAgentService が使用する通報の情報を設定しま す。esmamset コマンドでは、以下を設定できます。

- 1. SNMP コミュニティー名の設定
- 2. 通報手段(SNMP)の有効/無効設定
- 3. 通報手段(SNMP)の通報先 IP アドレスの追加または削除
- 4. 通報手段(TCP\_IP In-Band)の有効/無効設定
- 5. 通報手段(TCP\_IP In-Band)の IP アドレスの追加または削除
- 6. 通報手段(TCP\_IP In-Band)で使用するポート番号の設定
- 7. ESMPRO/ServerAgentService からのシステムシャットダウン 有効/無効の設定
- 8. Syslog 監視の監視間隔の設定
- 9. Syslog 監視の追加監視対象の設定
- 10. Syslog 監視のファイル監視対象の設定
- 11. 通報手段(CIM-Indication)の有効/無効設定 (ESMPRO/ServerAgentService Ver.2.1.3-0 以降)

# 設 定

esmamset コマンドの使用方法は以下のとおりです。

esmamset コマンドで実行した設定を動作中の ESMPRO/ServerAgentService に反映するには、 ESMPRO/ServerAgentService の再起動(ESMRestart)が必要です。

```
 # cd /opt/nec/esmpro_sa/tools
```

```
 # ./esmamset [OPTION]
: 100 minutes
```
# /opt/nec/esmpro\_sa/bin/ESMRestart

```
Usage:
esmamset [-r <rackname>] [-c <community>]
         [--mi <second>] [--cmo <filename>] [--fmo <filename>]
         [-s ON|OFF] [-d <delip|ALLIP …>] [-a <addip …>]
        [-t \tON|OFF] [-i \lt ip>] [-p \lt port>] [-o ON|OFF]
         [-m ON|OFF]
         [-f <filename>]
        [-P][-h]
```
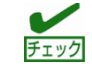

ESMPRO/ServerAgentService は、日本語(2 バイト)文字を EUC コードで管理しています。 そのため、日本語文字の入力や表示をさせる場合は、ネットワーク経由(ssh コマンドなど) で別の日本語端末からログインし、一時的に LANG 環境変数を日本語環境に変更してくだ さい。 1)現在の LANG 環境変数を確認します。

# echo \$LANG

2)LANG 環境変数を ja\_jp.eucJP に変更します。

# export LANG=ja\_jp.eucJP

```
 3)esmamset または esmsysrep コマンドを実行します。
```
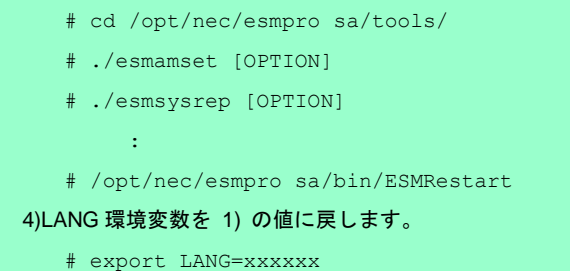

# **[OPTION]** 指定

[OPTION] には以下のオプションを指定します。複数のオプションを同時に指定することもできます。 設定する値にスペースが含まれるときは、前後に"(ダブルクォーテーション)を付加してください。

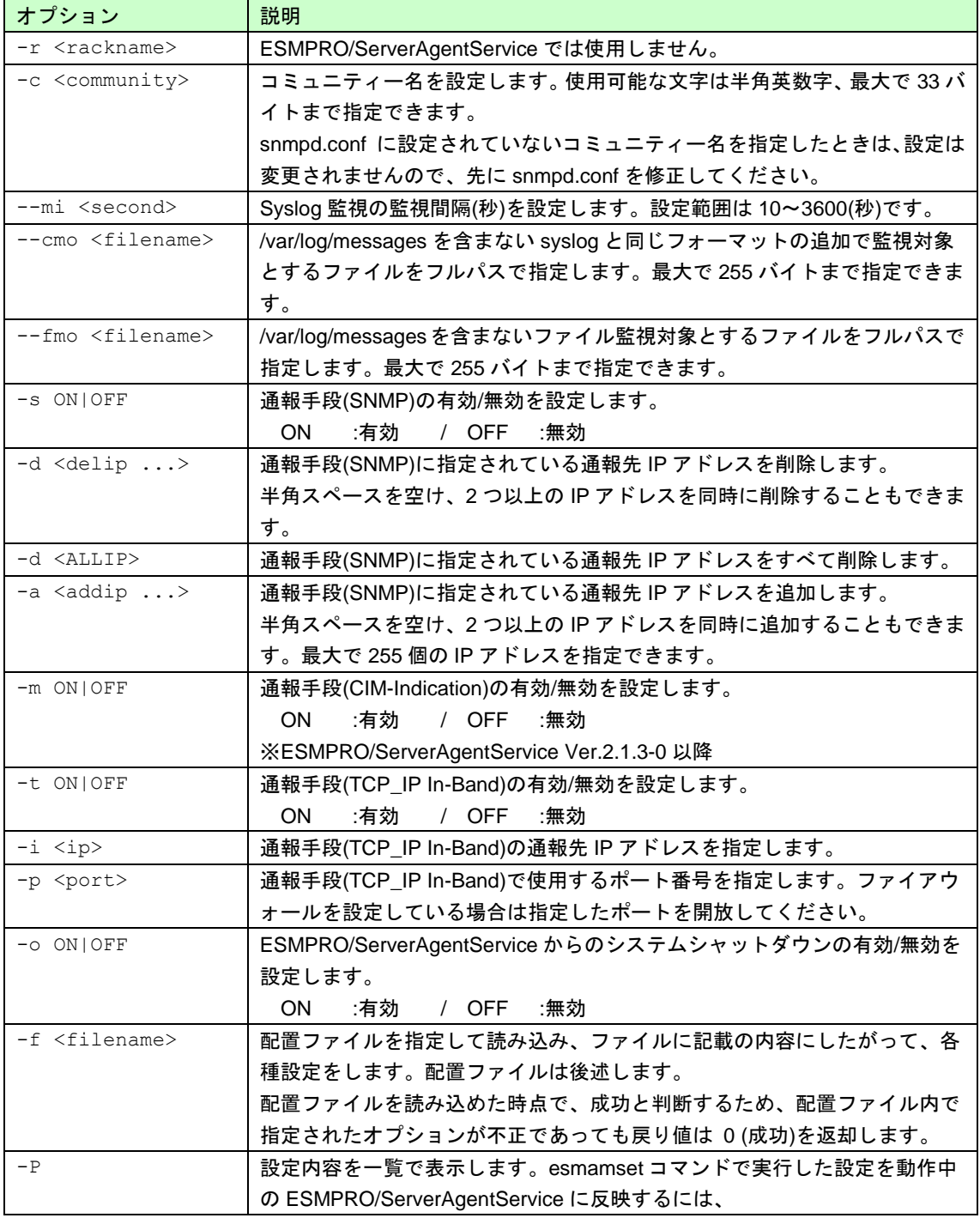

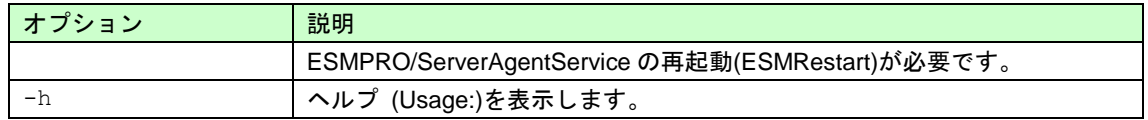

### 配置ファイル

[OPTION]で指定する内容が記載されたテキストファイルのことを指します。配置ファイルを -f オプション で指定して読み込むことで、[OPTION]を指定したときと同じことができます。

配置ファイルは

keyname "value"

の形式で記載します。keyname と ダブルクォート(")の間には空白(スペースかタブ)を入れてください。 また、改行コードが Linux 改行コード(LF)となるように注意してください。Windows 改行コード(CR+LF)で 保存されたテキストファイルのときは、配置ファイルの内容を正しく読み込むことができません。 keyname の説明は下表を参照してください。

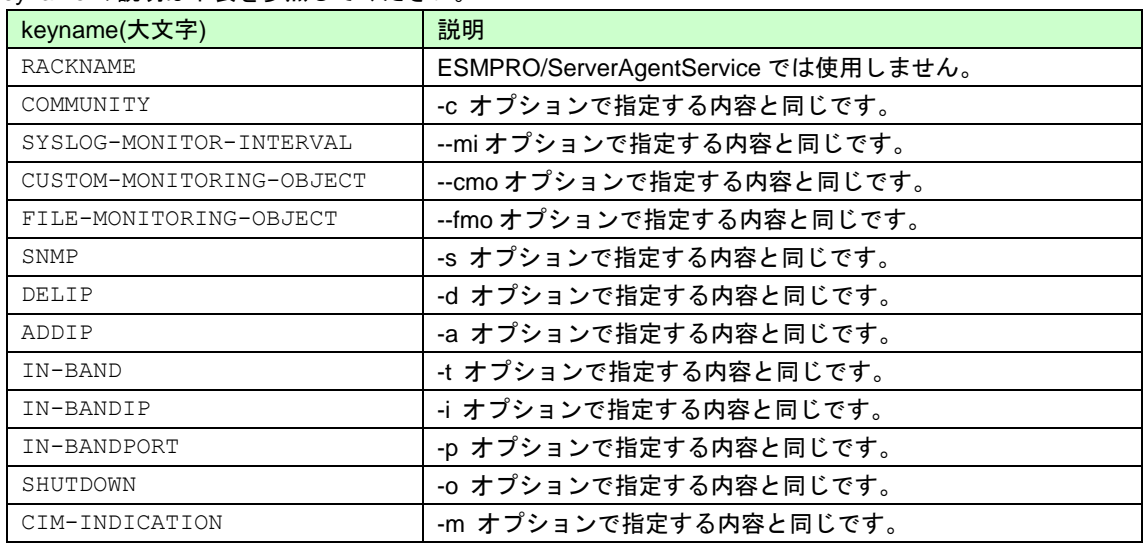

### 戻り値

esmamset コマンドの戻り値は以下のとおりです。

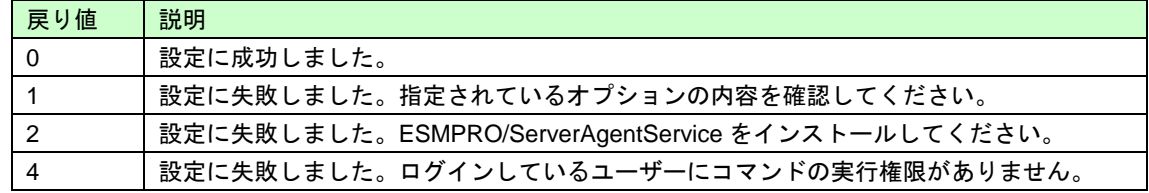

### エラーメッセージ

esmamset コマンドのエラーメッセージは以下のとおりです。

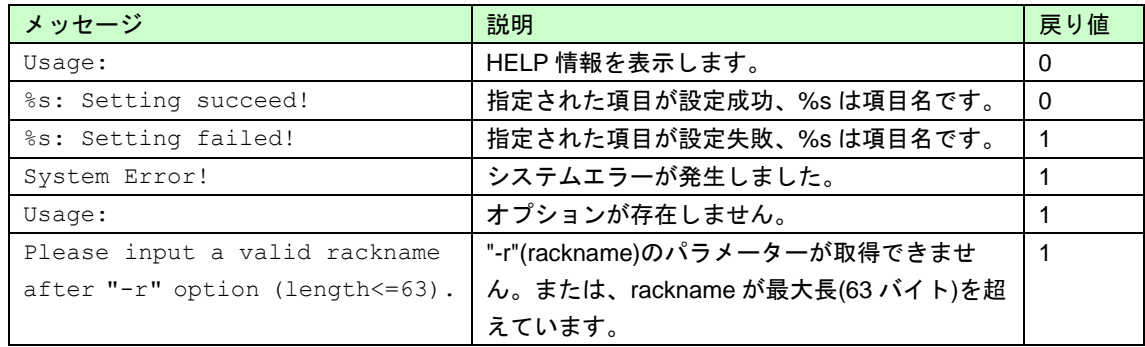

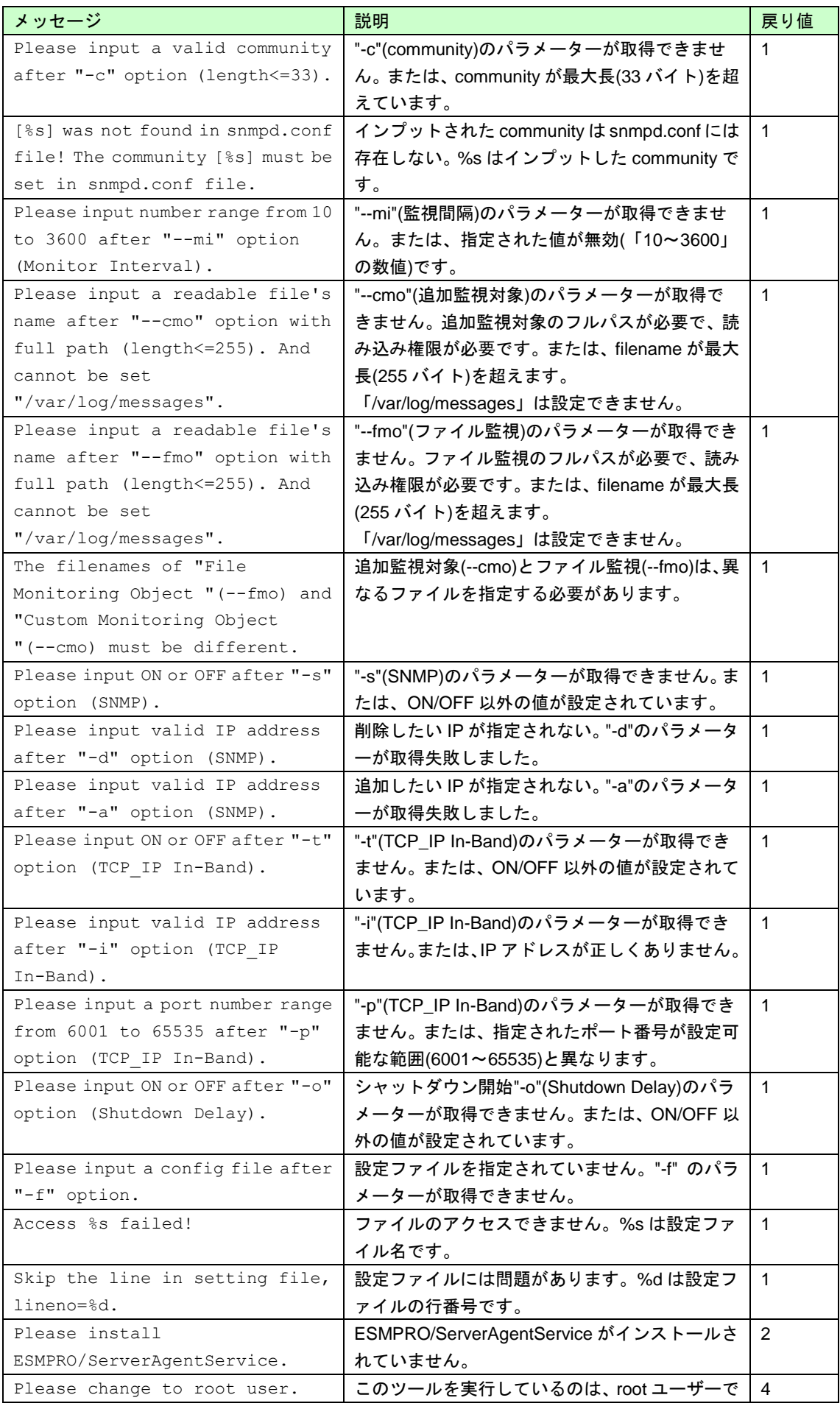

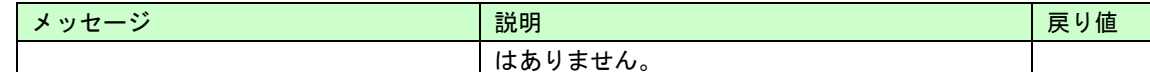

# *2.2* **esmsysrep** コマンド

### 機 能

コマンドラインインタフェースを使用して、ESMPRO/ServerAgentService が監視する Syslog 監視対象イベ ントを設定します。esmsysrep コマンドでは、以下を設定できます。

- 1. Syslog 監視対象イベントの追加
- 2. Syslog 監視対象イベントの変更
- 3. Syslog 監視対象イベントの削除

# 設 定

esmsysrep コマンドの使用方法は以下のとおりです。 esmsysrep コマンドで実行した設定を動作中の ESMPRO/ServerAgentService に反映するには、 ESMPRO/ServerAgentService の再起動(ESMRestart)が必要です。

```
 # cd /opt/nec/esmpro_sa/tools
```

```
 # ./esmsysrep [ACTION] [SOURCE] [EVENT] [OPTION]
      :
```
# /opt/nec/esmpro\_sa/bin/ESMRestart

```
Usage:
 esmsysrep --add -S <sourcename> -E <eventid> -K <keyword1> [OPTION]...
  esmsysrep --mod -S <sourcename> -E <eventid> [-K <keyword1>] [OPTION]...
  esmsysrep --del -S <sourcename> -E <eventid> 
  esmsysrep --list
  esmsysrep --help
Action-selection option and specification: 
--help Show this help message
--list List all event id's information
--add Add an event id
--mod Change the configuration of event id
--del Delete an event id
Common option and specification: 
-S <sourcename> Specify the source name
-E <eventid> Specify the event id 
-K,-1 <keyword1> Specify the first keyword, and the argument of
                 -K will be used if -1 and -K are both specified.
                It can't be omitted when --add is specified.
Other options(defaults in [ ] will be used if the options are not specified in 
--add) :
-2 <keyword2> Specify the second keyword. [""]
-3 <keyword3> Specify the third keyword. [""]
-s < ON|OFF> Set ON/OFF of the SNMP report method. [ON]
-i <ON|OFF> Set ON/OFF of the TCP/IP IN-BAND report method. [OFF]
```
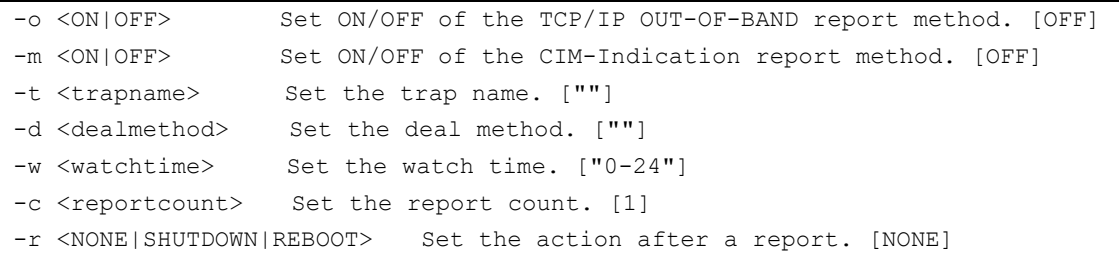

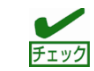

```
ESMPRO/ServerAgentService は、日本語(2 バイト)文字を EUC コードで管理しています。
そのため、日本語文字の入力や表示をさせる場合は、ネットワーク経由(ssh コマンドなど)
で別の日本語端末からログインし、一時的に LANG 環境変数を日本語環境に変更してくだ
さい。
  1)現在の LANG 環境変数を確認します。
     # echo $LANG
  2)LANG 環境変数を ja_jp.eucJP に変更します。
     # export LANG=ja_jp.eucJP
  3)esmamset または esmsysrep コマンドを実行します。
     # cd /opt/nec/esmpro_sa/tools/
     # ./esmamset [OPTION]
     # ./esmsysrep [OPTION]
: 100 minutes of the 100 minutes
     # /opt/nec/esmpro_sa/bin/ESMRestart
  4)LANG 環境変数を 1) の値に戻します。
     # export LANG=xxxxxx
```
### コマンド使用例

- # ./esmsysrep --add -S TESTSOURCE -E 80000123 -K "test1234" -t " test trap"
- # /opt/nec/esmpro\_sa/bin/ESMRestart

上記の例では、

- ・ソース名"TESTSOURCE"に、"80000123"のイベント ID を新規追加します。
- ・ESMPRO/ServerAgentService のサービスの再起動後、syslog(/var/log/messages)に、文字列"test1234"が 記録されると、Syslog 監視機能にて検出し、イベント ID:80000123 を SNMP で通報します。
- ・アラートビューアで表示するトラップ名は" test trap"となります。

# **[ACTION]** 指定

[ACTION] には以下のオプションを指定します。省略することはできません。 また、複数のオプションを同時に指定することはできません。

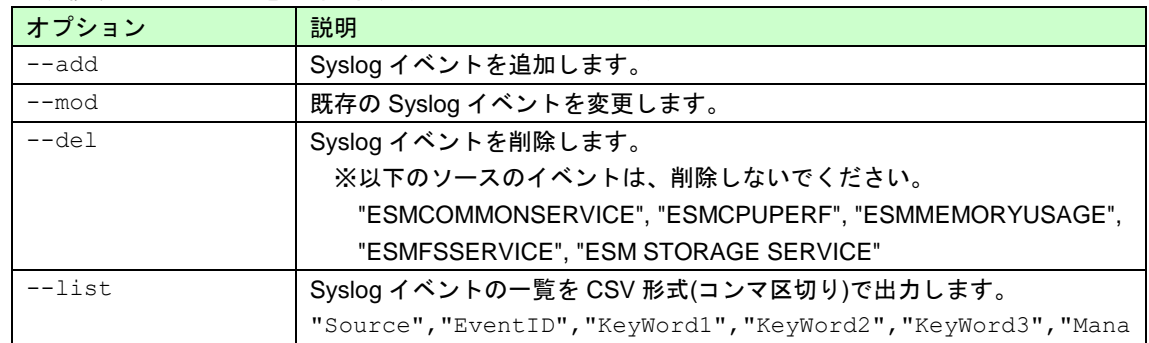

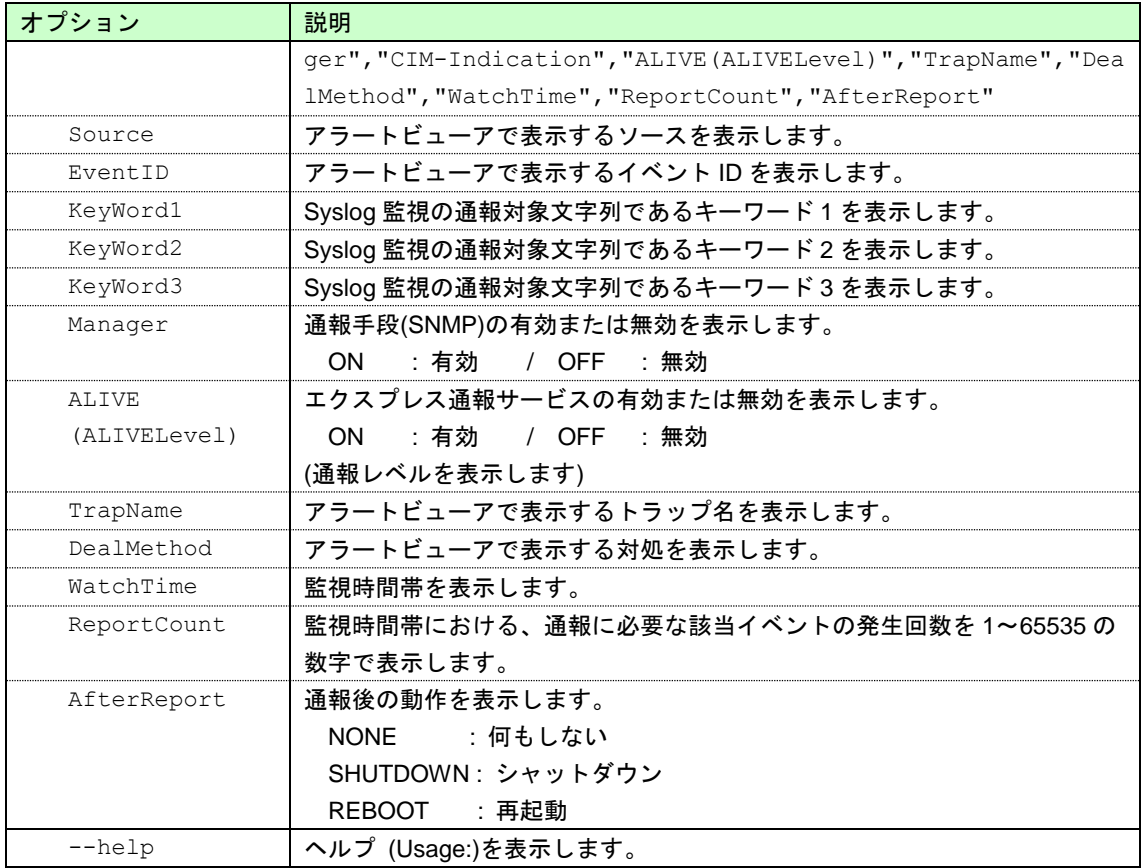

# **[SOURCE]** 指定

[SOURCE] には以下のオプションを指定します。省略することはできません。

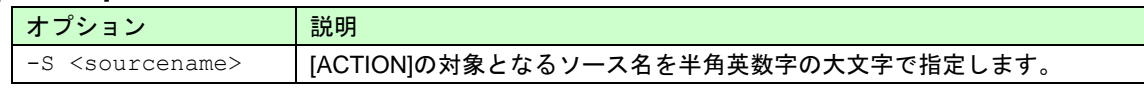

# **[EVENT]** 指定

[EVENT] には以下のオプションを指定します。省略することはできません。

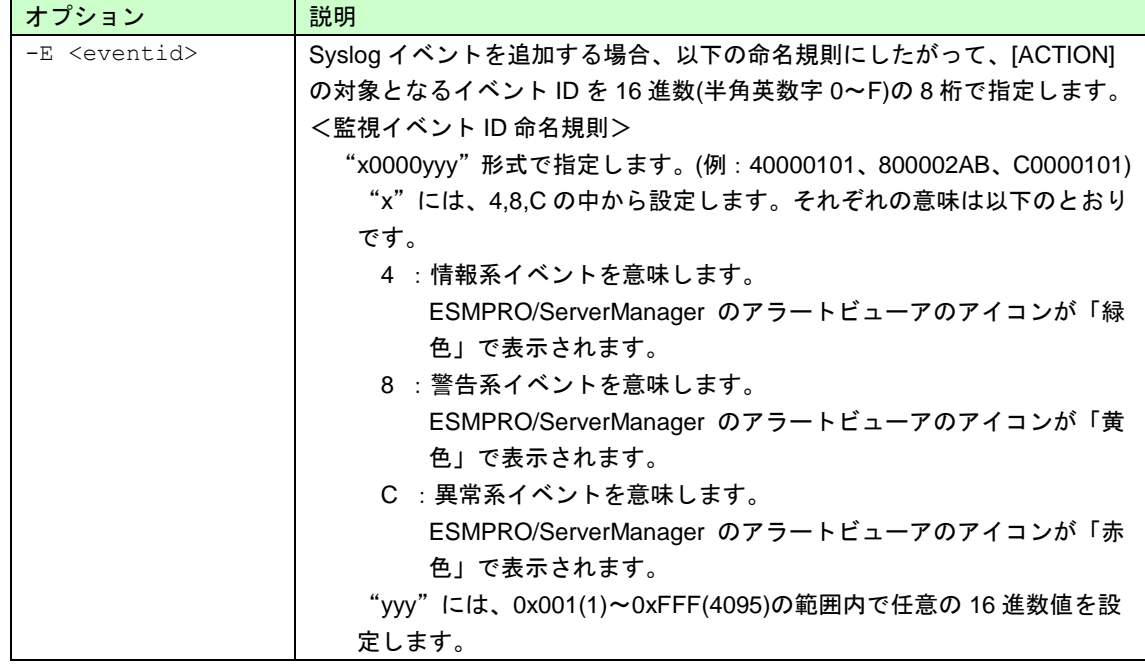

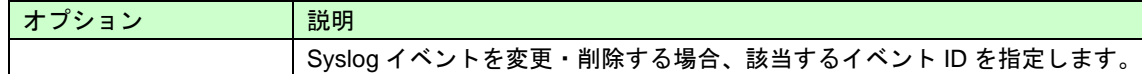

# **[OPTION]** 指定

[OPTION] には以下のオプションを指定します。複数のオプションを同時に指定することもできます。 設定する値にスペースが含まれるときは、前後に"(ダブルクォーテーション)を付加してください。

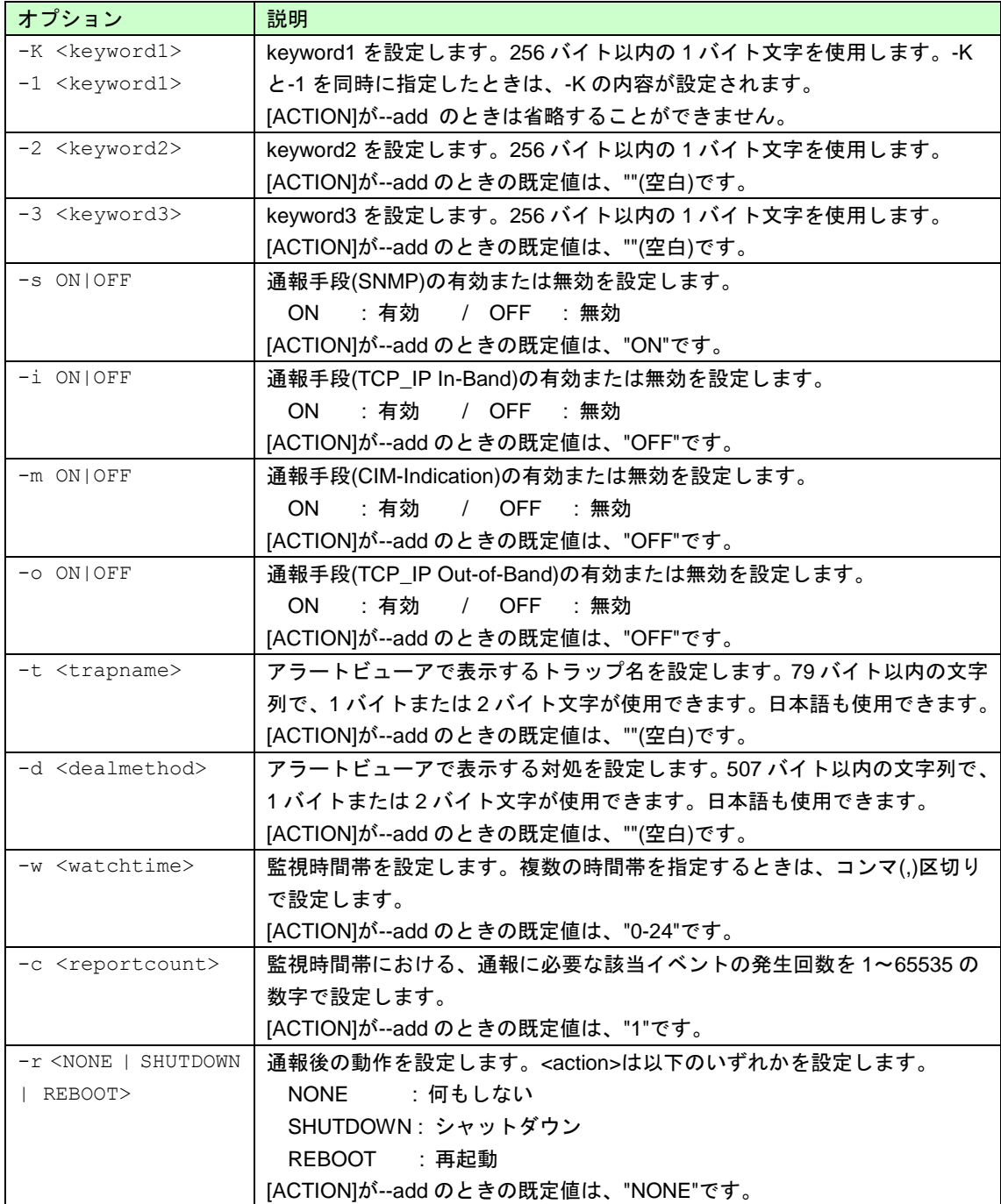

# 戻り値

esmsysrep コマンドの戻り値は以下のとおりです。

戻り値が 0 以外のときは、コンソールにエラーメッセージを表示します。

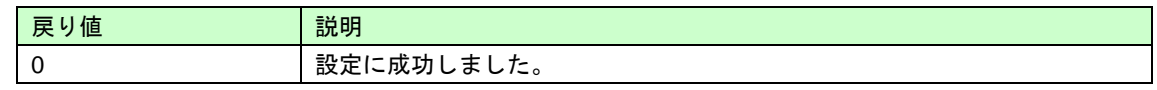

# エラーメッセージ

esmsysrep コマンドのエラーメッセージは以下のとおりです。

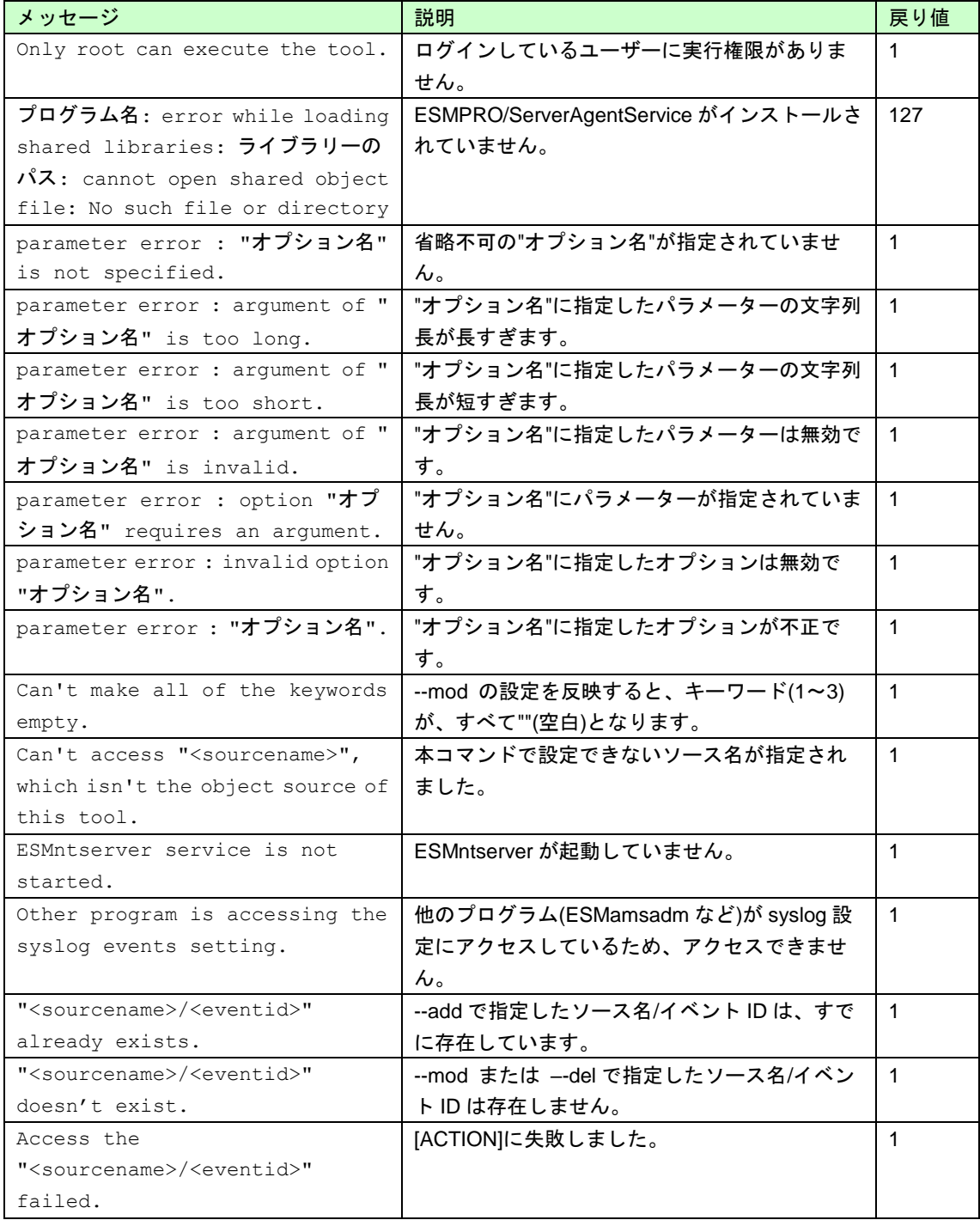

# *3.* ツールについて

ツールを使用するには、root ユーザーでログインしてください。

# *3.1* 障害情報採取ツール**(collectsa.sh)**

# 機 能

本機または ESMPRO/ServerAgentService で発生した問題を調査するため、本機の情報を収集します。 障害情報採取ツールで収集する情報は以下を参照してください。

<https://www.support.nec.co.jp/View.aspx?id=3170102037>

collectsa.sh 採取情報一覧

# 使用方法

障害情報採取ツールの使用方法は以下のとおりです。

- 1) root ユーザーでログインします。
- 2) 任意のディレクトリに移動します。
- 3) 障害情報採取ツールを実行します。 CIM プロバイダの情報を採取するため、root のパスワードを入力します。 採取される情報に入力されたパスワードは含まれません。 # /opt/nec/esmpro\_sa/tools/collectsa.sh –auth Enter password for root :

カレントディレクトリに collectsa.tgz が作成されます。

4) NEC カスタマーサポートセンター経由でお問い合わせください。 NEC カスタマーサポートセンターの案内にしたがって、collectsa.tgz の提供をお願いします。

> root のパスワードに ¥ 半角スペース @ のいずれかが含まれる場合、以下のコマンドで チェック 実行してください。

> > # /opt/nec/esmpro\_sa/tools/collectsa.sh

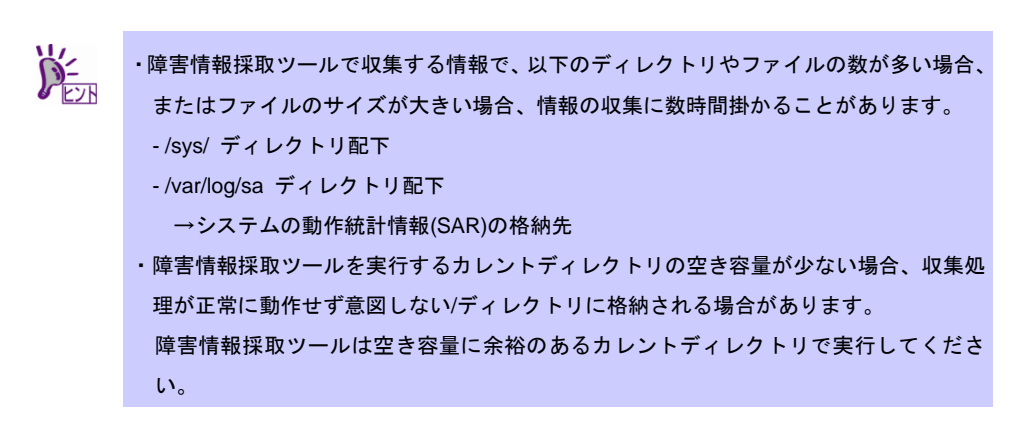

### 障害情報採取ツールの動作に問題が発生した場合

障害情報採取ツールが正しく動作しない(終了しない等)場合は、採取済みの情報を採取の上、NEC カスタマ ーサポートセンター経由でお問い合わせください。

- 1) 障害情報採取ツールを終了させます。
	- 1-1) 障害情報採取ツールを実行しているターミナルで、<Ctrl>+<C>キーを押します。
	- 1-2) 障害情報採取ツールが終了したことを確認します。
		- # ps aux | grep collectsa.sh |grep -v grep
		- たとえば下記のように表示された場合、collectsa.sh はバックグラウンドで実行されています。 root 11313 0.0 0.4 4196 1124 pts/0 T 14:46 0:00 /bin/bash ./collectsa.sh
	- 1-3) バックグラウンドで実行されていた場合は、プロセスを終了させます。

(例) # kill -9 11313

- 2) カレントディレクトリに作成された collectsa ディレクトリを tgz 形式で圧縮します。 # tar czvf collectsa\_dir.tgz collectsa/
- 3) NEC カスタマーサポートセンター経由でお問い合わせください。 NEC カスタマーサポートセンターの案内にしたがって、collectsa\_dir.tgz の提供をお願いします。

 <sup>#</sup> kill -9 {pid}

# *3.2* 必須パッケージチェックツール**(check\_packages.sh)**

### 機 能

ESMPRO/ServerAgentService の動作に必要なパッケージを確認します。 OS インストール媒体をマウントするなど、必要なパッケージが格納されたディレクトリを準備できる場合、 インストールすることも可能です。

# 使用方法

root ユーザーでログインします。

【必須パッケージを確認する手順】 # cd { check\_packages.sh が格納されたディレクトリ}/

# sh ./check\_packages.sh

【必須パッケージをインストールする手順】

- 1. check packages.sh が格納されたディレクトリを、本機内にある任意のディレクトリ (Read/Write)に格納します。以下の例では、/tmp 配下に check\_pkg/配下をコピーします。 # cp -ar {マウントポイント}/../esmpro\_sas/check\_pkg/ /tmp
- 2. check packages.sh が格納されたディレクトリに移動します。
	- # cd {check packages.sh が格納されたディレクトリ}
- 3. check packages.sh を実行します。
	- # sh ./check packages.sh -i {必要なパッケージが格納されたディレクトリ}

Red Hat Enterprise Linux 8.1 インストール媒体に同梱されている **sblim-cmpi-base-1.6.4-13.el8.x86\_64.rpm** には **cimprovagt** が **segfault** する問題があり ます。そのため、必須パッケージチェックツールでは対象外となります。**RedHat** 社から 提供される **sblim-cmpi-base-1.6.4-14.el8(**以降**)**を手動でインストールしてください。

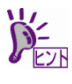

ѭО 重要

> Red Hat Enterprise Linux 8 インストール媒体では RPM パッケージが BaseOS/Packages と AppStream/Packages に格納されています。

以下の手順で必須パッケージをインストールします。

# sh ./check\_packages.sh -i {マウントポイント}/BaseOS/Packages 1>/dev/null

# sh ./check\_packages.sh -i {マウントポイント}/AppStream/Packages

Red Hat Enterprise Linux 7 インストール媒体では RPM パッケージが Packages に格納さ れています。 以下の手順で必須パッケージをインストールします。

# sh ./check\_packages.sh -i {マウントポイント}/Packages

check\_packages.sh が格納されたディレクトリは、インストールに使用する媒体により異なります。 EXPRESSBUILDER の場合:{リビジョン}/lnx/pp/esmpro\_sas/check\_pkg/ Starter Pack の場合: software/{リビジョン}/lnx/pp/esmpro\_sas/check\_pkg/ Web サイトからダウンロードした ZIP ファイルの場合: check\_pkg/

# メ ッ セ ー ジ 一 覧

#### 情 報

{パッケージ名} ({アーキテクチャー}) package [ {OK か NG} ] 必須パッケージがインストールされている場合、"[ OK ]" 必須パッケージがインストールされていない場合、"[ NG ]"と表示します。

All packages are installed successfully. 必須パッケージのインストールに成功しました。

Please install the package of [ NG ]. 必須パッケージチェックに表示します。 [ NG ]のパッケージをインストールしてください。

The package of [ NG ] will be installed. 必須パッケージをインストールする前に表示します。 [ NG ]のパッケージをインストールします。

Usage: {ツールのファイル名} [-i directory] -i directory Install necessary packages those are not installed. Directory is rpm packages's directory. 必須パッケージチェックツールの使用方法を表示します。

#### エラー

ERROR: Install {パッケージ名} failed, please confirm {ログファイル名} for detail information. rpm コマンドで{パッケージ名}のインストールでエラーとなりました。 ログファイルの内容を確認し、対処してください。 ERROR: Install perl packages failed, please confirm  $\{\Box \nabla \mathcal{F} \wedge \neg \mathcal{F} \wedge \neg \mathcal{F}\}$  for detail information. rpm コマンドで perl パッケージのインストールでエラーとなりました。 ログファイルの内容を確認し、対処してください。 ERROR: Not found {RPM パッケージが格納されたディレクトリ} directory. RPM パッケージが格納されたディレクトリが見つかりません。 check\_packages.sh の引数が間違えていないか確認してください。 ERROR: Not found {フルパスの RPM パッケージ名} RPM パッケージが格納されたディレクトリにインストールすべき RPM パッケージが見つかりません。 表示されている RPM パッケージ名が存在するか確認してください。 アーキテクチャーまで一致する必要があります。 ERROR: The file {リストファイル名} is not exist. So exit. 必須パッケージのリストファイルが見つかりません。 リストファイルの格納先を確認してください。 ERROR: This architecture is not supported. So exit.

本ツールがサポートしていないアーキテクチャーです。 <https://www.support.nec.co.jp/View.aspx?id=3170102037> →必須パッケージ一覧を参照し、必須パッケージの確認と不足している RPM パッケージをインストールしてください。

ERROR: This kernel is not supported. So exit.

本ツールがサポートしていないカーネルバージョンです。 <https://www.support.nec.co.jp/View.aspx?id=3170102037>

→必須パッケージ一覧を参照し、必須パッケージの確認と不足している RPM パッケージをインストールしてください。
# **ESMPRO/ServerAgentService Ver. 2**

ESMPRO/ServerAgentService の注意事項について説明します。

# **1. ESMPRO/ServerAgentService**

# **2. Red Hat Enterprise Linux**

「対象」に OS の Update や SP、バージョンを記載していないときは、Update や SP、バージョンに依存せ ず対象となります。

注意事項

**55**

Linux サポート情報リストに、各ディストリビューションの注意・制限事項を公開しておりますので、こちら も参照してください。

 ■Linux サポート情報リスト【Linux サービスセットご契約のお客様限定】 <https://www.support.nec.co.jp/View.aspx?id=3140001278>

# *1.* **ESMPRO/ServerAgentService**

ESMPRO/ServerAgentService またはディストリビューションが限定されない OS に関する注意事項です。

# **ESMPRO/ServerAgentService**の仕様

# **ESMamvmain**の **CPU**負 荷 が 高 く な る 場 合 が あ る

<追加> 10.201.04-030.09

- 対象:すべての ESMPRO/ServerAgentService バージョンでサービスモードのとき
- 詳細:ESMPRO/ServerAgentService は、ローカルホスト内の各プロセス間で rpc 通信を行うことで機能を実 現しています。
	- ローカルホスト内の通信を遮断すると、正常に動作することができません。

ローカルホスト内の通信を遮断した場合、ESMamvmain サービスは内部ログにエラーメッセージを多 く出力することから、CPU 高負荷となる場合があります。

対処:本書の 6 章(ESMPRO/ServerAgentService が使用するポート番号を教えてください)を参照し、 動作に必要なポートを開放してください。

# **ESMPRO/ServerManager**のネットワーク情報の一部が **"Unknown"**と表示される場合が あ る

<追加> 10.201.04-030.05

- 対象:ESMPRO/ServerAgentService バージョン 2.0.5-0 以前(2.0.2-1 を除く)
- 詳細:ESMPRO/ServerAgentService がメモリ領域を拡張する際の処理に問題があり、 ESMPRO/ServerManager の [構成情報] - [ネットワーク] - 各インタフェース配下の [一般情報] で表示される [タイプ] と [物理アドレス] が、"Unknown"と表示される場合があります。 対象のインタフェースは、ネットワークインタフェースの数が 10 個以上ある環境で、 10 番目、20 番目(10x2)、40 番目(20x2)、80 番目(40x2)...番目のインタフェースです。 表示のみの影響であり、その他の ESMPRO/ServerManager の表示や、 ESMPRO/ServerAgentService の監視機能・通報機能に影響はありません。

対処:修正済みの ESMPRO/ServerAgentService バージョン 2.0.2-1、または、2.0.6-0 以降に

アップグレードしてください。 ご使用環境に応じた最新バージョンが修正済みのバージョンかどうかは、以下のコンテンツから 確認してください。 ■モジュール、ドキュメントのダウンロードコンテンツ情報

<https://www.support.nec.co.jp/View.aspx?id=3140105860>

修正済みのバージョンが公開されていない場合は、監視対象サーバーにログインし、 ifconfig コマンドを実行することで[タイプ]と[物理アドレス]を確認することができます。

ESMPRO/ServerManager で"Unknown"と表示されるインタフェース名を元に、 ifconfig 結果で合致するインタフェース(以下例の★1)を確認してください。 以下例の★2 が[タイプ]に該当し、★3 が[物理アドレス]に該当します。

ens3f3: flags=4163<UP, BROADCAST, RUNNING, MULTICAST> mtu 1500 ★1 inet xxx.xxx.xxx.xxx netmask xxx.xxx.xxx.xxx broadcast xxx.xxx.xxx.xxx inet6 fe80::d5fa:4509:a43a:d95 prefixlen 64 scopeid 0x20<link> ether 1c:1b:0d:fa:7f:a2 txqueuelen 1000 (Ethernet)  $\star$ 3  $\star$ 2 RX packets 243570 bytes 20733215 (19.7 MiB) RX errors 0 dropped 1083 overruns 0 frame 0

 TX packets 8 bytes 624 (624.0 B) TX errors 0 dropped 0 overruns 0 carrier 0 collisions 0 device memory 0xc5800000-c58fffff

# **OS**や **ESMPRO/ServerAgentService**停 止 時 に 、 **syslog**に **segfault**や **core**出力のメッセー ジが発生するときがある

<更新> 10.201.04-030.07

対象:すべての ESMPRO/ServerAgentService バージョン 2.0 で、ESMPRO/ServerManager に未登録のとき 詳細:OS や ESMPRO/ServerAgentService 停止時に、サービスの停止タイミングにより、

syslog に以下のメッセージが記録されるときがあります。 「XXXXX」は、状況により異なります。

kernel: cimprovagt[XXXXX]: segfault at XXXXX ip XXXXX sp XXXXX error XXXXX

abrt[XXXXX]:Saved core dump of pid XXXXX to /var/opt/nec/pfc/core/cimprova gt-XXXXX.core at /var/lib/Pegasus/cache/trace (XXXXX bytes)

OS や ESMPRO/ServerAgentService 停止時にのみ発生する現象であり、次回の OS または サービス起動時の動作に影響はありません。

- 対処:処理を改善した ESMPRO/ServerAgentService バージョン 2.1.0-0 以降にアップグレードしてくださ い。ご使用環境に応じた最新バージョンが修正済みのバージョンかどうかは、以下のコンテンツから 確認してください。
	- ■モジュール、ドキュメントのダウンロードコンテンツ情報 <https://www.support.nec.co.jp/View.aspx?id=3140105860>

修正済みのバージョンが公開されていない場合は、

ESMPRO/ServerManager に ESMPRO/ServerAgentService を登録してください。

ESMPRO/ServerManager を使用しない場合は、内部ファイルを修正します。

1)root ユーザーでログインします。

2)/opt/nec/esmpro\_sa/data/monitor.ini を、以下のように変更します。

サービスやシステムの再起動は不要です。

[CimAlert] RetryCount=0 WaitTime=0

# ファイルシステム監視スレッドの監視対象となるドライブ

対象:すべての ESMPRO/ServerAgentService バージョンでサービスモードのとき

詳細:ファイルシステム監視スレッドの空き容量監視対象となるドライブは、次の条件に一致するドライブ となります。

- ・全容量 :100MB 以上
- ・ドライブタイプ :Fixed
- ・ファイルシステムタイプ:ext2、ext3、ext4、xfs

#### アンマウントした時に、ファイルシステムの情報を誤検出するときがある

- 対象:すべての ESMPRO/ServerAgentService バージョンでサービスモードのとき
- 詳細:ファイルシステム監視スレッドは、監視間隔毎にマウントポイントを確認し、ファイルシステム情報 を取得しています。監視中にマウントポイントがアンマウントされた場合、正常なファイルシステム 情報が取得出来ません。
- 対処:アンマウント前に一時的にファイルシステム監視スレッドを停止します。

以下の手順 4)と手順 7)にある ESMPRO/ServerAgentService を再起動すると、ファイルシステム監視 以外の ESMPRO/ServerAgentService が提供している監視機能がすべて再起動されます <手順>

- 1) root 権限のあるユーザーでログインします。
- 2) /opt/nec/esmpro\_sa/data/class.xml をバックアップします。
- 3) /opt/nec/esmpro\_sa/data/class.xml から ESM\_FileSystemThread の<Class>~</Class>までの記 載を削除します。
- 4) 以下のコマンドで ESMPRO/ServerAgentService を再起動します。 # /opt/nec/esmpro\_sa/bin/ESMRestart
- 5) ファイルシステムをアンマウントします。
- 6) 手順 2)でバックアップしたファイルをリストアします。
- 7) 以下のコマンドで ESMPRO/ServerAgentService を再起動します。
	- # /opt/nec/esmpro\_sa/bin/ESMRestart

# アンマウントしたファイルシステムの空き容量監視しきい値について

- 対象:すべての ESMPRO/ServerAgentService バージョンでサービスモードのとき
- 詳細:ファイルシステム監視スレッドが動作中にアンマウント/マウントしたドライブの空き容量しきい値は、 アンマウント時に監視対象から外れたときに初期値を設定する場合があります。
- 対処:ファイルシステムのアンマウント/マウント操作時、一時的にファイルシステム監視スレッドを停止し ます。

以下の手順 4)と手順 7)にある ESMPRO/ServerAgentService を再起動すると、ファイルシステム監視 以外の ESMPRO/ServerAgentService が提供している監視機能がすべて再起動されます <手順>

- 1) root 権限のあるユーザーでログインします。
- 2) /opt/nec/esmpro\_sa/data/class.xml をバックアップします。
- 3) /opt/nec/esmpro\_sa/data/class.xml から ESM\_FileSystemThread の<Class>~</Class>までの記 載を削除します。
- 4) 以下のコマンドで ESMPRO/ServerAgentService を再起動します。 # /opt/nec/esmpro\_sa/bin/ESMRestart
- 5) ファイルシステムをアンマウント/マウントします。
- 6) 手順 2)でバックアップしたファイルをリストアします。
- 7) 以下のコマンドで ESMPRO/ServerAgentService を再起動します。
	- # /opt/nec/esmpro\_sa/bin/ESMRestart

# USBフロッピーディスクが空き容量しきい値設定対象となる

対象:Linux OS

詳細:USB フロッピーディスクをマウントすると、ドライブタイプが"Fixed"となる場合があります。 [ESMPRO/ServerAgentService 設定]-[ファイルシステム]-[しきい値]に表示するドライブは、ドライブ タイプが"Fixed"のファイルシステムを表示しますが、フロッピーディスクの容量は 100MB 未満であ るため空き容量の状態は監視せず、しきい値も変更することはできません。

#### **ESMamvmain**が 高 負 荷 と な るときがある

対象:すべての ESMPRO/ServerAgentService バージョンでサービスモードのとき

- 詳細:ESMamvmain サービスは Syslog 監視機能を提供しています。syslog(/var/log/messages)などの監視対 象となっているファイルに書き込みが多い場合は、ESMamvmain サービスも高負荷となります。
- 対処:監視対象となっているファイルの書き込みを抑止してください。

# **OS**ま た は サ ー ビ ス 起 動 時 に 、 **ESMsmsrv**サ ー ビ ス が 停 止 す るときがある

対象:すべての ESMPRO/ServerAgentService バージョンでサービスモードのとき

詳細:ESMPRO/ServerAgentService は OpenIPMI ドライバーを使用して、Baseboard Management

Controller(BMC)からハードウェアの情報を取得します。

ESMPRO/ServerAgentService 以外に BMC へアクセスするソフトウェアが存在すると競合が発生し、 ESMsmsrv サービスが停止するときがあります。また、ESMPRO/ServerAgentService が初めて起動 した時と Sensor Data Record(SDR)が更新された場合に、すべての SDR データにアクセスする動作と なるため、競合が発生しやすくなります。

弊社では、センサーが多く存在する装置で、ESMPRO/ServerAgentService がすべての SDR へアクセ スする場合の処理と ipmiutil の処理で競合が発生する事を確認しております。この時、ESMsmsrv サー ビスが停止しますが、ipmiutil の処理は完了します。そのため、次回の ESMsmsrv サービスが起動する 時に競合は発生しません。

ESMPRO/ServerAgentService 以外に BMC へアクセスするソフトウェアを使用される場合は、十分な 評価を実施の上、運用を開始するようお願いします。

対処:以下のコマンドを実行して、ESMPRO/ServerAgentService のサービスを再起動します。 # /opt/nec/esmpro\_sa/bin/ESMRestart

# **NMI**ボタンを押したときに、 **syslog**にメッセージが記録され るときがある

- 対象:すべての ESMPRO/ServerAgentService バージョンでサービスモードのとき
- 詳細:NMI ボタンを押したとき、ESMsmsrv サービスが処理をするタイミングにより、syslog にメッセージ が記録されるときがあります。

ESMsmsrv: ###ERR###RPC###: RPC: プログラムが登録されていません

対処:NMI ボタンでシステム停止する場合に発生する現象であり、次回の OS 起動時の動作に影響はありま せん。

#### 他製品から **SEL**クリアされると通報が漏れ るときがある

- 対象:BMC 対象装置で、すべての ESMPRO/ServerAgentService バージョンでサービスモードのとき
- 詳細:ESMPRO/ServerAgentService は、新しい SEL の記録がないかを 1 分間隔で確認します。 ESMPRO/ServerAgentService が確認した後から次の確認までの 1 分間に他製品から SEL クリアされ ると、ESMPRO/ServerAgentService が読み込んでいない SEL はクリアされ通報できません。
- 対処:他製品から SEL クリアしないように注意してください。 EXPRESSSCOPE エンジン 3 や BMCConfiguration の SEL 領域 Full 時の動作で"古い SEL を上書き" から別の設定または別の設定から"古い SEL を上書き"へ変更した場合、SEL はクリアされます。

# **rpcbind**、 **tog-pegasus**と **network**サービス に ついて

<更新> 10.201.04-030.06

- 対象:すべての ESMPRO/ServerAgentService バージョン
- 詳細:ESMPRO/ServerAgentService では、rpcbind、tog-pegasus と network サービスの機能を使用してい ます。ESMPRO/ServerAgentService 運用中に rpcbind、tog-pegasus や network サービスの停止や再 起動をされたとき、ESMPRO/ServerAgentService は正常に動作できません。
- 対処:以下のコマンドを実行して、ESMPRO/ServerAgentService のサービスを再起動します。 # /opt/nec/esmpro\_sa/bin/ESMRestart

# **OS**ま た は サ ー ビ ス 停 止 時 に 、 **syslog**にメッセージが記録され るときがある

<更新> 10.201.04-030.12

- 対象:すべての ESMPRO/ServerAgentService バージョンでサービスモードのとき
- 詳細:OS または ESMPRO/ServerAgentService のサービス停止時、syslog に以下のメッセージが記録される ときがあります。「XXXXX」は英数字で、状況により異なります。

<プロセス名>: ###ERR###RPC###: RPC XXXXX

プロセス名: ESMntserver, ESMamvmain, ESMsmsrv, ESMcmn, ESMntagent, cimprovagt

xxxxx(例): Port mapper failure, Success など。

kernel: cimprovagt[XXXXX]: segfault at XXXXX ip XXXXX sp XXXXX error XXXXX

abrt[XXXXX]:Saved core dump of pid XXXXX to /var/opt/nec/pfc/core/cimprova gt-XXXXX.core at /var/lib/Pegasus/cache/trace (XXXXX bytes)

対処:OS または ESMPRO/ServerAgentService のサービス停止時のみに発生する現象であり、次回の OS ま たは ESMPRO/ServerAgentService のサービス起動時の動作に影響はありません。

#### **OS**起 動 時 の **SNMP**通報遅延が発生す るときがある

対象:すべての ESMPRO/ServerAgentService バージョンでサービスモードのとき

- 詳細:OS 起動時に通報の準備ができていない時に通報対象の現象が発生したとき、リトライ処理をします。 通報対象の現象が発生するタイミングにより、OS 起動時に通報されるときとリトライ(5 分)後に通報 されるときがあります。
- 対処:OS が起動してから 5 分以上経過後に、アラートビューアへ表示されるメッセージを確認してください。

#### **SNMP**通 報 の通報手段が有効でない と き に も **SNMP**通報が送信され るときがある

対象:すべての ESMPRO/ServerAgentService バージョンでサービスモードのとき

- 詳細:OS 起動時に通報の準備ができていない時に通報対象の現象が発生したとき、リトライ処理をします。 リトライ処理は、SNMP の通報手段(ON/OFF)に関係なく通報を処理するため、リトライ処理をするタ イミングでトラップ通報先 IP が設定されたとき、SNMP 通報の通報手段が OFF のときでも通報しま す。
- 対処:通報させたくないとき、OS 起動後 5 分以上経ってから設定してください。

# 障害情報採取ツールを実行中に コンソール の表示 または **syslog**にメッセージが 記 録 さ れ るときがある

<更新> 10.201.04-030.12

詳細:障害情報採取ツール(collectsa.sh)を実行中、コンソールの表示または syslog に以下のメッセージが記 録されるときがあります。

BUG: scheduling while atomic: kipmi0

collectsa.sh では ipmitool を使用して情報を採取する処理があり、ipmi ドライバーの既知問題が発生し た場合にメッセージが記録されます。ipmi ドライバーの排他制御方法に問題があるため、システムの 動作状況や、現象発生タイミングによっては、運用中にカーネルパニックなどの致命的な問題が発生 する可能性があります。この不具合は、kernel-2.6.32-504.el6 以降のカーネルで修正されておりますの で、カーネルアップデートをご検討ください。

■System logs include a message similar to "kernel: BUG: scheduling while atomic: kipmi0" <https://access.redhat.com/solutions/691403>

■BUG: scheduling while atomic in acpi\_ipmi <https://access.redhat.com/solutions/656603>

```
kernel: process 'sysctl' is using deprecated sysctl (syscall) 
 net.ipv6.neigh.vswif0.base_reachable_time; Use 
 net.ipv6.neigh.vswif0.base reachable time ms instead.
kernel: process 'cp' is using deprecated sysctl (syscall) 
 net.ipv6.neigh.vswif0.base reachable time; Use
 net.ipv6.neigh.vswif0.base_reachable_time_ms instead.
kernel: process 'cp' is using deprecated sysctl (syscall) 
 net.ipv6.neigh.default.retrans time; Use
 net.ipv6.neigh.default.retrans_time_ms_instead.
```
カーネルパラメータの名称が変更されることを示す警告です。旧名称のカーネルパラメータにアクセ スしたことを示すメッセージです。システムのエラーを示すものではなく、システムへの影響はあり ません。

kernel: ACPI Error: No handler for Region [OEM2] (ffff88105999d780) [IPMI] (20090903/evregion-319)

kernel: ACPI Error: Region IPMI(7) has no handler (20090903/exfldio-295) kernel: ACPI Error (psparse-0537): Method parse/execution failed [¥ SB .PMI0. PMM] (Node ffff88105999f470), AE NOT EXIST

「/sys/bus/acpi/devices/ACPI000D:00/power1\_average」を含む、/sys/bus 配下の全ファイル(サブデ ィレクトリ含む)をコピーしていることが原因です。ACPI テーブルの IPMI 領域を介した電源管理機能 が使用できないことを示すメッセージです。システムのエラーを示すものではなく、システムへの影 響はありません。

kernel: netlink: 12 bytes leftover after parsing attributes.

snmpd からカーネルに渡されたデータが規定より 12byte 長いことを示すメッセージです。システムの エラーを示すものではなく、システムへの影響はありません。

#### ■[RHEL6]注意・制限事項

<https://www.support.nec.co.jp/View.aspx?id=3140100260>

ID:06225 syslog に netlink 関連のメッセージが出力されるときがあります。

```
kernel: CPUFREQ: ondemand sampling_rate_max sysfs file is deprecated - used 
 by: cp
kernel: CPUFREQ: Per core ondemand sysfs interface is deprecated -
 sampling rate max
kernel: CPUFREQ: Per core ondemand sysfs interface is deprecated -
 sampling rate min
kernel: CPUFREQ: Per core ondemand sysfs interface is deprecated -
 sampling rate
kernel: CPUFREQ: Per core ondemand sysfs interface is deprecated - up_threshold
kernel: CPUFREQ: Per core ondemand sysfs interface is deprecated -
 ignore_nice_load
kernel: CPUFREQ: Per core ondemand sysfs interface is deprecated -
 powersave_bias
```
sys/devices/system/cpu/cpu0/cpufreq/ondemand/配下の将来廃止される予定のファイルにアクセスし たことを示すメッセージです。システムのエラーを示すものではなく、システムへの影響はありませ  $\mathcal{L}_{\alpha}$ 

#### ■[RHEL6]注意・制限事項

 <https://www.support.nec.co.jp/View.aspx?id=3140100260> ID:06122 syslog に CPUFREQ 関連のメッセージが出力されるときがあります。

```
kernel: mbox_read: Bad State
kernel: mbox_read: Bad State
```
lpfc ドライバーが作成した/sys/class/scsi\_host/hostX 配下のファイルにアクセスしたことを示すメッ セージです。システムのエラーを示すものではなく、システムへの影響はありません。

■[https://www.express.nec.co.jp/linux/supported-driver/faq/fibre/faq\\_fibre\\_0009.html](https://www.express.nec.co.jp/linux/supported-driver/faq/fibre/faq_fibre_0009.html)

Q&A > Fibre Channel コントローラ > 「kernel: mbox\_read: Bad State」と表示される原因について

警告: command substitution: ignored null byte in input

collectsa.sh の処理の中で終端の文字列である'¥0'が変数に含まれると警告メッセージが表示されます。 メッセージの表示のみでシステムのエラーを示すものではなく、システムへの影響はなく、collectsa.sh の収集機能にも影響はありません。

#### **WebSAM AlertManager**との通報連携するためには、レジストリ ーを登録する

- 対象:すべての ESMPRO/ServerAgentService バージョン
- 詳細:Syslog イベントの設定で追加したイベントを WebSAM AlertManager で通報連携するとき、 ESMPRO/ServerManager をインストールしたマシンに、以下のレジストリーを登録してください。
- 対処:レジストリーに以下のキー、名前、データを設定してください。 xxxx が新しく設定するアラートタイプの名前です。
	- アラートタイプ(xxxx)には以下を設定してください。
		- ・Syslog 監視で設定した通報ソース名 Syslog 監視では、通報ソース名がアラートタイプに変換されるため。 ・以下のアラートタイプ AM

64bit OS では、以下の記述の HKEY\_LOCAL\_MACHINE¥SOFTWARE¥NEC を

HKEY\_LOCAL\_MACHINE¥SOFTWARE¥Wow6432Node¥NEC に読み替えてください。

```
[HKEY_LOCAL_MACHINE¥SOFTWARE¥NEC¥NVBASE¥AlertViewer¥AlertType¥xxxx]
"WavDefault"="Server.wav"
"AniDefault"="Default.bmp"
"Image"="Default.bmp"
"SmallImage"="Default.bmp"
```
=の左辺が名前、右辺がデータです。データはいずれも文字列型(REG\_SZ)です。

Windows XP(Home Edition は除く), 2000/2003, Vista では追加したアラートタイプのキー (~¥AlertType¥xxxx) に対して、以下のアクセス権を設定してください。

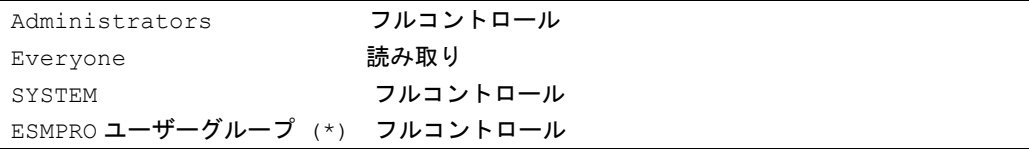

(\*) ESMPRO ユーザーグループ は、ESMPRO/ServerManager インストール時に指定した、ESMPRO を使用するユーザーを管理するためのグループ名です。これはインストール時にユーザーが指定す るグループ名ですが、以下のレジストリーにも格納されています。

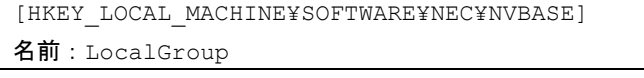

以下の製品ページ FAQ もご参考にしてください。 <https://jpn.nec.com/websam/alertmanager/faq.html> Q43.アラートタイプの追加手順を教えてください。 →[目的のアラートタイプが選択画面に表示されない場合]

# **Linux OS**に含まれるパッケージの仕様

# **OS**停 止 時 に **syslog**へ **cimprovagt**に 関 す る **segfault**や **core**出力のメッセージが発生する ときがある

<更新> 10.201.04-030.13

#### 対象:LinuxOS

詳細:OS 停止時に syslog へ cimprovagt に関する以下のメッセージが記録されるときがあります。 「XXXXX」は、状況により異なります。

kernel: cimprovagt[XXXXX]: segfault at XXXXX ip XXXXX sp XXXXX error XXXXX

abrt[XXXXX]:Saved core dump of pid XXXXX to /var/opt/nec/pfc/core/cimprova gt-XXXXX.core at /var/lib/Pegasus/cache/trace (XXXXX bytes)

対処:OS 停止時のみに発生する現象であり、次回の OS 起動時の動作に影響はありません。

## **ESMPRO/ServerAgentService**の メ モ リ 使 用 量 が 増 加 す るときがある

- 対象:Red Hat Enterprise Linux 6, 他の OS でも現象を確認しています。
- 詳細:dlopen 関数が動的ライブラリーを二重ロードし、かつ失敗した場合に、(32+ファイル名)バイトメモリ リークが発生します。二重ロードがともに成功した場合、または一重ロードで失敗した場合はいずれ もメモリリークは発生しません。

弊社の評価で、net-snmp-libs パッケージに含まれる libsnmp.so ライブラリーの snmp\_sess\_init 関数 が確保したメモリを開放しないためにメモリが増加することを確認しています。

snmp\_sess\_init 関数は通報する際に使用しており、使用しているプロセスと 1 回と 10 回、100 回の測 定結果(単位は KB)は、次のとおりです。

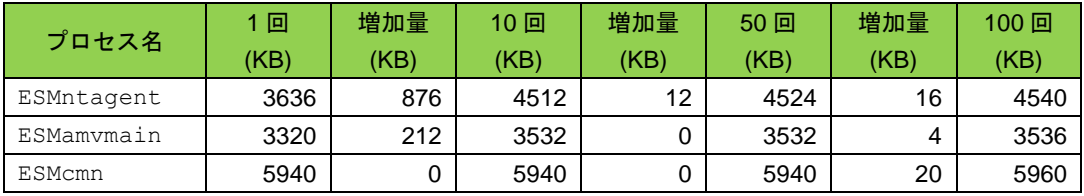

この結果から 10 回までに、数十パーセントの増加は見られますが、それ以降は僅かな増加となってお り、メモリ使用量が同じサイズで増加し続ける現象ではないことを確認しています。しかし、プロセ スのメモリ使用量が大きくなった場合は、回避策でメモリの開放をお願いします。

回避:メモリを開放するために、ESMPRO/ServerAgentService のサービスを再起動します。

# /opt/nec/esmpro\_sa/bin/ESMRestart

# **ESMPRO/ServerManager**の表示

# ハードディスクドライブ情報の表示

対象:Linux OS

詳細:[構成情報]-[ストレージ]で表示しているハードディスクドライブ情報は、/proc/scsi/scsi の情報を元に しており、実際のハードウェアと異なる情報が表示される場合があります。SATA ディスクは、T10 SCSI/ATAtranslation の仕様に従い、Vendor に'ATA'という文字列が入ります。

```
Host: scsi0 Channel: 00 Id: 00 Lun: 00
Vendor: ATA Model: SSDSA2SH064G1GC Rev: 445C
```
Type: Direct-Access ANSI SCSI revision: 05

# 物理メモリ、仮想メモリとページファイル使用量の表示

対象:すべての ESMPRO/ServerAgentService バージョン

詳細:[構成情報]-[システム]-[メモリ]で表示している物理メモリ、仮想メモリとページファイルの使用可能容 量は、/proc/meminfo の情報を元に以下の計算式で算出しています。

物理メモリ使用量 = MemTotal - MemFree

仮想メモリ使用量 = (MemTotal - MemFree) + (SwapTotal - SwapFree)

ページファイル使用量 = SwapTotal - SwapFree

MemTotal と MemFree の値は、Buffers と Cached を含んだ値となるため、OS の状況によっては、高 い値が表示されるときがあります。

## **OS**環 境 に よ り 、 **UUID/GUID**が 異 な るときがある

対象:Linux OS

詳細:[サーバ状態]で表示している GUID は、dmidecode コマンドより、[構成情報]-[ハードウェア]-[装置情 報]-[システムマネージメント]の UUID/GUID は、SMBIOS から情報を取得しています。dmidecode の バージョンが 2.10 以降のときは、SMBIOS のバージョンを判断しています。SMBIOS のバージョンが 2.6 以降のときは UUID をバイトオーダーへ入れ替える処理があります。その影響により、UUID/GUID が異なるときがあります。

例) SMBIOS Ver.2.6 の値

12345678 ABCD EFGH IJKL MNOPQRSTUVWX

波下線の部分が 4byte 2byte 2byte 単位でバイト交換される。

78563412 CDAB GHEF IJKL MNOPQRSTUVWX

# *2.* **Red Hat Enterprise Linux**

Red Hat Enterprise Linux に関する注意事項です。

# **Linux OS**に含まれるパッケージの仕様

# **tog-pegasus**の 初 回 起 動 時 に 、 証 明 書 関 連 フ ァ イ ル が 更 新 さ れ る

<追加> 10.201.04-030.13

対象:Red Hat Enterprise Linux

詳細:tog-pegasus は起動すると、/usr/share/Pegasus/scripts/generate-certs を実行し、 証明書およびトラストストアの保存場所が未作成の場合、syslog に以下のメッセージを記録して、 証明書関連ファイル(※)を更新します。

```
generate-certs: Generating RSA private key, 2048 bit long modulus
generate-certs: unable to write 'random state'
generate-certs: e is 65537 (0x10001)
generate-certs: Generating RSA private key, 2048 bit long modulus
generate-certs: unable to write 'random state'
generate-certs: e is 65537 (0x10001)
generate-certs: Signature ok
generate-certs: subject=/C=UK/ST=Berkshire/L=Reading/O=The Open 
Group/OU=The OpenPegasus Project/CN=test-host
generate-certs: Getting CA Private Key
generate-certs: unable to write 'random state'
```
※/etc/pki/ca-trust/source/anchors/localhost-pegasus.pem /etc/pki/ca-trust/extracted/openssl/ca-bundle.trust.crt /etc/pki/ca-trust/extracted/pem/tls-ca-bundle.pem /etc/pki/ca-trust/extracted/pem/email-ca-bundle.pem /etc/pki/ca-trust/extracted/pem/objsign-ca-bundle.pem /etc/pki/ca-trust/extracted/java/cacerts

初めて tog-pegasus を起動したときは、証明書およびトラストストアの保存場所が未作成のため、 必ず証明書関連ファイルが更新されます。

そのため、該当メッセージが出力される(tog-pegasus が初めて起動する)前に 証明書関連ファイルを更新していた場合は、その内容が上書き(消去)される影響があります。

なお、ESMPRO/ServerAgentService のインストールスクリプトは、ESMPRO プロバイダを 登録するため、tog-pegasus が停止していた場合は起動します。

対処:tog-pegasus の初回起動後に、改めて証明書関連ファイルの更新を実施してください。

#### **openwsmand**を 使 用 す る と **dentry**が 増 加 す る

<追加> 10.201.04-030.12

- 対象:Red Hat Enterprise Linux
- 詳細:ESMPRO/ServerManager は ESMPRO/ServerAgentService を WS-Man 管理の HTTPS 接続で openwsmand を使用しております。この処理において、dentry(ディレクトリのファイル情報や inode 情報等)が増加する場合があります。

そのため、free コマンドで見るとメモリ使用率が高く見えます。

dentry は、保持し続ける仕組みとなっておりますが、空きメモリが少なくなると、必要に応じて dentry が解放され、解放されたメモリが別の目的のために使用できるようになります。 Linux OS のメモリ管理としては、正常な状態です。

openwsmand の使用による dentry の増加を抑制したい場合は、以下の対処を実施してください。 対処:nss-softokn-3.14.3-12 以降で、以下の手順を実施してください。

1) /usr/lib/systemd/system/openwsmand.service の[Service]に "Environment=NSS\_SDB\_USE\_CACHE=YES"を追加します。

```
[Service]
Type=forking
ExecStart=/usr/sbin/openwsmand -S
ExecStartPre=/etc/openwsman/owsmantestcert.sh
PIDFile=/var/run/wsmand.pid
Environment=NSS_SDB_USE_CACHE=YES
```
- 2) サービスをリロードして、修正を反映します。 # systemctl daemon-reload
- 3) openwsmand を再起動します。
	- # systemctl restart openwsmand.service
- 4) ESMPRO/ServerAgentService を再起動します。 # /opt/nec/esmpro\_sa/bin/ESMRestart

# **pcscd**のログが繰り返し **syslog**に 記 録 さ れ る

<追加> 10.201.04-030.12

- 対象:Red Hat Enterprise Linux
- 詳細:pcscd は、システムに接続されているスマートカードリーダー、スマートカード、および暗号化トー クンとの通信を調整するリソースマネージャーです。

pcscd: 00000000 utils.c:53:GetDaemonPid() Can't open /var/run/pcscd/pcscd.pid: No such file or directory

「pcscd の重複起動をチェックするためのファイルが見つからない」というメッセージです。 最初に pcscd が起動する時に、このファイルは存在しないため、pcscd が起動する時に 1 度だけ出力 されますが、出力されても問題ないメッセージです。

pcscd のデフォルトで指定されている"--auto-exit"オプションにより、pcscd が起動した後に送受信が ない状態が 60 秒経過すると pcscd は停止します。

ESMPRO/ServerManager は ESMPRO/ServerAgentService を WS-Man 管理の HTTPS 接続で openwsmand を使用しております。この処理において、pcscd が起動し、pcscd の"--auto-exit"オプシ ョンにより停止するため、繰り返しメッセージが記録される場合があります。

- 対処:対処は、以下のどちらかを実施してください。
	- ・"--auto-exit"オプションを削除し、pcscd を起動したままにする。
		- 1) pcscd.service を編集します。 # vi /usr/lib/systemd/system/pcscd.service ExecStart 行の" --auto-exit"を削除します。

[Service]

```
ExecStart=/usr/sbin/pcscd --foreground --auto-exit
\downarrowExecStart=/usr/sbin/pcscd --foreground
```
- 2) サービスをリロードして、修正を反映します。 # systemctl daemon-reload
- ・スマートカードリーダー、スマートカード(pcscd)を使用されないということであれば、
	- pcscd と pcscd ソケットを自動起動しないようにする。
		- 1) pcscd と pcscd ソケットを停止します。
			- # systemctl stop pcscd.socket
			- # systemctl stop pcscd.service
		- 2) pcscd と pcscd ソケットを自動起動しないようにします。
			- # systemctl disable pcscd.socket
			- # systemctl disable pcscd.service
		- 3) pcscd のソケットを削除します。
			- # rm /var/run/pcscd/pcscd.comm

# **openwsmand**を 実 行 し て い る 環 境 で、アクセス権限の な い ファイルの内容を読み出せる 脆弱性 **(CVE-2019-3816)**がある

<更新> 10.201.04-030.09

- 対象:Red Hat Enterprise Linux
- 詳細:openwsman-server を使用した場合に、アクセス権限のないファイルの内容を読み出せる脆弱性があり ます。

iptables.service や firewalld を使用している場合は、ローカルホストと TCP ポート 5986 に接続が許可 されたホストのユーザーが、アクセス権限のないファイルの内容を読み出すことができます。

iptables.service や firewalld を使用していない場合は、TCP ポート 5986 に接続可能なすべてのリモー トホストから、ファイルの内容を読み出すことができます。

以下のコンテンツにも情報が公開されています。

■[RHEL7]注意・制限事項 ID:07236 <https://www.support.nec.co.jp/View.aspx?id=3140102260>

詳細は、以下のナレッジをご参照ください。 https://access.redhat.com/security/cve/cve-2019-3816 <https://access.redhat.com/errata/RHSA-2019:0638>

対処:前述のナレッジの情報をご参照ください。

対処が実施できない場合は、iptables.service や firewalld を使用して TCP ポート 5986 に接続を許可す るサーバーを、ESMPRO/ServerManager 側サーバーとローカルホストに制限することで、影響受ける 可能性を減らすことができます。

ESMPRO/ServerAgentService が使用するポートは、本書の 6 章(ESMPRO/ServerAgentService が使 用するポート番号を教えてください)を参照してください。

# **rpcbind**が 起 動 しない場合がある

<更新> 10.201.04-030.13

- 対象:Red Hat Enterprise Linux
- 詳細:ipv6 が無効になっている場合、rpcbind のバージョンによって、rpcbind が起動しない事象が発生しま す。詳細は、以下のナレッジをご参照ください。
	- ■IPv6 を無効にすると rpcbind が起動しない <https://access.redhat.com/ja/solutions/2800071>
	- ■Red Hat Enterprise Linux で IPv6 プロトコルを無効または有効にする

<https://access.redhat.com/ja/solutions/80683>

ESMPRO/ServerAgentService は複数のプロセス間で通信して機能を実現しており、プロセス間の通信 には rpcbind が必要です。rpcbind が動作していない場合、ESMPRO/ServerAgentService のサービス やコントロールパネル(ESMagntconf, ESMamsadm)が起動できません。

#### このとき、以下のようなメッセージが syslog に出力されます。

systemd: rpcbind.socket failed to listen on sockets: Address family not supported by protocol systemd: Failed to listen on RPCbind Server Activation Socket. systemd: Dependency failed for RPC bind service. systemd: Dependency failed for ESMPRO/ServerAgentService ESMntserver Daemon.. systemd: Job ESMntserver.service/start failed with result 'dependency'. systemd: Job rpcbind.service/start failed with result 'dependency'. systemd: Starting RPCbind Server Activation Socket. {プロセス名}: ###ERR### Please check /opt/nec/esmpro\_sa/work/ESMntserver.ready or fopen is failed(errno:2)

- {プロセス名} = ESMamvmain, ESMcmn, ESMntagent, ESMsmsrv
- 対処:IPv6 アドレスの無効化を設定する際に、初期 RAM ディスクの更新などの作業が不足している可能性 があります。以下のナレッジを参照して、対処を実施してください。
	- ■IPv6 を無効にすると rpcbind が起動しない

<https://access.redhat.com/ja/solutions/2800071>

■Red Hat Enterprise Linux で IPv6 プロトコルを無効または有効にする <https://access.redhat.com/ja/solutions/80683>

# **openwsmand**サービス が 停 止 す る と き がある

<更新> 10.201.04-030.02

- 対象:Red Hat Enterprise Linux
- 詳細:弊社の評価で、複数のプロセスから openwsmand を経由して、CIM プロバイダへアクセスした際に、 openwsmand サービスが停止するときがあることを確認しております。ESMPRO/ServerManager は openwsmand を経由して、CIM プロバイダへアクセスします。

本現象は、複数の ESMPRO/ServerManager に登録したり、ESMPRO/ServerAgentService 側のサーバ ーで、wsman コマンドや他のプロセスにより、発生する可能性があります。

systemd: openwsmand.service: main process exited, code=killed, status=6/ABRT systemd: Unit openwsmand.service entered failed state. systemd: openwsmand.service failed.

回避:複数の ESMPRO/ServerManager に登録している場合は、1 つの ESMPRO/ServerManager にのみ登 録してください。

wsman コマンドを使用している場合、以下の wbemcli コマンドを使用します。

例) 以下は改行なしで実行してください。

# wbemcli ei -nl -t http://root:{root のパスワード}@localhost:5988/root/ESMPR O/AS:ESM\_Processor

他のプロセスが openwsmand を経由して CIM プロバイダへアクセスしている場合は、 該当のプロセスを停止する等ご検討ください。

- 対処:openwsmand サービスを起動します。
	- # systemctl start openwsmand.service

ESMPRO/ServerAgentService を再起動します。

# /opt/nec/esmpro\_sa/bin/ESMRestart

# **OpenIPMI (kipmi0**プ ロ セ ス **)**とハードウェア **/**ファームウェアとの交流に問題が発生し、 **ESMPRO/ServerAgentService**の 動 作 に 影 響 が あ る

- 対象: Red Hat Enterprise Linux 6
- 詳細:ESMPRO/ServerAgentService のサービスモードでは OpenIPMI(kipmi0)を経由して、ハードウェア (BaseboardManagementController(BMC))にアクセスし、SystemEventLog(SEL)を監視しています。 OpenIPMI (kipmi0 プロセス)とハードウェア/ファームウェアとの交流に問題が発生する場合があり、 下記の影響があります。
	- ・BMC にアクセスできなくなるため、SEL 監視サービス(ESMsmsrv)が停止、あるいは、正常に動作 できず、syslog への記録とエクスプレス通報されない場合がある。
	- ・カーネルヘルパースレッド kipmi0 の CPU 使用量が 100% になるときがあり、この時、再起動す るまで 100% のままになります。再起動すると元に戻りますが、その後不定期に 100% になりま す。
- 対処:ESMPRO/ServerAgentService での対処はありません。
	- ご使用の装置の BMC ファームウェアアップデートモジュールで修正している場合、適用してください。 ■型番・モデル名から探す サポート・ダウンロード NEC
		- https://www.support.nec.co.jp/HWSearchByNumber.aspx

ご使用の製品型番またはモデル名を検索し、BMC ファームウェアアップデートモジュールのリリー スノートを確認します。

- 参照:本件に関する情報は、下記も参照してください。
	- ■kipmi カーネルヘルパースレッド kipmi0 が、CPU の負荷を高くする <https://access.redhat.com/ja/solutions/402953>
		- ■[RHEL6]注意・制限事項 ID:06236 <https://www.support.nec.co.jp/View.aspx?id=3140100260>

# **SELinux**が 有 効 の 時 、障 害 情 報 採 取 ツ ー ル **(collectsa.sh)**を 実 行 す る と 、**syslog**に メ ッ セ ージが記録される

- 対象:Red Hat Enterprise Linux 6
- 詳細:障害情報採取ツールでは、/proc 配下のファイルを収集しております。SELinux が有効の時、/proc 配 下へのアクセスが制限され、syslog に複数のメッセージが記録されます。

SELinux is preventing cp ...

対処:障害情報採取ツールで、アクセス制限されたファイルが収集されませんが、OS の動作には影響ありま せん。

# **ESMPRO/ServerAgentService Ver. 2 FAQ 66**

ESMPRO/ServerAgentService の FAQ です。

# **ESMPRO/ServerManager**への登録や、接続チェックに失敗する、または、

# **ESMPRO/ServerAgentService**が起動しない

# 登録済みの設定内容を確認してください

ESMPRO/ServerManager に登録されているサーバー名、IP アドレスを確認してください。登録されている サーバーの「マシン名」または「IP アドレス」が登録しようとするサーバーの「マシン名」「IP アドレス」 と重なっていないか確認してください。重なっていると登録できません。

# **ESMPRO/ServerManager**のバージョンを確認してください

ESMPRO/ServerManager のバージョンが、ESMPRO/ServerAgentService のバージョンに対応したバージョ ンかどうか、確認してください。

ESMPRO/ServerAgentService Ver.1.0 は ESMPRO/ServerManager Ver.6.06 以降 (Windows) ESMPRO/ServerAgentService Ver.1.1 は ESMPRO/ServerManager Ver.6.08 以降 (Windows) ESMPRO/ServerAgentService Ver.1.3 は ESMPRO/ServerManager Ver.6.08 以降 (Windows) ESMPRO/ServerAgentService Ver.2 は ESMPRO/ServerManager Ver.6.20 以降 (Windows)

ESMPRO/ServerManager から管理対象サーバーを監視する場合は、監視対象となるサーバーにバンドルされ た ESMPRO/ServerManager、もしくはそれより新しいバージョンを使用してください。

ESMPRO/ServerAgentService のバージョンに対応していない場合、ESMPRO/ServerManager をバージョン アップしてください。

最新版を使用することを推奨します。最新版は以下の Web サイトから入手できます。 <https://jpn.nec.com/esmsm/download.html>

# 自己署名証明書を許容する設定になっているか確認してください

ESMPRO/ServerManager の画面右上にある[環境設定]を選択し、[ネットワーク]タブの WS-Man 通信にある [自己署名証明]が、"許容する"になっているか確認してください。

# 通信プロトコル は **HTTPS**か確認してください

<更新> 10.201.04-030.02

<更新> 10.201.04-030.07

ESMPRO/ServerManager に登録するとき、SNMP (ESMPRO/ServerAgent)/ WS-Man の設定が以下になって いるか確認してください。

- ・[管理]は、"登録"に設定する。
- ・[管理対象]は、"WS-Man"を選択する。
- ・[通信プロトコル]は、"HTTPS"を選択する。
- ・[ユーザ/パスワード]は、"root"と、そのパスワードを入力する。

# アクセス制限の設定を確認してください

<更新> 10.201.04-030.05 ESMPRO/ServerManager から監視するとき、以下のポートを使用しています。お使いの環境でアクセス制限 の設定をされているとき、以下のポートに対してアクセスを許可する設定か確認してください。 openwsmand 5986/tcp

詳細につきましては、本書の下記項を確認してください。

ESMPRO/ServerAgentService が使用するポート番号を教えてください

#### **/etc/hosts.deny**、 **/etc/hosts.allow**の設定内容を確認してください

/etc/hosts.deny と/etc/hosts.allow ファイルの設定を確認してください。/etc/hosts.deny で原則禁止の設定を

しているときは、/etc/hosts.allow ファイルで tog-pegasus や openwsmand、rpcbind、snmpd のアクセスの 許可を設定してください。

詳細につきましては、本書の下記項を確認してください。 ESMPRO/ServerAgentService が使用するポート番号を教えてください

#### 本件に関する設定は、次の Web サイトを参照してください。

Linux サービスセット:/etc/hosts.deny、/etc/hosts.allow を使ったアクセス制限(TCP wrappers)の方法を教え てください。【Linux サービスセットご契約のお客様限定】

<https://www.support.nec.co.jp/View.aspx?id=3150005102>

<過去事例>

/etc/hosts.deny に"ALL : ALL"が記述されており、/etc/hosts.allow に rpcbind が 127.0.0.1(localhost)を許可 する記述がありませんでした。

<過去事例の対処>

/etc/hosts.allow に"rpcbind : 127.0.0.1"と記述し、rpcbind のローカルアクセスを許可します。

または、"ALL : 127.0.0.1"と記述し、すべてのローカルアクセスを許可します。

- その後、ESMRestart コマンドで ESMPRO/ServerAgentService を再起動します。
- # /opt/nec/esmpro\_sa/bin/ESMRestart

#### **rpcbind**が 起 動 し て い る こ と を 確 認 し て く だ さ い

以下のコマンドを実行して、rpcbind が起動していることを確認してください。

- # ps ax | grep rpcbind
- 起動しているときは、何もする必要はありません。
- 起動していないときは、rpcbind の設定を変更した後、rpcbind を起動し、サービスを再起動します。
	- # /sbin/chkconfig --level 35 rpcbind on
	- # /etc/init.d/ rpcbind start
	- # /opt/nec/esmpro\_sa/bin/ESMRestart

Red Hat Enterprise Linux 6 以外では、ESMntserver に紐づいて rpcbind は起動しますので、設定は不要です。

## **SELinux**機 能 の 設 定 状 況 を 確 認 し て く だ さ い

SELinux の設定が「無効」以外の場合は、「無効」に変更してください。

SELinux の設定を「無効(Disabled)」以外に設定されている場合は、SELinux のポリシー設 定ファイルで適切なセキュリティーコンテキストの設定をしてください。設定を行わない と、使用するソフトウェアでセキュリティー違反の警告またはエラーが発生し、正常に動 作しない可能性があります。 「無効」以外を使用する場合は、SELinux のセキュリティーコンテキストについて十分ご理

解の上、設定を変更してください。

- 1) root ユーザーでログインします。
- 2) SELinux のカレント設定を確認します。
	- ・カレント設定が「無効」の場合は、次のように表示されます。
		- # getenforce
		- Disabled
	- ・カレント設定が「有効」の場合は、次のように表示されます。
	- # getenforce
	- Enforcing
	- ・カレント設定が「警告のみ」の場合は、次のように表示されます。
	- # getenforce

Permissive

カレント設定が「無効」以外の場合は、以下の手順にしたがい、「無効」に変更します。

- 3) /etc/sysconfig/selinux をエディターで開き、以下の行を探します。 SELINUX =<カレント設定>
- 4) 上記の行を編集し、ファイルを保存します。
	- ・「無効」にする場合は、以下に変更します。 SELINUX=disabled
		- ・「有効」にする場合は、以下に変更します。 SELINUX=enforcing
		- ・「警告だけ」にする場合は、以下に変更します。 SELINUX=permissive
- 5) システムを再起動します。
	- # reboot

# 自己署名証明書が作成されているか確認してください

<更新> 10.201.04-030.10

openwsman が動作するためには、自己署名証明書が必要です。

下記のファイル(自己署名証明書)が作成されているか、確認してください。

/etc/openwsman/servercert.pem

/etc/openwsman/serverkey.pem

ファイルが存在しない場合、下記コマンドで自己署名証明書を作成してください。

1)RHEL8 の場合、

openwsman 自己署名証明書の作成に使用する設定ファイル(/etc/openwsman/ssleay.cnf)にある default\_bits が 2048 となっているか確認します。

- 2048 ではない場合は、2048 に変更します。
	- 変更前: default\_bits  $= 1024$
	- 変更後: default\_bits  $= 2048$

RHEL8 以外の場合は、確認・変更は不要です。

2)自己署名証明書を作成します。

# /etc/openwsman/owsmangencert.sh

- ファイルが存在する場合、下記コマンドで自己署名証明書の有効期限を確認してください。
- # openssl x509 -enddate -noout -in /etc/openwsman/servercert.pem

自己署名証明書の有効期限が切れていた場合、下記コマンドで自己署名証明書を更新してください。 [Red Hat Enterprise Linux 6 以外の場合]

- # /etc/openwsman/owsmangencert.sh --force
- # systemctl restart openwsmand.service

[Red Hat Enterprise Linux 6 の場合]

- # /etc/openwsman/owsmangencert.sh --force
- # service openwsmand restart

owsmangencert.sh を実行すると、情報の入力を求められますので、項目に合わせて入力します。 項目を空白にする場合、'.'を入力します。"server name"は必須項目(required)となりますので、本機のホスト 名(eg. ssl.domain.tld; required!!!)を入力します。

# **openwsmand**が 自 動 起 動 す る 設 定 か 確 認 し て く だ さ い

- ・Red Hat Enterprise Linux 6 のとき openwsmand のランレベル 3, 5 の設定を確認します。
	- # /sbin/chkconfig --list openwsmand

```
 openwsmand 0:off 1:off 2:off 3:off 4:off 5:off 6:off
   - on のときは、設定に問題はありません。
   - off のときは、openwsmand の設定を変更し、サーバーを再起動します。
      # /sbin/chkconfig --level 35 openwsmand on
・Red Hat Enterprise Linux 6 以外 のとき
  openwsmand の設定を確認します。
```

```
 # systemctl is-enabled openwsmand.service
 enabled
 - enabled のときは、設定に問題はありません。
 - disabled のときは、openwsmand の設定を変更し、サーバーを再起動します。
    # systemctl enable openwsmand.service
    ln -s '/usr/lib/systemd/system/ openwsmand.service'
    '/etc/systemd/system/multi-user.target.wants/ openwsmand.service'
    # systemctl start openwsmand.service
```
# ベーシック認証のパスワードファイルが作成されているか確認してください

Red Hat Enterprise Linux 6 で openwsmand が動作するためには、ベーシック認証(Basic Authentication)のパ スワードファイルが必要です。 パスワードファイル(/etc/openwsman/simple\_auth.passwd)が作成されているか、確認してください。 Red Hat Enterprise Linux 6 以外 の場合、不要です。

作成されていない場合は、以下のコマンドで作成してください。

指定するユーザーは root、パスワードは root のパスワードを入力します。 # htpasswd -c /etc/openwsman/simple\_auth.passwd root New password: Re-type new password: Adding password for user root

# 必須パッケージが正しい順序でインストール されているか確認してください

<追加> 10.201.04-030.10 ESMPRO/ServerAgentService の動作に必要なパッケージが、正しい順序でインストールされているかご確認 ください。

yum を使用して tog-pegasus パッケージと sblim-cmpi-base パッケージをインストールしたときに、正しい 順にインストールされず、ESMPRO/ServerManager から下記を表示した時、「Agent と接続できない状態で す。」とメッセージが表示された事例があります。

[設定] - [ESMPRO/ServerAgentService 設定] - [メモリ] - [閾値]

ESMPRO/ServerAgentService の動作に必要なパッケージと順序は、インストレーションガイド(2 章 1.2.1 必要なパッケージの確認)に記載、および、以下のウェブサイトに情報を公開しています。 <https://www.support.nec.co.jp/View.aspx?id=3170102037>

ESMPRO/ServerAgentService (Linux 版) 必須パッケージ一覧

# **ESMntserver**のメッセージが**syslog**へ記録され、**OS**の起動に時間が掛かる

下記メッセージが表示される原因として考えられるのは、rpcbind が起動されていない可能性や ESMPRO/ServerAgentService が使用するポートが開放されていない可能性が考えられます。

```
###ERR### Please check /opt/nec/esmpro_sa/work/ESMntserver.ready or fopen is 
 failed(errno:2)
```
以下を確認してください。

- ・rpcbind が起動していることを確認してください。
- ・/etc/sysconfig/iptables の内容を確認してください。 システム内のプログラム間通信で使用されるループバック・インタフェースへの通信を許可する設定があ るか確認してください。ファイアウォールを使用していないときは問題ありません。
	- 例) -A INPUT -i lo -j ACCEPT
- ・/etc/hosts.deny と/etc/hosts.allow の内容を確認してください。 /etc/hosts.allow に対し、ループバックアドレスを許可する設定があるか確認してください。 例) ALL : 127.0.0.1

# コントロールパネル**(ESMagntconf, ESMamsadm)**に関する質問

#### コントロールパネルが起動できない

<追加> 10.201.04-030.13

- 対象:Red Hat Enterprise Linux
- 詳細:ipv6 が無効になっている場合、rpcbind のバージョンによって、rpcbind が起動しない事象が発生しま す。詳細は、以下のナレッジをご参照ください。
	- ■IPv6 を無効にすると rpcbind が起動しない <https://access.redhat.com/ja/solutions/2800071>
	- ■Red Hat Enterprise Linux で IPv6 プロトコルを無効または有効にする <https://access.redhat.com/ja/solutions/80683>

ESMPRO/ServerAgentService は複数のプロセス間で通信して機能を実現しており、プロセス間の通信 には rpcbind が必要です。rpcbind が動作していない場合、ESMPRO/ServerAgentService のサービス やコントロールパネル(ESMagntconf, ESMamsadm)が起動できません。

このとき、以下のようなメッセージが syslog に出力されます。

```
systemd: rpcbind.socket failed to listen on sockets: Address family not 
 supported by protocol
systemd: Failed to listen on RPCbind Server Activation Socket. 
systemd: Dependency failed for RPC bind service. 
systemd: Dependency failed for ESMPRO/ServerAgentService ESMntserver Daemon.. 
systemd: Job ESMntserver.service/start failed with result 'dependency'. 
systemd: Job rpcbind.service/start failed with result 'dependency'. 
systemd: Starting RPCbind Server Activation Socket. 
{プロセス名}: ###ERR### Please check 
 /opt/nec/esmpro_sa/work/ESMntserver.ready or fopen is failed(errno:2)
```
- {プロセス名} = ESMamvmain, ESMcmn, ESMntagent, ESMsmsrv
- 対処:IPv6 アドレスの無効化を設定する際に、初期 RAM ディスクの更新などの作業が不足している可能性 があります。以下のナレッジを参照して、対処を実施してください。
	- ■IPv6 を無効にすると rpcbind が起動しない <https://access.redhat.com/ja/solutions/2800071>
	- ■Red Hat Enterprise Linux で IPv6 プロトコルを無効または有効にする <https://access.redhat.com/ja/solutions/80683>

# コントロールパネルが起動できない

syslog に以下のメッセージが記録されている場合、rpcbind に対する 127.0.0.1(localhost)からの要求が拒否 されています。コントロールパネルはrpcbindの機能を使用していますので、/etc/hosts.denyと/etc/hosts.allow の内容を見直してください。

rpcbind: connect from 127.0.0.1 to <アクション>: request from unauthorized host <プロセス名>: ###ERR###RPC###: RPC: ポートマッパーの失敗です - RPC: 認証エラー

<過去事例>

/etc/hosts.deny に"ALL : ALL"が記述されており、/etc/hosts.allow に rpcbind が 127.0.0.1(localhost)を許可 する記述がありませんでした。

<過去事例の対処>

/etc/hosts.allow に"rpcbind : 127.0.0.1"と記述し、rpcbind のローカルアクセスを許可します。または、"ALL : 127.0.0.1"と記述し、すべてのローカルアクセスを許可します。

その後、ESMRestart コマンドで ESMPRO/ServerAgentService を再起動します。

# /opt/nec/esmpro\_sa/bin/ESMRestart

#### コントロールパネルが起動できない

コントロールパネルの起動には、root ユーザーで実行する必要があります。ログインしているユーザーの実 行権限を確認してください。

 例) [root@localhost bin]# コントロールパネルは起動できます。 [admin@localhost bin] \$ コントロールパネルは起動できません。

#### コントロールパネルが起動できない

ディストリビューションやバージョンにより、必須パッケージは異なります。ESMPRO/ServerAgentService 必須パッケージを確認していただき、ESMPRO/ServerAgentService が動作に必要なパッケージがインストー ルされているか確認してください。ESMPRO/ServerAgentService 必須パッケージは ESMPRO/ServerAgentService ドキュメントに公開しています。

■ESMPRO/ServerAgentService ドキュメント

<https://www.support.nec.co.jp/View.aspx?id=3170102037>

必須パッケージ一覧 > ESMPRO/ServerAgentService (Linux 版) 必須パッケージ一覧

# コントロールパネルで日本語の表示、および入力ができない

コントロールパネル(ESMagntconf, ESMamsadm)を日本語で表示させるためには、以下の手順を実行してく ださい。

- 1) ネットワーク経由(ssh コマンド)で別の日本語端末からログインします。
- 2) root 権限がないときは、root ユーザーに昇格します。

# su -

3) LANG 環境変数を確認します。

# echo \$LANG

- 4) LANG 環境変数が日本語(ja\_JP.~)ではない場合は、一時的に日本語に変更します。 # export LANG=ja JP.UTF-8 または ja JP.eucJP
- 5) コントロールパネルを起動します。
	- # cd /opt/nec/esmpro\_sa/bin
	- # ./ESMagntconf
- 6) 作業終了後に、手順 2.で確認した LANG 環境変数に変更します。

#### コントロールパネルで 日本語の入力に切り替えできない

ESMPRO/ServerAgentService のコントロールパネルは、newt パッケージの機能を使用しています。newt パ ッケージのバージョンにより、切り替え方法が異なります。<Space>キーまたは<Ctrl>+<Space>キーを押し て、入力の切り替えできるか確認してください。

# **ESMPRO/ServerAgentService**のサービスに関する質問

ESMPRO/ServerAgentServiceのサービスの起動に失敗する

syslog に以下のメッセージが記録されている場合、rpcbind に対する 127.0.0.1 (localhost)からの要求が拒否 されています。ESMPRO/ServerAgentService のサービスは rpcbind の機能を使用していますので、 /etc/hosts.deny と/etc/hosts.allow の内容を見直してください。

rpcbind: connect from 127.0.0.1 to  $\langle \mathcal{P}\mathcal{D}\rangle$ コン>: request from unauthorized host <プロセス名>: ###ERR###RPC###: RPC: ポートマッパーの失敗です - RPC: 認証エラー

<過去事例>

/etc/hosts.deny に"ALL : ALL"が記述されており、/etc/hosts.allow に rpcbind が 127.0.0.1(localhost)を許可 する記述がありませんでした。

<過去事例の対処>

/etc/hosts.allow に"rpcbind : 127.0.0.1"と記述し、rpcbind のローカルアクセスを許可します。または、"ALL : 127.0.0.1"と記述し、すべてのローカルアクセスを許可します。

その後、ESMRestart コマンドで ESMPRO/ServerAgentService を再起動します。

# /opt/nec/esmpro\_sa/bin/ESMRestart

#### ESMPRO/ServerAgentServiceのサービスを一括で停止や起動させたい

root 権限のあるユーザーでログインし、ESMRestart コマンドを実行します。 【停止させるとき】 引数に"stop"を指定して、ESMRestart コマンドを実行します。 # /opt/nec/esmpro\_sa/bin/ESMRestart stop 【起動させるとき】 引数に"start"を指定して、ESMRestart コマンドを実行します。 # /opt/nec/esmpro\_sa/bin/ESMRestart start 【再起動させるとき】 引数を指定せず、ESMRestart コマンドを実行します。

# /opt/nec/esmpro\_sa/bin/ESMRestart

# **ESMPRO/ServerAgentService**の機能や仕様に関する情報を教えてください

#### **NetworkManager**を 無 効 ま た は イ ン ス ト ー ル し な い 場 合 、 ど の よ う な 影 響 が あ り ま す か

Red Hat Enterprise Linux 6 以外の場合、ネットワークが起動した後に ESMPRO/ServerAgentService のサー ビスを起動させるため、NetworkManager-wait-online.service を使用しています。

NetworkManager を無効またはインストールしない場合、NetworkManager-wait-online.service が使用できま せん。そのため、OS 起動時にネットワークが起動する前に ESMPRO/ServerAgentService のサービスが起動 した場合、CIM Indication が通報先へ到達しないときがあります。

# **ESMPRO/ServerAgentService**の 必 須 パ ッ ケ ー ジ は 、デ ィ ス ト リ ビ ュ ー タ ー か ら 提 供 さ れ ているもの を使用 する必要がありますか

機能に影響がある場合がありますので、ESMPRO/ServerAgentService の必須パッケージは、ディストリビュ ーターが提供しているパッケージをご使用ください。

<過去事例>

ディストリビューターから提供されている openssl パッケージのバージョンは openssl-1.0.1e ですが、 openssl-1.1.0c をコンパイル(make)してインストールしたところ、openwsmand が起動しない状態となり ました。

その影響により、ESMPRO/ServerAgentService が正常に動作できない事象が発生しました。

原因は、openwsmand が使用している SSLv23\_server\_method 関数が、openssl-1.1.0c で削除されたこと が原因でした。

-------/var/log/wsmand.log 抜粋------

```
 Jan 6 15:59:02 [9526] Using SSL
    Jan 6 15:59:02 [9526] Initializing http server
  ★Jan 6 15:59:02 [9526] set_ssl: cannot find SSLv23_server_method
 ------------------------------------
```
#### ウイルスチェックの除外対象ファイル はありますか

ESMPRO/ServerAgentService のバージョンは問わず、インストールディレクトリ(/opt/nec/esmpro\_sa)配下 と、Syslog 監視対象ファイルをスキャン対象外としてください。

インストールディレクトリ(/opt/nec/esmpro\_sa)配下:

過去のお問い合わせで、ウィルス対策ソフトのスキャンにより、ESMPRO/ServerAgentService のファイル が圧縮ファイル爆弾(zip bomb)として検出された事例がありました。検出の原因は、インストールディレク トリ配下にあるファイルの解凍後のディレクトリやファイル数が多いためであり、問題ありません。

また、ウィルス対策ソフトでオンアクセススキャンを実施している場合、ファイルアクセスが遅くなり、 ESMPRO/ServerManager によるデータ取得に時間がかかり、アラートビューアにアクセス不能のアラート が登録されるときがあります。

Syslog 監視対象ファイル:

ウィルス対策ソフトが使用している fsnotify mark プロセスのステータスが、D (割り込み不可能なスリープ 状態)となる場合がありました。

--ps -axlw 実行例-------------------------

------------------------------------------

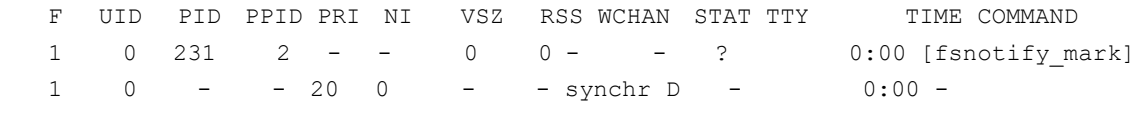

この影響で、Syslog 監視対象ファイルにアクセスできなくなる事例がありました。

原因はカーネル側(fsnotify)にあり、3.10.0-327.29.1.el7 で修正されています。

#### **ESMPRO/ServerAgentService**が **syslog**へ 記 録 す る ロ ケ ー ル は 変 更 で き ま す か

<更新> 10.201.04-030.06 ESMPRO/ServerAgentService がサポートするシステムのロケールは、Linux サービスセットのサポート方針 に準拠しており、ロケールのデフォルト以外での動作をサポートしておりません。そのため、ロケールをデ フォルト以外に変更する事はできません。ロケールのデフォルトは以下のとおりです。 UTF-8

Red Hat Enterprise Linux 6 以降

Linux サービスセットがサポートするロケールに関しては、以下をご確認ください。 Linux サービスセット:システムのデフォルト言語(ロケール)を教えてください <https://www.support.nec.co.jp/View.aspx?id=3150102516>

# タイムゾーンによる時刻調整 **(**サマータイムなど **)**が行われた場合 の 影響について教えて ください

<追加> 10.201.04-030.06

ESMPRO/ServerAgentService は、影響はありません。 ESMPRO/ServerManager は、アラートを受信できない場合があります。

<詳細>

 ESMPRO/ServerManager は、受信済みの最新のアラートより後に、 過去の時刻のアラートを受信した場合、アラートを破棄するため

発生します。

# 時刻を変更 **(**進める、または 戻 す **)**した場合 の 影響について教えてください

<更新> 10.201.04-030.06

・OS 時刻を進める場合

 - CIM Indication 通報が、最大 1 時間行われません。 その間に発生したイベントの CIM Indication 通報は消失します。 対処方法は、時刻を変更した後に ESMPRO/ServerManager から接続チェックを実施してください。

<詳細>

 CIM Indication 通報の送信先には有効期限が存在しますが、 OS 時刻を進めることで有効期限を超過するため発生します。

 CIM Indication 通報で送信されるアラートは、以下のアラート一覧を 参照してください。 Linux <https://www.support.nec.co.jp/View.aspx?id=3170102037>

 ESMPRO/ServerAgentService Ver.1,Ver.2 (Linux 版) アラート一覧 (監視サービス編)

#### ・OS 時刻を戻す場合

- ESMPRO/ServerManager でアラートを受信できない場合があります。

<詳細>

 ESMPRO/ServerManager は、受信済みの最新のアラートより後に、 過去の時刻のアラートを受信した場合、アラートを破棄するため発生します。

・iLO 時刻を進める場合

- 影響はありません。

・iLO 時刻を戻す場合

 - ハードウェアログ(IML)監視の監視間隔(約 30 秒)毎に、 IML を再検知し、syslog へのメッセージ出力と、エクスプレス通報します。 上記は、iLO 時刻が、戻す前の時間に至るまで続きます。

対処方法は IML のクリアを実施してください。

<詳細>

 ESMPRO/ServerAgentService は、IML を読み込んだ時点の iLO 時刻を保持します。 監視間隔毎に、上記の時刻と IML 時刻と比較して、IML 時刻が新しい場合は、 更新された IML と判断します。

 時刻を戻す前に更新された IML の時刻が、時刻を戻した後の iLO 時刻より新しい場合、 更新された IML と判断して、syslog へのメッセージ出力とエクスプレス通報を、 監視間隔毎に行います。

・BMC 時刻を進める場合、戻す場合

- 影響はありません。

# ESMPRO/ServerAgentServiceが使用するポート番号を教えてください

<更新> 10.201.04-030.04

ESMPRO/ServerManager(以降、ESMPRO/SM と表記)から ESMPRO/ServerAgentService(以降、 ESMPRO/SAS と表記)がインストールされた装置を監視するとき、以下のポートを使用しています。 お使いの環境でファイアウォールの設定をされるときは、これらへのアクセスを許可する設定にしてくださ い。

表中「自動割当」のか所は、OS により使用可能なポートを一定の範囲内で割り振られます。そのため固定す ることはできません。ポートの範囲は以下のファイルを参照してください。

/proc/sys/net/ipv4/ip\_local\_port\_range

# ■ESMPRO/SAS ←→ ESMPRO/SM

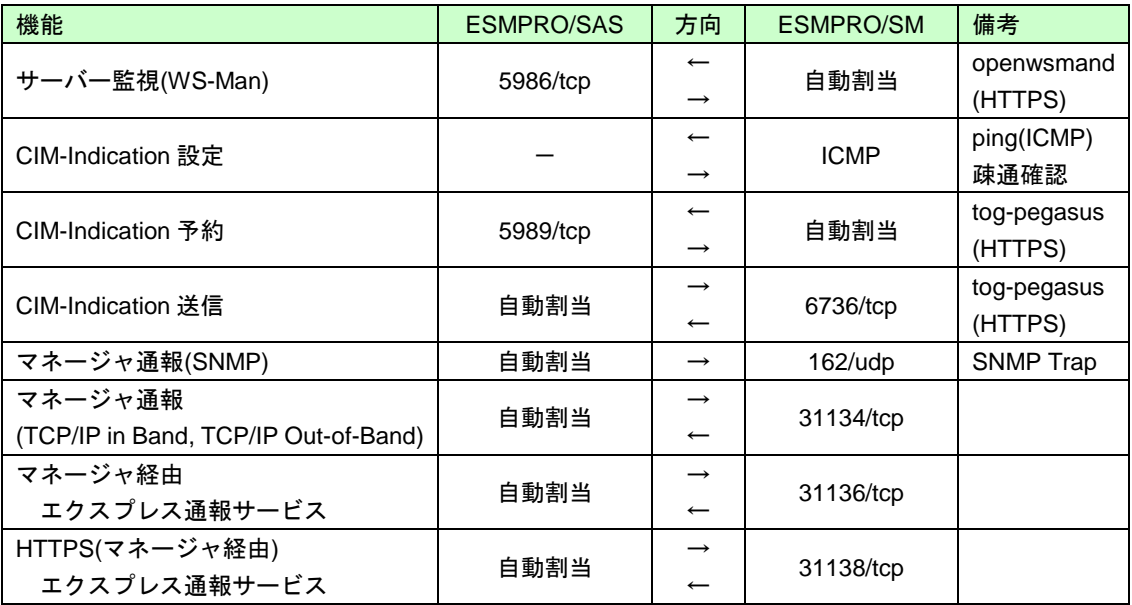

※openwsmand のポート番号は、/etc/openwsman/openwsman.conf の[server]にある ssl\_port に設定され ています。

※CIM-Indication 送信のポート番号(6736)は既定値です。

ESMPRO/ServerManager のアラートビューア → [アラート受信設定] → [CIM-Indication 受信設定] → [ポート番号] より設定します。

※マネージャ経由の通報を使用する場合、ESMPRO/SM 側に WebSAM AlertManager が必要です。

※方向が双方向のか所は、上段の矢印は通信を開始した方向を示し、下段は折り返しの通信を示します。 ※マネージャ通報(TCP/IP in Band, TCP/IP Out-of-Band)で使用するポート番号は、通報の設定画面より設 定します。

※iptables または firewalld を使用したポートの開放例は以下のとおりです。

使用しないサービス(iptables または firewalld)は停止してください。

・iptables を使用したポートの開放例は以下のとおりです。

#### 事前に iptables や iptables-services(RHEL7/OL7)のインストールが必要です。

```
# iptables -I INPUT -p tcp --dport 5986 -s <ESMPRO/SM の IP アドレス> -j ACCEPT
```

```
# iptables -I INPUT -p icmp -j ACCEPT
```

```
# iptables -I OUTPUT -p icmp -j ACCEPT
```

```
# iptables -I INPUT -p tcp --dport 5989 -s <ESMPRO/SM \Omega IP \mathcal{F} \mathsf{F} \cup \mathsf{X}> -j ACCEPT
```

```
# iptables -I OUTPUT -p tcp --dport 6736 -j ACCEPT
```
- # iptables -I OUTPUT -p udp --dport 162 -j ACCEPT
- # iptables -I OUTPUT -p tcp --dport 31134 -j ACCEPT
- # iptables -I OUTPUT -p tcp --dport 31136 -j ACCEPT
- # iptables -I OUTPUT -p tcp --dport 31138 -j ACCEPT
- # service iptables save
- ・firewalld を使用したポートの開放例は以下のウェブサイトを参照して、使用するポートを解放して ください。

```
Linux サービスセット:firewalld(ファイアウォール機能)の基本的な使用方法について教えてく
```
ださい。

<https://www.support.nec.co.jp/View.aspx?id=3150110809>

※TCP Wrappers を使ったアクセス制御をするときは以下のウェブサイトを参照して、使用するポート を解放してください。

Linux サービスセット:/etc/hosts.deny、/etc/hosts.allow を使ったアクセス制限(TCP wrappers) の方法を教えてください。

<https://www.support.nec.co.jp/View.aspx?id=3150005102>

■ESMPRO/SAS ←→ メールサーバー

| 機能                           | <b>ESMPRO/SAS</b> | 方向                       | メールサーバー    | 備考               |
|------------------------------|-------------------|--------------------------|------------|------------------|
| エクスプレス通報サービス<br>(インターネットメール) | 自動割当              | $\rightarrow$            | $25$ /tcp  | <b>SMTP</b>      |
|                              |                   | $\leftarrow$             |            |                  |
|                              |                   | $\rightarrow$            | $110$ /tcp | POP <sub>3</sub> |
|                              |                   | $\overline{\phantom{m}}$ |            |                  |

※方向が双方向のか所は、上段の矢印は通信を開始した方向を示し、下段は折り返しの通信を示します。 ※使用するポート番号は、通報の設定画面より設定します。

※iptables または firewalld を使用したポートの開放例は以下のとおりです。

使用しないサービス(iptables または firewalld)は停止してください。

・iptables を使用したポートの開放例は以下のとおりです。

事前に iptables や iptables-services(RHEL7/OL7)のインストールが必要です。

# iptables -I OUTPUT -p tcp --dport 25 -j ACCEPT

# iptables -I OUTPUT -p tcp --dport 110 -j ACCEPT

# service iptables save

・firewalld を使用したポートの開放例は以下のウェブサイトを参照して、使用するポートを 解放してください。

Linux サービスセット: firewalld (ファイアウォール機能)の基本的な使用方法について 教えてください。

<https://www.support.nec.co.jp/View.aspx?id=3150110809>

※TCP Wrappers を使ったアクセス制御をするときは以下のウェブサイトを参照して、

```
使用するポートを解放してください。
```
Linux サービスセット:/etc/hosts.deny、/etc/hosts.allow を使ったアクセス制限(TCP wrappers)の 方法を教えてください。

<https://www.support.nec.co.jp/View.aspx?id=3150005102>

■ESMPRO/SAS ←→ HTTPS サーバー

| 機能                  | <b>ESMPRO/SAS</b> | 方向 | HTTPS $H - N$ | 備考        |
|---------------------|-------------------|----|---------------|-----------|
| エクスプレス通報サービス(HTTPS) | 自動割当              | —  | $443$ /tcp    | TPS<br>нı |

※使用するポート番号は、通報の設定画面より設定します。

※iptables または firewalld を使用したポートの開放例は以下のとおりです。

使用しないサービス(iptables または firewalld)は停止してください。

・iptables を使用したポートの開放例は以下のとおりです。

事前に iptables や iptables-services(RHEL7/OL7)のインストールが必要です。

# iptables -I OUTPUT -p tcp --dport 443 -j ACCEPT

# service iptables save

・firewalld を使用したポートの開放例は以下のウェブサイトを参照して、使用するポートを 解放してください。

Linux サービスセット: firewalld (ファイアウォール機能)の基本的な使用方法について 教えてください。

<https://www.support.nec.co.jp/View.aspx?id=3150110809>

※TCP Wrappers を使ったアクセス制御をするときは以下のウェブサイトを参照して、

使用するポートを解放してください。

Linux サービスセット:/etc/hosts.deny、/etc/hosts.allow を使ったアクセス制限(TCP wrappers)の 方法を教えてください。

<https://www.support.nec.co.jp/View.aspx?id=3150005102>

ESMPRO/ServerAgentService は以下のポートを使用しています。

iptables を使ったパケットフィルタリング設定をするときは、これらへのアクセスを許可する設定にしてくだ さい。

■ローカルホスト内のプロセス間通

| 機能                        | ポート番号      | 備考           |
|---------------------------|------------|--------------|
| ESMPRO/ServerAgentService | 自動割当       |              |
| Rpcbind                   | $111$ /tcp |              |
|                           | 111/udp    |              |
| tog-pegasus               | 5988/tcp   | <b>HTTP</b>  |
|                           | 5989/tcp   | <b>HTTPS</b> |
| Openwsmand                | 5986/tcp   | <b>HTTPS</b> |

——<br>※rpcbind, tog-pegasus のポート番号は変更できません。

※openwsmand のポート番号は、/etc/openwsman/openwsman.conf の[server]にある ssl\_port に設定され ています。

※iptables を使用したポートの開放例は以下のとおりです。

使用しない場合、サービス(iptables)は停止してください。

事前に iptables や iptables-services(RHEL7/OL7)のインストールが必要です。

# iptables -A INPUT -i lo -j ACCEPT

# service iptables save

※TCP Wrappers を使ったアクセス制御をするときは以下のウェブサイトを参照して、使用するポートを 解放してください。

Linux サービスセット:/etc/hosts.deny、/etc/hosts.allow を使ったアクセス制限(TCP wrappers)の 方法を教えてください。

<https://www.support.nec.co.jp/View.aspx?id=3150005102>

# **ESMPRO/ServerAgentService**の サービス **(**プロセス **)**の機能を教えてください

本書の 1 章「2. 機能概要」を参照してください。

## **ESMPRO/ServerAgentService**が 出 力 す る ロ グ に つ い て 教 え て く だ さ い

ESMPRO/ServerAgentService が出力するログは、ESMPRO/ServerAgentService ログ情報資料を参照してく ださい。

■ESMPRO/ServerAgentService ドキュメント

<https://www.support.nec.co.jp/View.aspx?id=3170102037>

内部ログ情報 > ESMPRO/ServerAgentService (Linux 版) 内部ログ情報

#### RAID構成のストレージ監視はできますか?

ESMPRO/ServerAgentService のストレージ監視機能はハードディスクドライブ単体構成のみのサポートで あり、RAID 構成のストレージ監視はできません。RAID 構成のストレージ監視は、RAID 管理ユーティリテ ィーを導入することにより Syslog 監視機能を使用した通報機能のみサポートします。 ■RAID コントローラ関連 – 掲載情報

<http://www.express.nec.co.jp/linux/supported-help/raid/raid.asp>

# **NIC**の **Link Up/Down**が通報されない

ESMPRO/ServerAgentService はネットワークを監視していないため、NIC の Link Up/Down は検出できませ

ん。NIC の Link Up/Down 時に、システムから syslog(/var/log/messages)に記録されるメッセージがあるとき、 Syslog イベントを追加することで通報できます。ただし、Link Down のときは、ネットワークが使用できな い状態のため、通報されない可能性があります。

# **MIB**定義ファイルは、どこに格納されていますか?

ESMPRO/ServerAgentService が拡張している ESMPRO MIB(.1.3.6.1.4.1.119.2.2.4.4)の定義ファイルは、OS 種別(Windows、Linux、VMware 等)を問わず装置にバンドルされている EXPRESSBUILDER または Starter Pack に格納しております。

EXPRESSBUILDER: {リビジョン}/lnx/pp/esmpro\_sas/MIBS Starter Pack: software/{リビジョン}/lnx/pp/esmpro\_sas/MIBS

## **ESMPRO/ServerAgentService**が 送 信 す る **SNMP Trap**に つ い て 教 え て く だ さ い

<追加> 10.201.04-030.10

ESMPRO/ServerAgentService が送信する SNMP Trap は、Syslog 監視イベントに関する 1 種類となります。 Enterprise ID:.1.3.6.1.4.1.119.2.2.4.4.18.3

Specific ID : 1 Generic ID : 6

イベントの内容を一意に特定したい場合は、SNMP Trap の VARIABLES から判断してください。

# **ESMPRO/ServerAgentService**の通報に関する情報を教えてください

# **ESMPRO/ServerAgentService**が 通報する 内容を教えてください

ESMPRO/ServerAgentService が通報する内容は ESMPRO/ServerAgentService アラート一覧を参照してく ださい。ESMPRO/ServerAgentService アラート一覧は ESMPRO/ServerAgentService ドキュメントに公開 しています。

■ESMPRO/ServerAgentService ドキュメント

<https://www.support.nec.co.jp/View.aspx?id=3170102037>

アラート一覧

ESMPRO/ServerAgentService Ver.1, Ver.2 (Linux 版) アラート一覧

# アラートビューアに **[**コンポーネント **]**が **{**不明なサーバ **}**のアラートが登録される

ESMPRO/ServerManager に登録されているコンポーネントを削除すると、ESMPRO/ServerAgentService 側 の CIM-Indication 通報先設定も削除されます。

しかし、以下のような場合に CIM-Indication 通報先設定が削除されません。

- ・コンポーネントを削除せずに、ESMPRO/ServerManager をインストールした管理 PC を撤去したとき。
- ・コンポーネント削除時に、ESMPRO/ServerAgentService と通信できなかったとき。

CIM-Indication 通報先設定が削除されなかった場合、以下の事象が発生します。

- ・CIM-Indication が発生すると、不要なパケットが送信される。
- ・アラートビューアに[コンポーネント]が{不明なサーバ}のアラートが登録される。

対処方法は以下のとおりです。

- 1) root ユーザーでログインします。
- 2) Subscription を表示します。 # cimsub –ls

出力結果の FILTER に「ESMPRO/SM」が含まれる Subscription が存在する場合は、

以下のコマンドで削除してください。

# cimsub -ra -n <NAMESPACE> -F <FILTER> -H <HANDLER>

本手順は ESMPRO/ServerAgentService 側のすべての CIM-Indication 通報先設定を削除します。 別の ESMPRO/ServerManager に ESMPRO/ServerAgentService を登録済みの場合、その ESMPRO/ServerManager で「接続チェック」を実施してください。

「接続チェック」を実施することで ESMPRO/ServerAgentService 側の CIM-Indication 通報先設定が再作成 されます。

本件に関する情報は、以下のウェブサイトにも公開しています。

■【ESMPRO/ServerAgentService】CIM-Indication 通報先設定が削除されない場合の対処方法 <https://www.support.nec.co.jp/View.aspx?id=3140107064>

# **ESMPRO/ServerAgentService**が 送 信 す る **SNMP**トラップ内の文字コード

ESMPRO/ServerAgentService が送信する SNMP トラップ内の日本語文字コードは、OS で使用している日 本語文字コードに影響されず S-JIS に変換して送信しています。ESMPRO/ServerManager のアラートビュー アは問題ありませんが、SNMP トラップを受信するソフトウェアの仕様によっては、S-JIS が表示できず文 字化けする可能性があります。

# **ESMPRO/ServerAgentService**が 送 信 す る **SNMP**トラップ内の **AgentAddress**

ESMPRO/ServerAgentService は、以下の処理で取得した IP アドレスを SNMP トラップのAgentAddress フ ィールドに埋め込み送信します。

1)システムコールの gethostname()関数から、ホスト名を取得します。

2)システムコールの gethostbyname()関数から、1)で取得したホスト名を検索し、

最初に一致するホスト名の IP アドレスを取得します。

gethostbyname()関数の取得データは、/etc/hosts の定義と関連しています。

もし/etc/hosts に 1)で取得したホスト名が存在しない場合、または、取得した IP アドレスが

ローカルホスト(127.0.0.1)の場合は、UDP のソケット通信を使用して通信に使用する

IP アドレスを取得し、TRAP 送信元の IP アドレスとして埋め込みます。

ESMPRO/ServerManager のアラートビューアは、SNMP トラップの AgentAddress フィールドに埋め込ま れている IP アドレスを元に、自身に登録されているサーバーの情報(IP アドレス)を検索し、最初に合致する ホスト名を表示します。

そのため、検索に合致しない場合は「不明なサーバ」、別サーバーの情報に合致した場合は別サーバーのホ スト名が表示されます。

上記 1)のホスト名が "server1" の場合に、/etc/hosts の内容によってどのような IP アドレスを取得し、トラ ップの送信元 IP アドレスとして埋め込むかの例を記載します。

(/etc/hosts の設定例 1) 通信に使用する IP アドレスを埋め込みます。 127.0.0.1 server1 localhost.localdomain localhost 10.1.2.1 server1 10.1.2.2 server2

(/etc/hosts の設定例 2) 10.1.2.1 となります。 10.1.2.1 server1 127.0.0.1 server1 localhost.localdomain localhost 10.1.2.2 server2

(/etc/hosts の設定例 3) 10.1.2.1 となります。 127.0.0.1 localhost.localdomain localhost 10.1.2.1 server1 10.1.2.2 server2

(/etc/hosts の設定例 4) 通信に使用する IP アドレスを埋め込みます。 127.0.0.1 localhost.localdomain localhost 10.1.2.2 server2

#### **ESMPRO/ServerAgentService**が **syslog**に 記 録 す る メ ッ セ ー ジ を 教 え て く だ さ い

ESMPRO/ServerAgentService が syslog に記録するメッセージは ESMPRO/ServerAgentService アラート一 覧の通報メッセージを参照してください。

<例(BMC 対応装置)>

Sep 13 07:46:26 test-host ESMsmsrv: SRC:ESMCommonService, ID:80000065, MSG:シス テムの温度が高くなっています。 センサ番号: 3 位置: フロントパネルボード 1 現在の温度: 42 度(C) しきい値: 42 度(C)

上記メッセージとアラート一覧の対応としては、以下のとおりです。

SRC:ESMCommonService ID:80000065 MSG:システムの温.... = ソース名 = イベント ID = 通報メッセージ ESMPRO/ServerAgentService アラート一覧は ESMPRO/ServerAgentService ドキュメントに公開していま す。 ■ESMPRO/ServerAgentService ドキュメント

<https://www.support.nec.co.jp/View.aspx?id=3170102037>

アラート一覧

ESMPRO/ServerAgentService Ver.1, Ver.2 (Linux 版) アラート一覧

# **ESMPRO/ServerAgentService**が **syslog**に 記 録 す る メ ッ セ ー ジ の フ ァ シ リ テ ィ と プ ラ イ オリティを教えてください

ESMPRO/ServerAgentService が syslog に記録するメッセージのファシリティとプライオリティは以下のと おりです。

 情報 ファシリティ :user プライオリティ:info 警告 ファシリティ :user プライオリティ:warning 異常 ファシリティ :user プライオリティ:err

# 任意のメールアドレスへの通知やパトロールランプを鳴動させる方法を教えてください

任意のメールアドレスへの通知やパトロールランプを鳴動させる方法はありません。 ESMPRO/ServerManager(Windows)をインストールしている管理側(Windows)に WebSAM AlertManager を 導入することにより、運用環境に合わせた通報手段を提供しています。

- 【WebSAM AlertManager 特長・機能の抜粋】
- ・システム管理者がどこからでも障害状況の確認ができる mail 通報
- ・サーバーの異常をサーバーのオペレーターに通知するポップアップ通報
- ・サーバーの異常情報をリモートプリンターにも印刷可能なプリンター書き出し
- ・サーバーの異常を検出した場合に、業務アプリケーションと連携して障害回避、障害復旧処理をする事を 可能とするアプリケーションの実行
- ・サーバーの異常を検出した場合に、パトロールランプを鳴動させるパトロールランプ通報
- ・サーバーの異常情報履歴をファイル保存するファイル出力
- ■WebSAM AlertManager 特長・機能 <https://jpn.nec.com/websam/alertmanager/kinou.html>

# 設定を変更したときに再設定する必要がある項目を教えてください

#### **ESMPRO/ServerAgentService**側 の **root**パスワードを変更されるとき

・ESMPRO/ServerAgentService 側の設定を変更する項目 RHEL6 以外の場合、設定を変更する項目はありません。 RHEL6 の場合、ベーシック認証のパスワードファイルを、再作成してください。

・ESMPRO/ServerManager 側の設定を変更する項目 システム管理(WS-Man)にてサーバーを監視している場合、ESMPRO/ServerManager の接続設定画面にて パスワードを変更してください。変更後、管理対象サーバーの接続チェックを実行してください。

# **ESMPRO/ServerManager**側 の **Administrator**パスワードを変更される と き

- ・ESMPRO/ServerAgentService 側の設定を変更する項目 設定を変更する項目はありません。
- ・ESMPRO/ServerManager 側の設定を変更する項目 設定を変更する項目はありません。

# **ESMPRO/ServerAgentService**側 の **IP**アドレスを変更されるとき

<更新> 10.201.04-030.05

・ESMPRO/ServerAgentService 側の設定を変更する項目 自己署名証明書を再作成してください。

# /etc/openwsman/owsmangencert.sh --force

その後、openwsmand サービスと ESMPRO/ServerAgentService を再起動してください。

・openwsmand サービスの再起動 RHEL6 以外の場合 : # systemctl restart openwsmand.service RHEL6  $\mathcal{O}$ 場合 : # /etc/init.d/openwsmand restart

- ・ESMPRO/ServerAgentSevice の再起動
	- # /opt/nec/esmpro\_sa/bin/ESMRestart
- ・ESMPRO/ServerManager 側の設定を変更する項目

ESMPRO/ServerManager の接続設定画面にて、変更した本機または BMC/iLO の該当する IP アドレスを変 更してください。

変更後、管理対象サーバーの接続チェックを実行してください。

システム管理(SNMP)にて、リモートウェイクアップ機能を使用している場合、リモートウェイクアップ設 定画面にて、MAC アドレスと IP ブロードキャストアドレスを変更してください。

#### **ESMPRO/ServerManager**側 の **IP**アドレスを変更されるとき

<更新> 10.201.04-030.11

- ・ESMPRO/ServerAgentService 側の設定を変更する項目
	- マネージャ通報(SNMP/TCP\_IP)に ESMPRO/ServerManager マシンの IP アドレスを指定しているときは、 3 章の以下を参照して、コントロールパネル(ESMamsadm)から通報先の設定を変更してください。
	- 2.1.1. マネージャ通報(SNMP)の基本設定
	- 3.1.1. 通報手段がマネージャ通報(TCP\_IP In-Band)の宛先設定
	- 3.1.2. 通報手段がマネージャ通報(TCP\_IP Out-of-Band)の宛先設定

また、snmpd に対して IP アドレスによるアクセスを制限しているときは、設定を変更してください。

/etc/snmp/snmpd.conf

/etc/hosts.allow

/etc/hosts.deny

・ESMPRO/ServerManager 側の設定を変更する項目

以下の手順で ESMPRO/ServerManager のサービスを再起動してください。

サービスの再起動後、管理対象サーバーの接続チェックを実行してください。

サービスの再起動の代わりに ESMPRO/ServerManager がインストールされている装置を再起動していた だくことでも対応可能です。

ESMPRO/ServerManager に付属の以下のマニュアルを参照して、必ずここに記載とおりの順序でサービス 一式の停止・開始してください。

・ESMPRO/ServerManager Ver.6 インストレーションガイド (Windows 編)」 →4 章 付録

 →3. サービス一覧 →● サービス開始/停止順序

#### **ESMPRO/ServerAgentService**側 のホスト名を変更されるとき

<更新> 10.201.04-030.05

・ESMPRO/ServerAgentService 側の設定を変更する項目 自己署名証明書を再作成してください。

# /etc/openwsman/owsmangencert.sh --force

- その後、openwsmand サービスと ESMPRO/ServerAgentService を再起動してください。
- ・openwsmand サービスの再起動 RHEL6 以外の場合 : # systemctl restart openwsmand.service RHEL6 の場合 : # /etc/init.d/openwsmand restart ・ESMPRO/ServerAgentSevice の再起動
	- # /opt/nec/esmpro\_sa/bin/ESMRestart

また、エクスプレス通報サービスを使用している場合、エクスプレス通報サービス セットアップガイド (Linux/VMware 編)の 1 章「3.6 開局ファイルの再読込み」を参照し、開局ファイルの再読み込みを実施し てください。

・ESMPRO/ServerManager 側の設定を変更する項目

管理しているサーバーのコンポーネント名を新しいホスト名にしたい場合は、ESMPRO/ServerManager の接続設定画面にてコンポーネント名を変更してください。

なお、本操作は必須ではありません。旧コンポーネント名のまま管理することで問題ない場合は、コンポ ーネント名の変更は不要です。

# **ESMPRO/ServerManager**側 のホスト名を変更されるとき

<更新> 10.201.04-030.11

・ESMPRO/ServerAgentService 側の設定を変更する項目 マネージャ通報(SNMP/TCP\_IP)に ESMPRO/ServerManager マシンの IP アドレスを指定しているときは、

3 章の以下を参照して、コントロールパネル(ESMamsadm)から通報先の設定を変更してください。

2.1.1. マネージャ通報(SNMP)の基本設定

- 3.1.1. 通報手段がマネージャ通報(TCP\_IP In-Band)の宛先設定
- 3.1.2. 通報手段がマネージャ通報(TCP\_IP Out-of-Band)の宛先設定

また、snmpd に対して IP アドレスによるアクセスを制限しているときは、設定を変更してください。

/etc/snmp/snmpd.conf

/etc/hosts.allow

/etc/hosts.deny

- ・ESMPRO/ServerManager 側の設定を変更する項目
- <ESMPRO/ServerManager インストールフォルダー>

¥ESMWEB¥wbserver¥webapps¥esmpro¥WEB-INF¥service¥options.txt 中の "SM\_NAME=xxxx" と記載さ れている行を削除してください。

その後、以下の手順で ESMPRO/ServerManager のサービスを再起動してください。

サービスの再起動後、管理対象サーバーの接続チェックを実行してください。

サービスの再起動の代わりに ESMPRO/ServerManager がインストールされている装置を再起動していた だくことでも対応可能です。

ESMPRO/ServerManager に付属の以下のマニュアルを参照して、必ずここに記載どおりの順序でサービス 一式の停止・開始をお願いいたします。

- ・ESMPRO/ServerManager Ver.6 インストレーションガイド (Windows 編)」
	- →4 章 付録

→3. サービス一覧

→● サービス開始/停止順序

# **ESMPRO/ServerAgentService**側 の **MAC**ア ド レ ス を 変 更 さ れ る と き **(**ネットワークボード の交換など **)**

- ・ESMPRO/ServerAgentService 側の設定を変更する項目 設定を変更する項目はありません。
- ・ESMPRO/ServerManager 側の設定を変更する項目
- システム管理(SNMP)にて、リモートウェイクアップ機能を使用している場合、リモートウェイクアップ設 定画面にて、MAC アドレスと IP ブロードキャストアドレスを変更してください。

# **ESMPRO/ServerManager**側 の **MAC**ア ド レ ス を 変 更 さ れ る と き **(**ネットワークボードの交 換など **)**

- ・ESMPRO/ServerAgentService 側の設定を変更する項目 設定を変更する項目はありません。
- ・ESMPRO/ServerManager 側の設定を変更する項目 設定を変更する項目はありません。

# SNMPのコミュニティー名を変更されるとき

・ESMPRO/ServerAgentService 側の設定を変更する手順

- 1) SNMP 設定ファイル(snmpd.conf)を編集して、コミュニティー名を変更する。
- 2) コントロールパネル(ESMagntconf)の「SNMP Trap」の「SNMP Community」にて、コミュニティー 名を変更する。
- 3) snmpd サービスと ESMPRO/ServerAgentService または OS を再起動する。
- ・ESMPRO/ServerManager 側の設定を変更する手順 設定を変更する項目はありません。

ESMPRO/ServerAgentService Ver.2 ユーザーズガイド(Linux 編)

日 本 電 気 株 式 会 社 東京都港区芝五丁目 7 番 1 号 TEL (03) 3454-1111 (大代表)

©NEC Corporation 2021 日本電気株式会社の許可なく複製・改変などを行うことはできません。